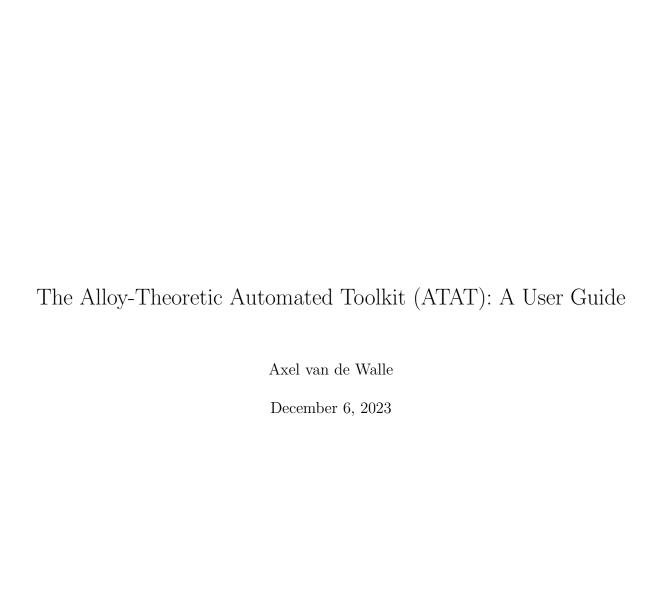

# Features/Capabilities

The Alloy-Theoretic Automated Toolkit (ATAT) is a generic name that refers to a collection of alloy theory tools:

- Codes to construct cluster expansions from first-principles (maps and mmaps). A cluster expansion is a very compact and efficient expression giving the energy of an substitutional alloy as a function of its configuration (i.e. which type of atom sits where on the lattice).
- Codes to perform Monte Carlo simulation (emc2 and memc2) of lattice models in order to compute thermodynamic properties of alloys, starting from a cluster expansion.
- Codes to perform lattice dynamics calculations (fitfc, fitsvsl, svsl)
- Codes to calculate electronic and magnetic free energy contributions (felec, fmag, fempmag) using simple physical or semiempirical models.
- Utilities to combine all of the above to generate free energies that include configurational, vibrational and electronic contributions (mkteci).
- Codes to generate Special Quasirandom Structures (SQS), to model disordered solid solutions (mcsqs, gensqs) and to enumerate structures (genstr).
- A large library of pre-computed SQS and structure prototypes.
- Extension of the two above tools that allow the construction of so-called reciprocal-space cluster expansion, which are useful to model the energetics of alloys exhibiting a large atomic size mismatch.
- Tensorial cluster expansions (gce).
- Elastic constant calculations (calcelas).
- Structure conversion utilities (subcells, supercells, coordinate system changes, file format, etc.) (cellcvrt, wycked, etc.)
- Scripts to automate tasks (foreachfile, sspp, getvalue, getlines, etc.).
- Codes to generate CALPHAD databases (sqs2tdb).
- Utilities to interface the above tools with first-principles codes, such as VASP (runstruct\_vasp, runstruct\_abinit, runstruct\_gulp, etc.).
- Job control utilities that enable the efficient use of a cluster of workstations to run the first-principles codes that provide the input to the above codes (pollmach).

## Credits and Licence

The Alloy-Theoretic Automated Toolkit (ATAT)<sup>1</sup> is a generic name that refers to a collection of alloy theory tools developed by Axel van de Walle<sup>2</sup>, in collaboration with various research groups.

### 2.1 Collaborators and Credits

The MAPS<sup>3</sup> (MIT Ab-initio Phase Stability) code, which automatically constructs a cluster expansion from the result of first-principles calculations, was developed by Axel van de Walle in collaboration with Prof. Gerd Ceder's group<sup>4</sup> from the Department of Materials Science and Engineering at the Massachusetts Institute of Technology. MAPS consists of the following codes: maps, corrdump, genstr, checkcell, kmesh, cv.

The EMC2 (Easy Monte Carlo Code), which automate the calculation of alloy thermodynamic properties via Monte Carlo simulations of lattice models, were developed by Axel van de Walle in collaboration with Prof. Mark Asta's group<sup>5</sup> from the Department of Materials Science and Engineering at Northwestern University. EMC2 consists of the following codes: emc2, phb.

The CSE (Constituent Strain Extension) to both the MAPS and EMC2 codes, which implement the constituent strain formalism based on a reciprocal-space cluster expansion, was developed by Axel van de Walle in collaboration with Alex Zunger's Solid State Theory Group<sup>6</sup> at the National Renewable Energy Laboratory in Golden, Colorado and in collaboration with Gus Hart<sup>7</sup> from the Department of Physics and Astronomy at Northern Arizona University. CSE conssists of the following files: csfit.cc predcs.cc, predrs.cc, kspacecs.cc.

Mayeul D'Avezac at NREL has provided all the changes needed for ATAT to compile with g++ versions 4.1 and later as well as intel's c++ compiler.

Volker Blum at NREL has contributed to improve the portability of the package by providing a perl version of the chl utility.

Dongwon Shin at Penn State has converted a large number of common lattices (found at the NRL navy web site<sup>8</sup>) into the atat format. See directory data/str.

Greg Pomrehn has improved the efficiency of the structure enumeration algorithm and contributed the script mmapsrep.

Jesper Kristensen has been quite active on the ATAT forum, helping me answer queries. He also maintains some documentation on his web site<sup>9</sup>

Ruoshi Sun has also answered many queries on the ATAT forum. He has also contributed the apb code.

Chiraag Nataraj has updated the apb code to allow for any number of species.

Martin Bäker has written a simple and useful tutorial for ATAT's emc2 and phb tools for computing phase diagrams via Monte Carlo. He has also improved the routine allowing user-specified cluster choices in mmaps.

http://www.its.caltech.edu/~avdw/atat/

<sup>&</sup>lt;sup>2</sup>http://www.mit.edu/~avdw/

<sup>&</sup>lt;sup>3</sup>http://www.mit.edu/~avdw/maps

<sup>&</sup>lt;sup>4</sup>http://burgaz.mit.edu/

<sup>&</sup>lt;sup>5</sup>http://cms.northwestern.edu/

<sup>&</sup>lt;sup>6</sup>http://www.sst.nrel.gov/

<sup>&</sup>lt;sup>7</sup>http://www.phy.nau.edu/~hart/

<sup>&</sup>lt;sup>8</sup>http://cst-www.nrl.navy.mil/lattice/

<sup>&</sup>lt;sup>9</sup>http://www.jespertoftkristensen.com/

The FFT routines in the files fftn.cc and fftn.h were obtained from the package go/fft-olesen.tar.gz available from Netlib<sup>10</sup>. The origin of these routines dates back to a FORTRAN code by R. C. Singleton in 1968 [19], later converted to C and subsequently improved by Mark Olesen and John Beale in 1995. These routines are included in the atat package for sole purpose of providing users with the convenience of avoiding a separate download. Axel van de Walle does not claim any ownership of them or intellectual credit for them.

Some of the basic numerical routines were inspired by Numerical Recipes in C, although they were completely re-written according to the ATAT code style conventions, for instance to use 0-indexed arrays and make better use of C++ features.

The Perl routines Permutor (written by Tom Phoenix) and PowerSet (written by David Landgren) were downloaded from the free software resource CPAN.org and included in this distribution simply to avoid users a separate download.

Gao Zhe has contributed an interface to PWSCF (aka Quantum Espresso) that can be found in atat/glue/qe Matt Probert has contributed an interface to CASTEP that can be found in atat/glue/castep/

### 2.2 Financial Support

The development of MAPS was supported by the U.S. Department of Energy, Office of Basic Energy Sciences, under contract no. DE-F502-96ER 45571. Gerbrand Ceder acknowledges support of Union Minière through a Faculty Development Chair. Axel van de Walle acknowledges support of the National Science Foundation under program DMR-0080766 and DMR-0076097 during his stay at Northwestern University.

The development of EMC2 was supported by the NSF under program DMR-0080766.

The development of the CSE is supported by the NSF under program DMR-0080766.

The development of the tensorial cluster expansion (GCE and gencs code) is supported by the Center for the Science and Engineering of Materials at Caltech, an NSF-funded MRSEC and by the NSF CMMT grant DMR-0907669.

The development of the wycked and getproto codes is supported by the NSF CAREER grant DMR-1154895.

The development of the mcsqs code is supported by ONR grants N00014-11-1-0886 and N00014-12-1-0557.

The development of the sqs2tdb, robustrelax\_vasp, infdet and of the SQS database is supported by ONR grants N00014-14-1-0055 and N00014-17-1-2202.

## 2.3 License and Agreements

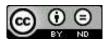

This work is licensed under a Creative Commons Attribution-NoDerivatives 4.0 International License<sup>11</sup>.

Please refer to this link<sup>12</sup> for a detailed description of this license. In the context of the ATAT package, some of the license terms are explained further below.

"No derivative" indicates that you cannot redistribute a modified version of the ATAT package. However, the authors of ATAT do not consider the use of ATAT as a library called from another code as "derivative work", as long as this can be done without modifying ATAT's source code. If your software package makes use of ATAT, we strongly recommend that you provide a link to the ATAT download page<sup>13</sup> instead of including a copy of the ATAT distribution with your own distribution, to ensure that users have the latest version. Users are free to modify the code solely for their personal use (i.e. without re-distributing it) and are encouraged to share their improvements with the author at (avdw@alum.mit.edu<sup>14</sup>). Their contributions will be acknowledged in the present section, in future versions of this manual.

"Attribution" indicates that, if you use ATAT, you should give appropriate credit. In particular, any scientific work whose results were obtained with the codes described above must properly acknowledge their use by citing the following papers (a BibTeX file is available here<sup>15</sup>):

<sup>&</sup>lt;sup>10</sup>http://www.netlib.org/go/fft-olesen.tar.gz

<sup>&</sup>lt;sup>11</sup>http://creativecommons.org/licenses/by-nd/4.0/

<sup>&</sup>lt;sup>12</sup>http://creativecommons.org/licenses/by-nd/4.0/

<sup>&</sup>lt;sup>13</sup>https://alum.mit.edu/www/avdw/atat/

<sup>14</sup> mailto:avdw@alum.mit.edu

 $<sup>^{15}{\</sup>rm references.bib}$ 

- 1. A. van de Walle and G. Ceder, "Automating First-Principles Phase Diagram Calculations<sup>16</sup>", Journal of Phase Equilibria, 23, 348, (2002).
- 2. A. van de Walle and M. Asta, "Self-driven lattice-model Monte Carlo simulations of alloy thermodynamic properties and phase diagrams<sup>17</sup>", Modelling Simul. Mater. Sci. Eng. 10, 521, (2002).
- 3. A. van de Walle, M. Asta and G. Ceder, "The Alloy Theoretic Automated Toolkit: A User Guide<sup>18</sup>" CALPHAD Journal, 26, 539, (2002).
- 4. A. van de Walle, "Multicomponent multisublattice alloys, nonconfigurational entropy and other additions to the Allov Theoretic Automated Toolkit<sup>19</sup>", Calphad Journal **33**, 266, (2009).
- 5. As of version 2.81, the algorithm to generate superstructures has been improved based on the ideas in G. L. W. Hart and R. W. Forcade, "Algorithm for generating derivative structures<sup>20</sup>," Phys. Rev. B 77, 224115, (2008).
- 6. If the mcsqs code is used: A. van de Walle and P. Tiwary and M. M. de Jong and D. L. Olmsted and M. D. Asta and A. Dick and D. Shin and Y. Wang and L.-Q. Chen and Z.-K. Liu, Efficient stochastic generation of Special Quasirandom Structures<sup>21</sup>, Calphad Journal **42**, 13 (2013).
- 7. If the constituent strain extension is used: D. B. Laks and L. G. Ferreira and S. Froyen and A. Zunger, Phys. Rev. B 46, p. 12587 (1992).
- 8. If the robustrelax\_vasp command is used: A. van de Walle and S. Kadkhodaei and R. Sun and Q.-J. Hong, "Epicycle method for elasticity limit calculations<sup>22</sup>", Phys. Rev. B 95 144113 (2017) and A. van de Walle and Q.-J. Hong and S. Kadkhodaei and R. Sun, "The free energy of mechanically unstable phases<sup>23</sup>", Nature Commun. 6 7559 (2015).
- 9. If the sqs2tdb code is used, please cite "Software tools for high-throughput CALPHAD from first-principles data<sup>24</sup>", Calphad Journal **58**, 70 (2017).
- 10. The wycked code uses the Wyckoff position database from the Bilbao Crystallographic Server<sup>25</sup>. Accordingly, if you use this code, you should also cite the following papers:
  - M. I. Aroyo, J. M. Perez-Mato, D. Orobengoa, E. Tasci, G. de la Flor, A. Kirov, "Crystallography online: Bilbao Crystallographic Server", Bulg. Chem. Commun. 43 183 (2011).
  - M. I. Aroyo, J. M. Perez-Mato, C. Capillas, E. Kroumova, S. Ivantchev, G. Madariaga, A. Kirov and H. Wondratschek, "Bilbao Crystallographic Server I: Databases and crystallographic computing programs", Z. Krist. **221**, 15 (2006).
  - M. I. Aroyo, A. Kirov, C. Capillas, J. M. Perez-Mato and H. Wondratschek, "Bilbao Crystallographic Server II: Representations of crystallographic point groups and space groups", Acta Cryst. A62, 115 (2006).
- 11. The getproto code uses processed data from the index of the Landolt-Börnstein database<sup>26</sup>. This data is available upon request by contacting avdw@alum.mit.edu<sup>27</sup> if you can show that you have access to this database. Also, if using this data, please cite: Villars, P., Cenzual, K., Daams, J., Gladyshevskii, R., Shcherban, O., Dubenskyy, V., Melnichenko-Koblyuk, N., Pavlyuk, O., Stoiko, S., Sysa, L., "Landolt-Börnstein — Group III Condensed Matter: Numerical Data and Functional Relationships in Science and Technology", Edited by Villars, P. and Cenzual, K., SpringerMaterials — The Landolt-Börnstein Database, Volume 43A1-43A10 (2013).

<sup>&</sup>lt;sup>16</sup>http://arXiv.org/abs/cond-mat/0201511

 $<sup>^{17} \</sup>rm http://arXiv.org/abs/cond-mat/0201473$ 

<sup>&</sup>lt;sup>18</sup>http://arxiv.org/abs/cond-mat/0212159

 $<sup>^{19}</sup>$ http://arxiv.org/abs/0906.1608

 $<sup>^{20} \</sup>rm http://link.aps.org/abstract/PRB/v77/e224115$ 

 $<sup>^{21} \</sup>rm http://dx.doi.org/10.1016/j.calphad.2013.06.006$ 

 $<sup>^{22} \</sup>rm http://dx.doi.org/10.1103/PhysRevB.95.144113$ 

 $<sup>^{23} \</sup>rm http://dx.doi.org/10.1038/ncomms8559$ 

 $<sup>^{24} \</sup>rm http://dx.doi.org/10.1016/j.calphad.2017.05.005$ 

<sup>&</sup>lt;sup>25</sup>http://www.cryst.ehu.es/

<sup>&</sup>lt;sup>26</sup>http://www.springermaterials.com/

 $<sup>^{27}</sup> mailto: avdw@alum.mit.edu\\$ 

#### 2.4 Beta testers

The following researchers have provided numerous constructive comments that have proven extremely useful to improve the quality of the program.

- 1. Dane Morgan (University of Wisconsin)
- 2. Paul Dalach (Northwestern)
- 3. Dinesh Balachandran (MIT, Gerd Ceder's group)
- 4. Ben Burton (National Institute of Standards and Technology)
- 5. Gautam Ghosh (Northwestern University)
- 6. Nikolai Andreevich Zarkevich (University of Illinois at Urbana-Champaign, Duane Johson's group)
- 7. Volker Blum (NREL, Alex Zunger's group)
- 8. Chris Woodward (Northwestern University/Air Force)
- 9. Zhe Liu (Northwestern University, Mark Asta's group)
- 10. Yi Wang and Raymundo Arroyave (Pennsylvania State University, Long-Qing Chen and Zi-Kui Liu's group)
- 11. Elif Ertekin (University of California at Berkeley, Daryl Chrzan's group)
- 12. Rodrigo Barbosa Capaz (University of California at Berkeley)
- 13. Sundar Amancherla (General Electric)

# Getting started

#### 3.0.1 Requirements

You need the following utilities installed:

- g++ version 2.7.2 or later. Type g++ --version to verify this. This package can be downloaded from http://www.gnu.org/.
- GNU make (any version). Type make --version to verify this. On some systems this command may be called gmake or gnumake. This package can be downloaded from http://www.gnu.org/.
- A first-principle electronic structure calculation code, such as VASP<sup>1</sup>
- You may want to use gnuplot to plot the output of the code. Type gnuplot and check the program starts (Type q to quit). If not, it can be downloaded from http://www.gnuplot.info/.
- You may need ssh if you have multiple machines and they are connnected through an unsecure network (e.g. the internet). This package can be downloaded from http://www.openssh.com/.

#### 3.0.2 Installation

If you have an earlier version of ATAT installed, please delete or rename the former atat directory before proceeding, e.g.,

```
mv atat atatold
```

Then, type

```
gunzip atatX_XX.tar.gz
tar -xvf atatX_XX.tar.gz
```

where X\_XX is the current version number. These commands create a directory called atat in the current directory. It contains the whole package. For future reference, I'll call the whole access path to this directory atat.

Type

cd atat

and open the file makefile with a text editor and look for the line BINDIR=\$(HOME)/bin/. Change \$(HOME)/bin/to point wherever you want to put the executables. Type

make

If no error message appears, proceed with the next steps, otherwise consult Chapter 8.

```
make install
```

rehash (not necessary with bash shell)

<sup>&</sup>lt;sup>1</sup>http://cms.mpi.univie.ac.at/vasp/

#### 3.0.3 Test MAPS with a simple example

Change to a directory of your choice (preferably empty) and type

```
cp atat/examples/cuau.in lat.in
maps -d &
```

Maps is running and waiting for a signal. Type

```
touch ready
```

to indicate that you are ready to for maps to generate a structure. Maps replies Finding best structure... To find the structure just created, wait for done to appear and type:

```
ls */wait
```

to observe that directory 0 has been created. This directory contains a file str.out which describes the structure whose energy needs to be calculated. The file wait is just a flag that allows you to find the newly created directory. Let's pretend that we have computed the energy of that structure. We need to let maps know about it. Type, for instance:

```
echo 1.1 > 0/energy (If 1.1 is the energy of the structure.)
rm 0/wait
```

Maps responds by Finding best cluster expansion..., followed by done. You can repeat the process (touch ready, etc.) to add more structures. Maps will update the current cluster expansion every time a new energy becomes known. (By default, maps checks every 10 sec.). For a description of the output files, type:

```
maps -h | more
```

or refer to section 7 A nice utility called mapsrep allows you to plot the results using gnuplot. To stop maps cleanly, type: touch stop

Suggestion: to clarify the output of the program, it is recommended that you run maps in one terminal window and type all other command in another terminal window.

### 3.1 Install the interface between MAPS and VASP

Type

ezvasp

and follow the instructions posted on the screen to configure this command.

To test this interface, change to a directory of your choice and type

```
maps -d &
```

(unless maps is running already in that same directory).

While MAPS automatically create files that describe the geometry of the structures (calledn/str.out, where n is the structure name), we need to provide a file containing all the other parameters needed by the first-principles code. Type:

```
cp atat/glue/vasp/vasp.wrap .
```

to copy an example of such file in the current directory. For a description of these parameters, type:

```
ezvasp -h | more
```

Let's say you have a new structure in directory 0 (created by typing touch ready). Type:

```
runstruct_vasp
```

When the command has terminated, the directory 0 will contain a file energy giving the energy of the structure. If error messages appear consult Chapter 8.

If no error messages appear, you can proceed another level up in automation. Type

```
cd .. (to go back into the main directory)
pollmach runstruct_vasp &
```

This script will automatically call the above command repeatedly. To stop it cleanly, type:

```
touch stoppoll
```

(Disregard the warning message.) If you only have access to one machine, this is as good as it gets, if you have more than one machine, read the next section. If you want to use another code than VASP, read section 3.3.

### 3.2 Install and test the job control utilities

This section requires some knowledge of UNIX, but it is worth it!

#### 3.2.1 With queueing systems

Let's start with the simple and common case of a computer cluster with a queueing system. We don't give here the specific syntax of the job submission script, because it is highly system-dependent. In a nutshell, one would submit on job containing the following commands, assuming the system is using a standard implementation of MPI:

```
[some header specifying the number of nodes etc.]

maps -d & (note the & to run in the background.)
```

```
pollmach runstruct_vasp mpirun (you may need to specify the number of processors as mpirun -np [number])
```

If your system does not allow a background commands in the script (or if this would be very inefficient), then you could put each command (without &) in a separate script, but making sure they run at the same time. Either way, parallelization occurs at the level of the vasp command. If you wish to also parallelize by running multiple vasp commands simultaneously then you should submit yet another job script with

[some header specifying the number of nodes etc.]

```
pollmach runstruct_vasp mpirun
```

repeating this process as many times as you the number of simultaneous vasp processes you want (note that there is still only one copy of maps running).

#### 3.2.2 Without queueing systems

We now cover the case where there is no queueing system and the user has full power to run on any of the nodes in the cluster.

Networking problems can be tricky and we will test various thing as we go along. You only need to perform this installation on your "master" machine that will run maps. All other machine (which we be called the "remote" machines) only need to have VASP (or any other ab-initio code).

Before you start, you must first make sure that it is possible to login from the master machine to the remote machines without entering a password. This is essential for the program to be able to run on its own, without your intervention. Don't worry it is generally possible to do this without compromising the security of your system. Two commands allow you to run a command on a remote machine. If the master and remote machines are connected through a secure network (e.g. a beowolf cluster having its own local network) or if you don't care about security (for now), you can use rsh. Otherwise, ssh provides a secure way to command a machine remotely.

To set up rsh so that you can login without typing a password, you must have the appropriate .rhosts file on the remote machine. For more information, consult the rsh man page. (One important issue, often not mentioned

in the man pages, its that you need to set the file permissions of the .rhosts file so that noone else but you has "write" permission: chmod og-w ~/.rhosts).

To set up ssh so that you can login without typing a password, consult the ssh man page, especially the section on "RSA-based host authentication". (This is the feature that makes the login secure even if no password is needed.) In general, setting this up involves creating a .shosts file and generating a public key files to be copied onto the remote machines.

If your username is different on the remote machine and if you use ssh, use the syntax node username@host instead. If you use rsh, use the syntax node -1 username host.

Once you are able to run either rsh node2 1s or ssh node2 1s and get the content of your home directory on the remote machine (assuming that you have a remote machine called node2), you can proceed to the next step. Do you have the same home directory on the master and remote machines and does it have the same access path? To check this, cd to some arbitrary subdirectory and type:

```
node node2 ls
```

where **node** is a command provided with ATAT and node2 is the name of the remote machine. If you want to use ssh instead, type

```
node -s node2 ls
```

This should print the content of the *current* directory on the master machine (not your home directory). If you get an error message or if you get the content of another directory, you will need to check if the following works. Make sure you are in a directory that does not contain too many files. If you want to use rsh, type:

```
node -r node2 ls
```

while if you want to use ssh

```
node -s -r node2 ls
```

In either case, you should get the content of the current directory before continuing on. The node -r command works by copying the content of the current directory on the remote machine in a temporary directory. Once the command has terminated, the new content is copied back and the remote temporary directory is deleted.

We are now ready to automate the calculations. Type

```
chl
```

and, as indicated on the screen, open the file ~/.machines.rc with a text editor. This file contains numerous comment lines explaining the format of the file and a few examples.

The commands in the first column (before the +) must print a single number indicating the load of the machine. It is a good check to copy and paste each of these command, one at the time, into a shell window to see if the output is a single number. In order to extract a single number out of a complicated output, the command getvalue is provided. It extracts the single number following the token given as an argument. The first entry, with the none keyword after the + indicates the threshold load above which a machine is considered too busy to be usable. Note that the load checking commands may quite elaborate if, for instance, you need to "rescale" the load of some machines because they have a different reporting scheme or if you want to tweak the priority given to each machine.

The second column (after the +) give the command prefix needed to run on each remote machine. These prefix will usually consist of the command node described above. It is very important that the command prefix be such that the current directory in the remote machine when the command is run is the same as on the local machine. The best way to test that is to try the prefix in front of the ls command and verify that what is printed is indeed the content of the current local directory.

Once you are done with entering the information for each of your machines (you can also enter only a few and come back later to add the remaining ones), make sure to comment out the examples provided (placing a # at the beginning of the unwanted line). Do not comment out the first line which contains the none keyword.

Once you have edited the ~/.machines.rc file, type chl. This should give a list of the load of all machines in the first column and a list of command prefix in the second. Next, try the command minload. It should give the command prefix that let you access the machine with the minimum load or none if no machine is available. To check, once again, that the command prefix are correct, type 'minload' ls (make sure you use backward quotes!). This should print the content of the current directory (unless there are no machines available).

This approach could also be used with a queueing system, but this is much more advanced and requires good knowledge of scripting languages. You could read the "node list file" the queueing system assigned to the job and create a local <code>.machine.rc</code> file on-the-fly. The <code>-s</code> option of <code>pollmach</code> could prove helpful to ensure two vasp runs do run on the same processors, and avoids the need for load balancing code.

### 3.3 Interfacing MAPS with other first-principles codes

You need to provide a command (e.g. a shell script) called runstruct\_xxxx, where xxxx is any name of your choice. This script should read, from the current directory, the file str.out describing the geometry of the structure and create the appropriate input files for the first-principles code. It should then execute the command(s) needed to run the code. If a multiple machine environment is used, the script should use the first argument passed to the script (\$1) as command prefix to put in front of any command in order for them to be run on a remote machine. That is, if the first-principle code is called "myfp" the script should execute

#### \$1 myfp

Once the first-principles code has terminated, the script should

- Create a file called **energy** containing the energy of the structure per unit cell of the structure (not the lattice) (this is what first-principles code usually give anyways).
- If the calculation fails, no energy file should not be created. Instead, an empty file called error should be created

The above files must all reside in the current directory (from where the script was invoked). To follow the philosophy of the package, the additional input parameters (besides the structure geometry) needed by the first-principles code should be contained in a file called xxxx.wrap located one (or two) levels up in the directory hierarchy, relative to the current directory.

As a starting point to write this script, have a look at the file atat/glue/vasp/runstruct\_vasp.

At the moment, interfaces to Abinit, Castep, Quantum Espresso, Siesta, GULP are already included with the distribution in the subdirectory atat/glue/. Examples of input files are also given.

# Version History and Bugs

```
1.50:
constituent strain
allow any structure names
allow new structures to be added at all times
1.66:
unit cell in 'symmetric' form, ready for ab-initio codes
constituent strain fitting code
temperature-dependent ECI in Monte Carlo code
manual in tex/html
reciprocal space Monte-Carlo (BETA)
easy-to-configure job control scripts
2.03:
vibrational and electronic entropy included.
mixed canonical/grandcanonical multicomponent monte carlo
reciprocal space multicomponent monte carlo (for electrostatics)
2.54:
automated patching system for c++ language qwirks
2.70:
tensorial/generalized cluster expansion (gce utility)
2.71:
fixed bug in multisublattice structure enumeration routine
(only affects cases where a pure translation maps one sublattice onto another:
omits some structures with lattice vector equal to one of the unit cell lattice vectors
cluster expansions not affected, but perhaps missed ground states or SQS, but unlikely)
```

# User guide

#### 5.1 Introduction

First-principles calculations of alloy thermodynamic properties have been successfully employed in a variety of contexts for metallic, semi-conductor and ceramic systems, including the computation of: composition-temperature phase diagrams, thermodynamic properties of stable and metastable phases, short-range order in solid solutions, thermodynamic properties of planar defects (including surfaces or antiphase and interphase boundaries), and the morphology of precipitate microstructures [6, 5, 28, 29, 26, 3, 1].

Although the formalism that allows the calculation of thermodynamic properties from first principles has been known for decades [6, 5, 28], its practical implementation remains tedious. These practical issues limit the accuracy researchers are able to obtain without spending an unreasonable amount of their time writing input files for various computer codes, monitoring their execution and processing their output. These practical difficulties also limit the community of researchers that use these methods solely to those that possess the necessary expertise to carry out such calculations.

The Alloy Theoretic Automated Toolkit (ATAT) [23] drastically simplifies the practical use of these methods by implementing decision rules based on formal statistical analysis that free the researchers from a constant monitoring during the calculation process and automatically "glues" together the input and the output of various codes, in order to provide a high-level interface to the calculation of thermodynamic properties from first principles. In order the make this powerful toolkit available to the wide community of researchers who could benefit from it, this article present a concise user guide to this toolkit.

### 5.2 Theoretical Background

While there exist numerous methodologies that enable the calculation of thermodynamic properties from first principles, we will focus on the following two-step approach (see Figure 5.1). First, a compact representation of the energetics of an alloy, known as the cluster expansion [18, 6, 5, 28], is constructed using first-principles calculations of the formation energies of various atomic arrangements. Second, the cluster expansion is used as a Hamiltonian for Monte Carlo simulations [16, 2, 8, 15] that can provide the thermodynamic properties of interest, such as the free energy of a phase or short-range-order parameters as a function of temperature and concentration. This two-step approach is essential, because the calculation of thermodynamic quantities through Monte Carlo involves averaging the property of interest over many different atomic configurations and it would be infeasible to calculate the energy of each of these configurations from first principles. The cluster expansion enables the prediction of the energy of any configuration from the knowledge of the energies of a small number of configurations (typically between 30 and 50), thus making the procedure amenable to the use of first-principles methods.

Formally, the cluster expansion is defined by first assigning occupation variables  $\sigma_i$  to each site i of the parent lattice, which is defined as the set of all the atomic sites that can be occupied by one of a few possible atomic species. In the common case of a binary alloy system, the occupation variables  $\sigma_i$  take the value -1 or +1 depending on the type of atom occupying the site. A particular arrangement of these "spins" on the parent lattice is called a configuration and can be represented by a vector  $\sigma$  containing the value of the occupation variable for each site in the parent lattice. Although we focus here on the case of binary alloys, this framework can be extended to arbitrary

multicomponent alloys (the appropriate formalism is presented in [18]).

The cluster expansion then parametrizes the energy (per atom) of the alloy as a polynomial in the occupation variables:

$$E(\sigma) = \sum_{\alpha} m_{\alpha} J_{\alpha} \left\langle \prod_{i \in \alpha'} \sigma_i \right\rangle \tag{5.1}$$

where  $\alpha$  is a cluster (a set of sites i). The sum is taken over all clusters  $\alpha$  that are not equivalent by a symmetry operation of the space group of the parent lattice, while the average is taken over all clusters  $\alpha'$  that are equivalent to  $\alpha$  by symmetry. The coefficients  $J_{\alpha}$  in this expansion embody the information regarding the energetics of the alloy and are called the effective cluster interaction (ECI). The *multiplicities*  $m_{\alpha}$  indicate the number of clusters that are equivalent by symmetry to  $\alpha$  (divided by the number of lattice sites).

It can be shown that when all clusters  $\alpha$  are considered in the sum, the cluster expansion is able to represent any function  $E(\sigma)$  of configuration  $\sigma$  by an appropriate selection of the values of  $J_{\alpha}$ . However, the real advantage of the cluster expansion is that, in practice, it is found to converge rapidly. An accuracy that is sufficient for phase diagram calculations can be achieved by keeping only clusters  $\alpha$  that are relatively compact (e.g. short-range pairs or small triplets). The unknown parameters of the cluster expansion (the ECI) can then be determined by fitting them to the energy of a relatively small number of configurations obtained through first-principles computations. This approach is known as the Structure Inversion Method (SIM) or the Collony-Williams [4] method.

The cluster expansion thus presents an extremely concise and practical way to model the configurational dependence of an alloy's energy. A typical well-converged cluster expansion of the energy of an alloy consists of about 10 to 20 ECI and necessitates the calculation of the energy of around 30 to 50 ordered structures (see, for instance, [25, 9, 17]). Once the cluster expansion has been constructed, the energy of any configuration can be calculated using Equation 5.1 at a very small computational cost. This enables the use of various statistical mechanical techniques such as Monte Carlo simulations [2], the low-temperature expansion (LTE) [11, 6], the high-temperature expansion (HTE) [6], or the cluster variation method (CVM) [10, 6] to calculate thermodynamic properties and phase diagrams. The atat software implements Monte Carlo simulations, the LTE and the HTE.

Paralleling the two-step approach described in the previous section, atat consists of two main computer programs (see Figure 5.1). The cluster expansion construction is performed by the MIT *Ab initio* Phase Stability (MAPS) code [24], while the Monte Carlo simulations are driven by the Easy Monte Carlo Code (EMC2), developed at Northwestern University [22]. Each of these codes will be discussed in turn.

While the present user guide describes how the atat software can be used to carry out all the steps necessary for the calculation of thermodynamic properties from first principles, it must be emphasized that each part of the toolkit can be used as a stand-alone code. For instance, many users may have access to an existing cluster expansion obtained through the SIM or other popular methods, such as concentration-wave-based methods (see, for instance, [7, 6, 21]). It is then staightforward to setup the appropriate input files to run the emc2 Monte Carlo code. Alternatively, after obtaining a cluster expansion using the maps code, users could choose to calculate thermodynamic properties with the cluster variation method (CVM) [10, 6], as implemented in the IMR-CVM code [20]. The modularity of the toolkit actually extends below the level of the maps and emc2 codes — many of the subroutines underlying these codes can be accessed through stand-alone utilities [23].

## 5.3 Cluster expansion construction using the MAPS code

The maps code implements the so-called Structure Inversion Method (SIM), also known as the Connolly-Williams method [4]. While the algorithms underlying the maps code are described in [24], the present section focuses on its practical use.

#### 5.3.1 Input files

The maps code needs two input files: one that specifies the geometry of the parent lattice (lat.in) and one that provides the parameters of the first-principles calculations (xxxx.wrap, where xxxx is the name of the first-principles code used). The clear separation between the thermodynamic and first-principles calculations is a distinguishing feature of atat that enables the package to be easily interfaced with any first-principles code. Table 5.1 gives two annotated examples of a lattice geometry input file. The package includes ready-made lattice files for the common lattice types (e.g. bcc, fcc, hcp). It also includes an utility that automatically constructs multiple lattice geometry input files for common lattices. For instance,

Figure 5.1: Methodology implemented in atat for the computation of thermodynamic properties from first principles. The automated construction of the cluster expansion is performed by the maps code. Whenever needed, maps requests the calculation of the formation energy of various atomic configurations by a first-principles code (such as vasp). The necessary input files are created and the resulting output files are parsed without requiring user intervention. The output of maps is a set of effective cluster interactions that define a computationally efficient Hamiltonian that can be used to perform Monte Carlo simulations with the emc2 code. These simulations provide thermodynamic properties and phase diagrams that can be used to create thermodynamic databases or supplement existing ones.

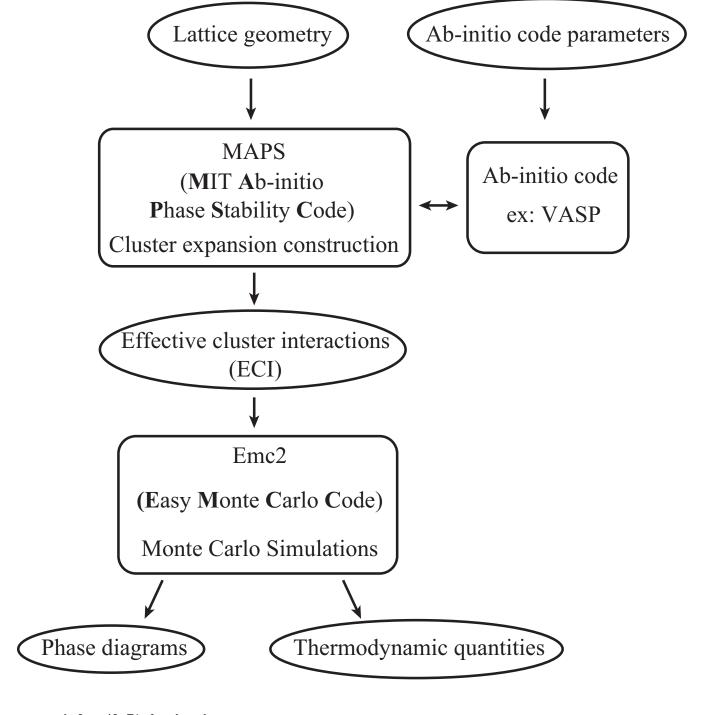

makelat Al, Ti fcc, bcc, hcp

creates 3 subdirectories containing the appropriate input files for each specified lattice.

Table 5.1: Examples of lattice geometry input file lat.in. Typically, the coordinate system entry is used to define the conventional unit cell so that all other entries can be specified in the normalized coordinates that are the most natural for the symmetry of the lattice. The input lattice parameters do not need to be exact, as the first-principles code will optimize them.

Example 1: hcp Ti-Al system

```
3.1 3.1 5.062 90 90 120 (Coordinate system: a \ b \ c \ \alpha \ \beta \ \gamma notation)
1 0 0 (Primitive unit cell: one vector per line
0 1 0 expressed in multiples of the above coordinate
0 0 1 system vectors)
0 0 0 Al,Ti (Atoms in the lattice)
```

Example 2: rocksalt CaO-MgO pseudobinary system

```
4.1 4.1 4.1 90 90 90
0 0.5 0.5
0.5 0 0.5
0.5 0.5 0
0 0 0 Ca,Mg ("Active" atoms in the lattice)
0.5 0.5 0.5 0 ("spectator" ion)
```

The first-principles input file is usually less than 10 lines long, thanks to the dramatic improvements in the user-friendliness of most modern first-principles codes. For instance, in the case of the widely used VASP code [13, 12], a typical input file is given in Table 5.2. Examples of such input files are provided with the package. Note that atat contains a utility that enables the automatic construction of k-point meshes from a single parameter defining the desired target k-point density, the number of k-point per reciprocal atom (KPPRA).

Table 5.2: Examples of first-principles code input file (example given for the vasp code). It is especially important to verify that the KPPRA parameter is set sufficiently large for the system under study.

```
[INCAR]

PREC = high

ENMAX = 200

ISMEAR = -1

SIGMA = 0.1

NSW=41

IBRION = 2

ISIF = 3 (See vasp manual for a description of the above 6 parameters.)

KPPRA = 1000 (Sets the k-point density (K Point Per Reciprocal Atom))

DOSTATIC (Performs a "static run" — see vasp manual)
```

#### 5.3.2 Running the code

The maps code is started using the command

```
maps -d &
```

where the option -d indicates that all default values of the input parameters should be used, which is what most users will ever need. (The optional parameters can be displayed by typing maps by itself and further help is available via the command maps -h.) The trailing & character cause the command to execute in "background" mode. In this

fashion, maps can continuously be on the lookout, responding to various "signals", while the user performs other tasks. (The ongoing discussion assumes that the code is run under a UNIX environment within a shell such as sh, csh, tcsh or bash.)

The process of constructing a cluster expansion from first-principles calculations can be summarized as follows.

- 1. Determine the parameters of the first-principles code that provide the desired accuracy.
- 2. Let maps refine the cluster expansion.
- 3. Decide when the cluster expansion is sufficiently accurate.

Typically, one calibrates the accuracy of the first-principles calculations using the "pure" structures of the alloy system of interest. To generate the two "pure" structures, type

```
touch ready
```

This creates a file called **ready** which tells **maps** that you are ready to calculate the energy of a structure. Within 10 seconds, **maps** replies with

```
Finding best structure...
```

done!

maps has just created a directory called 0 and, within it, a file called str.out that contains the geometry of one of the two "pure" structures. If you type touch ready once more, the other "pure" structure is written to 1/str.out. You now need to launch the first-principles code to calculate the energy of each structure. Type

cd 0

to go into the directory of the first structure. Assuming that your first-principles code is called xxxx, type

```
runstruct_xxxx &
```

After this command has successfully terminated, display the energy of that structure and go back to the initial directory

```
cat energy
```

cd ..

and edit the file defining the first-principles code parameters

```
emacs xxxx.wrap &
```

so that the precision of the calculation is increased (e.g. increase the k-point density or the cut-off of the plane-wave energy). Then you rerun the calculations to check by how much the calculated energy has changed:

```
cd 0
```

```
runstruct_xxxx &
cat energy (After the calculations are completed)
cd ...
```

This process is repeated until the user is satisfied with the precision of the calculation (that is, if the energy has become insensitive to changes in the input parameters within the desired accuracy).<sup>2</sup> A similar study should also be performed for the other "pure" structure (labeled structure 1) and, if one is really concerned with precision, for a few structures with intermediate concentrations.

Once the appropriate ab initio code parameters have been determined, the fully automated process can begin. From within the directory where maps was started, type

 $<sup>^{1}</sup>$ In the case of pseudobinary alloys with spectator ions (e.g. the MgO-CaO system), the "pure" structures would correspond to the structures where the sublattice of interest is entirely filled with a single type of atom.

<sup>&</sup>lt;sup>2</sup>A key number to keep in mind is that an error of 25meV corresponds to 300K on a temperature scale.

#### pollmach runstruct\_xxxx

to start the job manager that will monitor the load on your local network of workstations and ask maps to generate new structures (i.e. atomic arrangements) whenever a processor becomes available. Note that the first time the command is run, instructions will appear on screen that explain how to configure the job dispatching system in accordance to your local computing environment. Once this configuration is complete, the above command should be invoked in the background by appending a "&" to it.

#### 5.3.3 Output of MAPS

While the calculations are running, you can check on the status of the best cluster expansion obtained so far. The file log.out contains a brief description of the status of the calculations, such as the accuracy of the cluster expansion and various warning messages. Most of the messages pertains to the accurate prediction of the so-called ground states of the alloy system. The ground states, which are the structures that have the lowest energy for each given concentration, are extremely important to predict accurately because they determine which phases will appear on the phase diagram. The four possible messages are described below.

- Not enough known energies to fit CE. Before displaying any results, maps waits until enough structural energies are known to fit a minimal cluster expansion containing only nearest-neighbor pair interactions and test its accuracy. Thus, the first cluster expansion is typically constructed after at least 4 structural energies have been computed (this number may vary as a function of the symmetry of the lattice).
- Among structures of known energy, true ground states differ from fitted ground states. The current cluster expansion incorrectly predicts which structures have the lowest energy for given concentrations, among structures whose first-principles energy is known. The code has built-in checks to avoid this. However, in rare instances, it may be mathematically impossible to satisfy all the constraints that the code imposes for a cluster expansion to be acceptable. This problem becomes increasingly unlikely as the number of calculated structural energies increases, so the user should just wait until the problem fixes itself.
- Among structures of known energy, true and predicted ground states agree. Opposite of the previous message. When this message is displayed, maps also displays either one of the following two messages.
- New ground states of volume less or equal to n predicted, see predstr.out. This indicates that the cluster expansion predicts that, at some concentration, there exist other structures that should have an energy even lower than the one of the structures whose energy has been calculated from first principles. In this case, maps will investigate the matter by generating those structures and requesting that their energy be calculated. Once again, the user should just wait for the problem to fix itself. The predicted ground states are flagged by a g in the predstr.out file, so that you can display their energy by typing

#### grep g predstr.out

• No other ground states of n atoms/unit cell or less exist. The energies of all ground states predicted by the cluster expansion have been confirmed by first-principles calculations. Because it can be computationally intensive to perform a full ground state search when interactions extend beyond the nearest-neighbor shell [6], maps uses a search algorithm that merely enumerates every possible structures having n atoms or less per unit cell and uses the cluster expansion to predict their energies. The upper limit n increases automatically as calculations progress.

The log.out file also contains two other pieces of information:

• Concentration range used for ground state checking: [a,b] This displays the user-selected range of concentration over which ground state checking is performed (which can be specified as a command-line option of the maps command: -c0=a -c1=b). It may be useful to relax the constraints that ground states be correctly reproduced over the whole concentration range when it is known that other parent lattices are stable in some concentration range. In this fashion, the code can focus on providing a higher accuracy in the concentration range where the user needs it.

• Crossvalidation score: s. This provides the predictive power of the cluster expansion. It is analogous to the root mean square error, except that it is specifically designed to estimate the error made in predicting the energy for structures not included in the least-squares fit [24]. It is defined as

$$CV = \left(\frac{1}{n} \sum_{i=1}^{n} \left(E_i - \hat{E}_{(i)}\right)^2\right)^{1/2}$$

where  $E_i$  is the calculated energy of structure i, while  $\hat{E}_{(i)}$  is the predicted value of the energy of structure i obtained from a least-squares fit to the (n-1) other structural energies.

The maps code also outputs quantitative data in various output files. The simplest way to analyze this data is by typing

#### mapsrep

As illustrated in Figure 5.2, this command displays, in turn

- The log.out file described earlier.
- The formation energy of all structures whose energy is known from first-principles calculations, as well as the predicted energy of all structures maps has in memory. The convex hull of the ground states among structures of known energy is overlaid while the new predicted ground states (if any) are marked by an "×". (Note that this ground state line is only meaningful if the log.out file contains "Among structures of known energy, true and predicted ground states agree.")
- The formation energy of all structures calculated from first principles and associated ground state line.
- A plot of the magnitude of the Effective Cluster Interactions (ECI) as a function of the diameter of their associated cluster (defined as the maximum distance between any two sites in the cluster). Pairs, triplets, etc. are plotted consecutively. This plot is useful to assess the convergence of the cluster expansion. When the magnitude of the ECI for the larger clusters has clearly decayed to a negligible value (relative to the nearest-neighbor pair ECI), this is indicative of a well-converged cluster expansion.
- A plot of the residuals of the fit (*i.e.* the fitting error) for each structure. This information is useful to locate potential problems in the first-principles calculations. Indeed, when first-principles calculations exhibit numerical problems, this typically results in calculated energies that are poorly reproduced by the cluster expansion.

When the user is satisfied with the results (which are constantly updated), maps can be stopped by creating a file called stop in the current directory using the command:

#### touch stop

while the job dispatching system can be stopped by typing:

#### touch stoppoll

A cluster expansion can be considered satisfactory when

- 1. All ground states are correctly reproduced and no new ground states are predicted. (The log.out file would then indicate that Among structures of known energy, true and predicted ground states agree. No other ground states of n atoms/unit cell or less exist.)
- 2. The crossvalidation score, as given in the log.out file, is small (typically less than 0.025 eV).
- 3. Optionally, it is instructive to verify that the magnitude of the ECI decays as a function of the diameter of the corresponding cluster and as a function of the number of sites it contains.

Figure 5.2: Output of the maps Code, as reported by the mapsrep command. a) Energies predicted from the cluster expansion as a function of composition for each structure generated. "known str" denotes structures whose energy has been calculated from first principles. "known gs" indicate the ground states that have so far been confirmed by first-principles calculations and the dashed line outlines the convex hull of the ground states, which serves as a threshold to detect other candidate ground states. "predicted" denotes structures whose energy has not yet been calculated from first principles. "predicted gs" are structures that are predicted by the cluster expansion to be ground states, although this prediction has not yet been confirmed by first-principles calculations. b) Energies calculated from first principles. "known str" and "known gs" are as in a), except that the energy calculated from first principles is reported. c) Effective Cluster Interaction (ECI) as a function of the diameter of the associated cluster and as a function of the number of sites in the cluster (i.e. pair, triplet, etc.). d) Residuals of the fit, that is, the difference between the first-principles energies and the energies predicted from the cluster expansion. (The abscissa refers to the line number within the output file fit.out listing all the structures with known energies.)

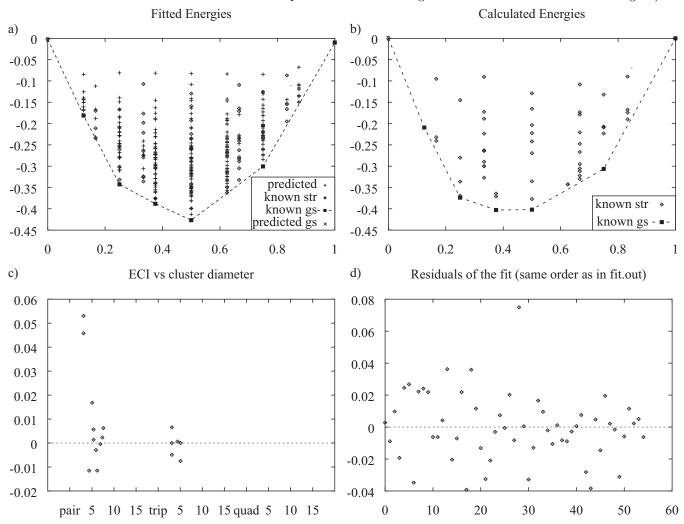

### 5.4 Monte Carlo simulations

The emc2 code implements semi-grand canonical Monte Carlo simulations [16, 2, 8, 15], where the total number of atoms is kept fixed, while the concentration is allowed to adapt to an externally imposed difference in the chemical potential of the two types of atoms. The chemical potential difference will be simply referred to as the "chemical potential" in what follows. This ensemble offers the advantage that, for any imposed chemical potential, the equilibrium state of the system is a single phase equilibrium, free of interfaces.<sup>3</sup> It also simplifies the process of calculating

<sup>&</sup>lt;sup>3</sup>If the simulation cell is commensurate with the unit cell of the phase under study, a requirement that the code automatically ensures.

free energies through thermodynamic integration. While a detailed description of the algorithm underlying this code can be found in [22], the current section focuses on the practical usage of the code.

#### 5.4.1 General input parameters

The Monte Carlo code needs the following files as an input

- 1. A lattice geometry file (lat.in), which is the same as the input for maps (see Table 5.1).
- 2. Files providing the cluster expansion (the clusters used are listed in the clusters.out file while the corresponding ECI are listed in the eci.out file.). These files are automatically generated by maps, although users can supply their own cluster expansion, if desired. A description of the format of these files is available by typing maps -h.
- 3. A list of ground states (gs\_str.out), which merely provide convenient starting configurations for the simulations. maps also automatically creates this file.

The parameters controlling the simulation are specified as command-line options. The first input parameter(s) needed by the code are the phase(s) whose thermodynamic properties are to be determined. There are two ways to invoke the Monte Carlo simulation code. When the command emc2 is used, a single Monte Carlo simulation is run to allow the calculation of thermodynamic properties of a single phase for the whole region of chemical potential and temperature where that phase is stable. The phase of interest is specified by a command-line option of the form

$$-gs=n$$
,

where n is a number between -1 and G-1 (inclusive), where G is the number of ground states. The value -1 indicates the disordered phase while values ranging from 0 to G-1 indicate the phases associated with each ground states (0 denoting the ground state with the smallest composition). When the command phb is used, two Monte Carlo simulations are run simultaneously to enable the determination of the temperature-composition phase boundary associated with a given two-phase equilibrium. The two phases are specified by

$$-gs1=n_1 -gs2=n_2$$
.

It is possible to compute a two-phase equilibrium between phases defined on a different parent lattice. In this case, the user needs to specify the directories where the cluster expansions of each lattice resides using the options of the form

```
-d1=directory 1 -d2=directory 2
```

The accuracy of the thermodynamic properties obtained from Monte-Carlo simulations is determined by two parameters: The size of the simulation cell and the duration of the simulation.

The size of the simulation cell is specified by providing the radius r of a sphere through the command-line option

```
-er=r.
```

As illustrated in Figure 5.3a, the simulation cell size will be the smallest supercell that both contains that sphere and that is commensurate with the unit cell of the ground state of interest. This way of specifying the simulation cell size ensures that the system size is comparable along every direction, regardless of the crystal structure of the ground state of interest. It also frees the user from manually checking the complicated requirement of commensurability. It is important that the user check that the simulation cell size is sufficiently large for the thermodynamic properties of interest to be close to their infinite-system-size limiting value. This can be done by gradually increasing the system size until the calculated quantities become insensitive to the further increases in system size, within the desired accuracy.

The duration of the simulations is automatically determined by the code from a user-specified target precision on the atomic composition of the phase, indicated by a command-line option of the form

```
-dx=\Delta x.
```

Alternatively, the user may also manually set the number  $n_{eq}$  of Monte Carlo steps the system is allowed to equilibrate before thermodynamic averages are computed over a certain number  $n_{avq}$  of Monte Carlo steps using the options

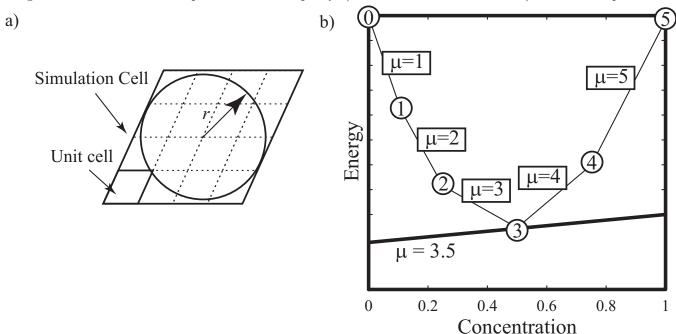

Figure 5.3: Definitions of the quantities used to specify a) the simulation cell size and b) the chemical potential.

 $-eq=n_{eq}-n=n_{avg}$ .

The Monte Carlo code also needs additional parameters that specify which portion of a phase's free energy surface needs to be computed. With emc2, the range of temperatures to be scanned are specified in either one of the following two ways:

-T0= $T_0$  -T1= $T_1$  -dT= $\Delta T$  (for steps in direct temperature)

or  $-T0=T_0$   $-T1=T_1$   $-db=\Delta(1/T)$  (for steps in reciprocal temperature).

The temperature steps in reciprocal temperature ( $\Delta(1/T)$ ) can be useful when calculations are started from infinite temperatures down to a finite temperature. The -T1 and -dT (or -db) options can be omitted if calculations at a single temperature are desired. Since the program automatically stops when a phase transition is detected, it is not necessary to know in advance the temperature range of stability of the phase. The user only needs to ensure that the initial temperature lies within the region of stability of the phase of interest. An obvious starting point is  $T_0 = 0$ , since the ground state is then stable, by definition. With the phb code, the syntax is

-T=
$$T$$
 -dT= $\Delta T$ 

If the -T option is omitted, calculations start at absolute zero.<sup>4</sup> The energy and temperature units used are set by specifying the Boltzman's constant with the command-line option

 $-k=k_B$ .

A value of  $8.617 \times 10^{-5}$  corresponds to energies in eV and temperatures in Kelvin.

With emc2, the range of chemical potentials to be scanned needs to be specified. Once again, only the starting point really matters, because the code will stop when a phase transition is reached. By default, chemical potentials are given in a dimensionless form, so as to facilitate the link between the value of the chemical potential and the phase that it stabilizes. For instance, a chemical potential equal to 3.0 is such that it would stabilize a two phase equilibrium between phase number 2 and phase number 3 at absolute zero (see Figure 5.3b). A chemical potential between 3.0 and 4.0 stabilizes phase number 3 at absolute zero. While these ranges of stability are no longer exact at finite temperature, this dimensionless chemical potential still provides easy-to-interpret input parameters. The syntax is

<sup>&</sup>lt;sup>4</sup>Temperature steps in reciprocal temperature are not needed, because a two-phase equilibrium never extents up to infinite temperature.

```
-\text{mu0}=\mu_0 -\text{mu1}=\mu_1 -\text{dmu}=\Delta\mu
```

where  $\Delta\mu$  is the chemical potential step between each new simulation. Chemical potentials can also be entered in absolute value (say in eV, if the energies are in eV) by specifying the -abs option. Note that the output files always give the absolute chemical potentials, so that thermodynamic quantities can be computed from them. With phb, the initial chemical potential is optional when starting from absolute zero because the code can determine the required value from the ground state energies. It can nevertheless be specified (in absolute value) with the -mu= $\mu$  option, if a finite temperature starting point is desired.

A list of the command line options of either the emc2 or phb codes can be displayed by simply typing either command by itself. More detailed help is displayed using the -h option.

#### 5.4.2 Examples

We now give simple examples of the usage of these commands. Consider the calculation of the free energy of the phase associated with ground state number 1 as a function of concentration and temperature. Then, the required commands could, for instance, be

```
emc2 -gs=1 -mu0=1.5 -mu1=0.5 -dmu=0.04 -T0=300 -T1=5000 -dT=50 -k=8.617e-5 -dx=1e-3 -er=50 -innerT -o=mc10.out

emc2 -gs=1 -mu0=1.5 -mu1=2.5 -dmu=0.04 -T0=300 -T1=5000 -dT=50 -k=8.617e-5 -dx=1e-3 -er=50 -innerT -o=mc12.out
```

(The only difference in the two command lines is the value of <code>-mu1</code> and the output file name, specified by the <code>-o</code> option.) These commands separately compute the two "halfs" of the free energy surface, corresponding to the values of the chemical potential below and above the "middle" value of 1.5 which stabilizes ground state 1 at absolute zero. This natural separation allows you to run each half calculation on a separate processor and obtain the results in half the time. The values of <code>-dmu</code>, <code>-dT</code>, <code>-dx</code> and <code>-er</code> given here are typical values. The user should ensure that these values are such that the results are converged. Note that, thanks to the way these precisions parameters are input, if satisfying values have been found for one simulation, the same values will provide a comparable accuracy for other simulations of the same system. The option <code>-innerT</code> indicates that the inner loop of the sequence of simulations scans the temperature axis while the outer loop scans the chemical potential. In this fashion, the point of highest temperature in the region of stability of the phase will be known early during the calculations. If the user is more interested in obtaining solubility limits early on, this option can be omitted and the inner loop with scan the chemical potential axis. In either cases, the code exits the inner loop (and the outer loop, if appropriate) when it encounters a phase transition.

The emc2 code thus enables the automated calculation of the whole free energy surface of a given phase, as illustrated in Figure 5.4a. Such free energy surfaces can be used as an input to construct thermodynamic databases or supplement existing ones. To facilitate this process, a utility that converts the output of emc2 into input files for the fitting module of ThermoCalc is provided.

While the above examples focus on the calculation of a phase's thermodynamic properties over its whole region of stability, one may be interested in directly computing the temperature-composition phase boundary without first constructing a full free energy surface. To accomplish this task, a typical command-line for the phb program would be

```
phb -gs1=0 -gs2=1 -dT=25 -dx=1e-3 -er=50 -k=8.617e-5 -ltep=5e-3 -o=ph01.out
```

This command computes the two phase equilibrium between phase 0 and phase 1, starting at absolute zero and incrementing temperature in steps of 25 K. (The -ltep option indicates that a Low Temperature Expansion (LTE) should be used instead of Monte Carlo simulation whenever its precision is better than  $5 \times 10^{-3}$  eV.) The output file ph01.out contains the temperature-composition phase boundary of interest, as well as the chemical potential stabilizing the two-phase equilibrium as a function of temperature. This output can be used to generate phase diagrams, as illustrated in Figure 5.4b.

The program automatically terminates when the "end" of the two-phase equilibrium has been reached. If the two-phase equilibrium disappears because of the appearance of a third phase, two new two-phase equilibria have to be separately calculated. To do so, one uses the final temperature T and chemical potential  $\mu$  given in the output file as a starting point for two new phb runs:

Figure 5.4: Output of Monte Carlo codes. a) The emc2 provides free energy surfaces as a function of temperature T and composition x. (For clarity, the common tangent construction (thick lines) is drawn over the calculated free energy.) b) The phb command generates temperature-composition phase diagrams. The calculational details underlying these results can be found in [24, 22]

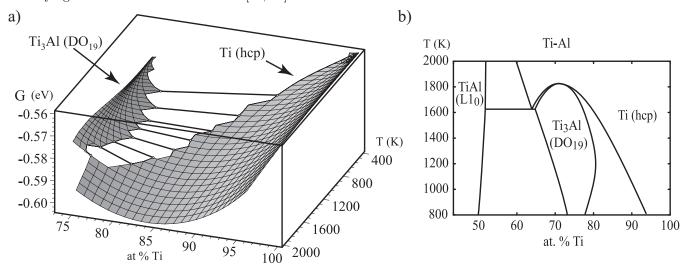

phb -T=
$$T$$
 -mu= $\mu$  -gs1=0 -gs2=-1 -dT=25 -dx=1e-3 -er=50 -k=8.617e-5 -o=ph0d.out phb -T= $T$  -mu= $\mu$  -gs1=-1 -gs2=1 -dT=25 -dx=1e-3 -er=50 -k=8.617e-5 -o=phd1.out

In the above example, it is assumed that the new phase appearing is the disordered phase (indicated by the number -1), which will usually be the case. Of course, it is also possible that a given two-phase equilibrium terminates because one of the two phases disappears. In this case, only one new calculation needs to be started, as in the following example:

phb 
$$-T=T$$
-mu= $\mu$  -gs1=0 -gs2=2 -dT=25 -dx=1e-3 -er=50 -k=8.617e-5 -o=phd1.out

Note that phase 1 has been replaced by phase 2. Finally, it is also possible that the two-phase equilibrium terminates because the concentration of each phase converges to the same value, a situation which requires no further calculations. The user can easily distinguish these three cases by merely comparing the final composition of each phase.

#### 5.4.3 Interpreting the output files

The output file of emc2 reports the value of all calculated thermodynamic functions for each value of temperature and chemical potential scanned. The quantities reported include

- Statistical averages over Monte Carlo steps, such as energy, concentration, short-range and long-range order parameters.<sup>5</sup>
- Integrated statistical averages, such as the Gibbs free energy G or the semi-grand-canonical potential  $\phi = G \mu x$ .
- The result of common approximations, namely, the low temperature expansion (LTE) [6, 11, 27], the mean-field (MF) approximation and the high temperature expansion (HTE) (see, for instance, [6]).

While quantities obtained from statistical averages over Monte Carlo steps are valid for all temperatures and chemical potentials, caution must be exercised when interpreting the result of the various approximations or when looking at the integrated quantities. The LTE, MF and HTE approximations are only accurate in a limited range of temperature and it is the responsibility of the user to assess this range of validity. Also, the free energy or the semi-grand-canonical potential are obtained from thermodynamic integration and are thus only valid if the starting point of the integration

<sup>&</sup>lt;sup>5</sup>For efficiency reasons, the long range order parameters are only calculated when starting from an ordered phase.

is chosen appropriately. By default, the low temperature expansion value is used as a starting point whenever the phase of interest is a ground state, while the high temperature expansion is used when the phase of interest is the disordered state. Hence, to obtain absolute values of the semi-grand-canonical potential, one must ensure that the calculations are started at a sufficiently low temperature (or sufficiently high temperature, in the case of the disordered phase). This can be checked by comparing the Monte Carlo estimates with the LTE (or HTE) estimates and verifying that they agree for the first few steps of the thermodynamic integration. A user-specified starting point for  $\phi$  (e.g. obtained from an earlier Monte Carlo simulation) can be indicated using the option

#### -phi0= $\phi$

Note that, unlike emc2, the phb code automatically makes use of the low temperature expansion whenever it is sufficiently accurate in order to save a considerable amount of computational time.

By default, the code reports the thermodynamic quantities associated with the semi-grand-canonical ensemble, such as the semi-grand-canonical potential  $\phi$ . The command-line option -can, instructs the code to add  $\mu x$  to all appropriate thermodynamic quantities, so that the code outputs the more commonly used canonical quantities, such as the Gibbs free energy G and the internal energy E.

### 5.5 Recent developments

The multicomponent version of maps is mmaps and the multicomponent version of emc2 is memc2. The phb code does not have a multicomponent version. All other utilities can handle multicomponent systems.

Although the present tutorial does not discuss the topic, atat also implements reciprocal space cluster expansions and, in particular, the constituent strain formalism [14], see the command reference for csfit. atat can also calculate nonconfigurational contributions to the free energy, such as lattice vibrations and electronic excitations, see the command reference for fitsvsl, svsl, fitfc and felec.

#### 5.6 Conclusion

The Alloy Theoretic Automated Toolkit (ATAT) drastically simplifies the practical implementation of the Connolly-Williams method, in combination with semi-grand-canonical Monte Carlo simulations, thus providing a high-level interface to the calculation of thermodynamic properties from first principles. This toolkit enables researcher to focus on higher-level aspects of first-principles thermodynamic calculations by encapsulating the intricate details of the calculations under an easy-to-use interface. It also makes these powerful methodologies readily available to the wide community of researchers who could benefit from it.

# Bibliography

- [1] M. Asta, V. Ozolins, and C. Woodward. A first-principles approach to modeling alloy phase equilibria. *JOM Journal of the Minerals Metals & Materials Society*, 53:16, 2001.
- [2] K. Binder and D. W. Heermann. Monte Carlo Simulation in Statistical Physics. Springer-Verlag, New York, 1988.
- [3] G. Ceder, A. van der Ven, C. Marianetti, and D. Morgan. First-principles alloy theory in oxides. *Modelling Simul. Mater Sci Eng.*, 8:311, 2000.
- [4] J. W. Connolly and A. R. Williams. Density-functional theory applied to phase transformations in transitionmetal alloys. *Phys. Rev. B*, 27(8):5169, 1983.
- [5] D. de Fontaine. Cluster approach to order-disorder transformation in alloys. Solid State Phys., 47:33, 1994.
- [6] F. Ducastelle. Order and Phase Stability in Alloys. Elsevier Science, New York, 1991.
- [7] F. Ducastelle and F. Gautier. Generalized perturbation-theory in disordered transitional alloys application to calculation of ordering energies. *Journal of Physics F Metal Physics*, 6:2039, 1976.
- [8] B. Dünweg and D. P. Landau. Phase diagram and critical behavior of the si-ge unmixing transition: A monte carlo study of a model with elastic degrees of freedom. *Phys. Rev. B*, 48:14182, 1993.
- [9] G. D. Garbulksy and G. Ceder. Linear-programming method for obtaining effective cluster interactions in alloys from total-energy calculations: application to the fcc pd-v system. *Phys. Rev. B*, 51(1):67, 1995.
- [10] R. Kikuchi. A theory of cooperative phenomena. Phys. Rev., 81:988, 1951.
- [11] A. F. Kohan, P. D. Tepesch, G. Ceder, and C. Wolverton. Computation of alloy phase diagrams at low temperatures. *Comput. Mater. Sci.*, 9:389, 1998.
- [12] G. Kresse and J. Furthmüller. Efficiency of ab-initio total energy calculations for metals and semiconductors using a plane-wave basis set. *Comput. Mater. Sci.*, 6:15, 1996.
- [13] G. Kresse and J. Furthmüller. Efficient iterative schemes for ab initio total-energy calculations using a plane-wave basis set. *Phys. Rev. B*, 54:11169, 1996.
- [14] D. B. Laks, L. G. Ferreira, S. Froyen, and A. Zunger. Efficient cluster expansion for substitutional systems. *Physical Review B*, 46:12587, 1992.
- [15] M. Laradji, D. P. Landau, and B. Dünweg. Structural properties of  $Si_{1-x}Ge_x$  alloys: A monte carlo simulation with the stillinger-weber potential. *Phys. Rev. B*, 51:4894, 1995.
- [16] M. E. J. Newman and G. T. Barkema. *Monte Carlo Methods in Statistical Physics*. Clarendon Press, Oxford, 1999.
- [17] V. Ozoliņš, C. Wolverton, and A. Zunger. Cu-au, ag-au, cu-ag, and ni-au intermetallics: First-principles study of temperature-composition phase diagrams and structures. *Phys. Rev. B*, 57:6427, 1998.
- [18] J. M. Sanchez, F. Ducastelle, and D. Gratias. Generalized cluster description of multicomponent systems. *Physica*, 128A:334, 1984.

32 BIBLIOGRAPHY

[19] R.C. Singleton. An algorithm for computing the mixed radix fast fourier transform. IEEE Transactions On Audio And Electroacoustics, AU-17:93, 1969.

- [20] M. H. Sluiter. Imr-cvm code, 2000. http://www-lab.imr.tohoku.ac.jp/~marcel/cvm/cvm.html.
- [21] P. E. A Turchi. In J. H. Westbrook and R. L. Fleisher, editors, *Intermetallic Compounds: Principles and Practice*, volume 1, page 21, New York, 1995. John Wiley.
- [22] A. van de Walle and M. D. Asta. Self-driven lattice-model monte carlo simulations of alloy thermodynamic properties and phase diagrams. *Model. Simul. Mater. Sc.*, 10:521, 2002.
- [23] A. van de Walle, M. D. Asta, and G. Ceder. The Alloy Theoretic Automated Toolkit: A user guide. *Calphad*, 26:539–553, 2002.
- [24] A. van de Walle and G. Ceder. Automating first-principles phase diagram calculations. *J. Phase Equilib.*, 23:348–359, 2002.
- [25] A. van der Ven, M. K. Aydinol, G. Ceder, G. Kresse, and J. Hafner. First-principles investigation of phase stability in li<sub>x</sub>coo<sub>2</sub>. *Phys. Rev. B*, 58:2975, 1998.
- [26] C. Wolverton, V. Ozoliņš, and A. Zunger. Short-range-order types in binary alloys: a reflection of coherent phase stability. *J. Phys.: Condens. Matter*, 12:2749, 2000.
- [27] C. Woodward, M. Asta, G. Kresse, and J. Hafner. Density of constitutional and thermal point defects in L1<sub>2</sub> Al<sub>3</sub>Sc. *Phys. Rev. B*, 63:094103, 2001.
- [28] A. Zunger. First principles statistical mechanics of semiconductor alloys and intermetallic compounds. In P. E. Turchi and A. Gonis, editors, NATO ASI on Statics and Dynamics of Alloy Phase Transformation, volume 319, page 361, New York, 1994. Plenum Press.
- [29] A. Zunger. Spontaneous atomic ordering in semiconductor alloys: Causes, carriers, and consequences. *MRS Bull.*, 22:20, 1997.

# Interfacing with ThermoCalc

A description of the steps necessary to convert the output of the Monte Carlo code emc2 to input files suitable for the PARROT module of ThermoCalc are described in an online tutorial by Gautam Ghosh available in: atat/doc/emc2tc.pdf. These steps are partially automated in the script atat/glue/tc/emc2tc included in the ATAT distribution.

## Command Reference

### 7.1 Man pages

#### 7.1.1 apb

This code creates an APB from a given structure file and computes its APB energy using ECIs.

#### Reference:

R. Sun and A. van de Walle.

Automating impurity-enhanced antiphase boundary energy calculations from ab initio Monte Carlo.

Calphad 53, 20 (2016).

\* The structure file is assumed to have the following form. Orient the cell such that the APB plane is defined by T1 x T2:

```
\begin{array}{cccc} a & 0 & 0 \\ 0 & b & 0 \\ 0 & 0 & c \\ T1x & T1y & T1z \\ T2x & T2y & T2z \\ T3x & T3y & T3z \end{array}
```

- $\boldsymbol{\ast}$  The APB structure is generated by duplicating atoms along T3 and shifting them by the slip vector.
- \* To obtain the APB energy, the user should first perform a cluster expansion on the system and provide clusters.out and eci.out as input.
- \* In Monte Carlo mode, the concentration of the initial structure is fixed in conccons.in. The temperature and number of averaging steps are used to write control.in. The file name of the perfect and defective structures MC snapshot is str?????.out and str????\_apb.out, respectively. After MC, the APBs are generated and their energies are computed.

```
* The output format is:
    [id] e0 e1 gamma
where
    [id] = structure ID (only shown in Monte Carlo mode)
    e0 = total energy (eV/atom) of perfect cell
    e1 = total energy (eV/atom) of defective cell
gamma = APB energy (mJ/m^2)
```

#### 7.1.2 corrdump

```
->What does this program do?
```

1) It reads the lattice file (specified by the -1 option).

- 2) It determines the space group of this lattice and writes it to the sym.out file.
- 3) It finds all symmetrically distinct clusters that satisfy the conditions specified by the options -2 through -6. For instance, if -2=2.1 -3=1.1 is specified, only pairs shorter than 2.1 units and triplets containing no pairs longer than 1.1 will be selected.
- 4) It writes all clusters found to clusters.out. If the -c option is specified, clusters are read from clusters.out instead.
- 5) It reads the structure file (specified by the -s option).
- 6) It determines, for that structure, the correlations associated with all the clusters chosen earlier. This information is then output on one line, in the same order as in the clusters.out file. See below for conventions used to calculate correlations.
- 7) It writes the files corrdump.log containting the list of all adjustements needed to map the (possibly relaxed) structure onto the ideal lattice.

#### ->File formats

Lattice and structure files

```
Both the lattice and the structure files have a similar structure.
First, the coordinate system a,b,c is specified, either as
[a] [b] [c] [alpha] [beta] [gamma]
or as:
[ax] [ay] [az]
[bx] [by] [bz]
[cx] [cy] [cz]
Then the lattice vectors u,v,w are listed, expressed in the coordinate system
just defined:
[ua] [ub] [uc]
[va] [vb] [vc]
[wa] [wb] [wc]
Finally, atom positions and types are given, expressed in the same coordinate system
as the lattice vectors:
[atom1a] [atom1b] [atom1c] [atom1type]
[atom2a] [atom2b] [atom2c] [atom1type]
etc.
In the lattice file:
-The atom type is a comma-separated list of the atomic
 symbols of the atoms that can sit the lattice site.
-In a binary, the first symbol listed is assigned a spin of -1.
In general, ordering of the atom symbol corresponds to value of s=0,1,\ldots in the table
 'Convention used to calculate the correlations' below.
-When only one symbol is listed, this site is ignored for the purpose
of calculating correlations, but not for determining symmetry.
-The atomic symbol 'Vac' or 'Va' is used to indicate a vacancy.
In the structure file:
-The atom type is just a single atomic symbol
 (which, of course, has to be among the atomic symbols given in the
lattice file).
-Vacancies do not need to be specified.
```

#### Examples

```
The fcc lattice of the Cu-Au system:
1 1 1 90 90 90
0 0.5 0.5
0.5 0 0.5
0.5 0.5 0
0 0 0 Cu, Au
```

```
The Cu3Au L1_2 structure:
1 1 1 90 90 90
1 0 0
0 1 0
0 0 1
0 0
       0
0.5 0.5 0 Cu
0.5 0 0.5 Cu
0 0.5 0.5 Cu
A lattice for the Li_x Co_y Al_(1-y) O_2 system:
0.707 0.707 6.928 90 90 120
 0.3333 0.6667 0.3333
-0.6667 -0.3333 0.3333
 0.3333 -0.3333 0.3333
     0 0
                       Li, Vac
 0.3333 0.6667 0.0833 0
 0.6667 0.3333 0.1667 Co,Al
               0.25
        Ω
Symmetry file format (sym.out)
[number of symmetry operations]
3x3 matrix: point operation
1x3 matrix: translation
repeat, etc.
Note that if you enter more than one unit cell of the lattice,
sym.out will contain some pure translations as symmetry elements.
Cluster file format (clusters.out)
for each cluster:
[multiplicity]
[length of the longest pair within the cluster]
[number of points in cluster]
[coordinates of 1st point] [number of possible species-2] [cluster function]
[coordinates of 2nd point] [number of possible species-2] [cluster function]
repeat, etc.
(Multiplicity and length are ignored when reading in the clusters.out file.)
For each 'point' the following convention apply
-The coordinates are expressed in the coordinate system given in
the first line (or the first 3 lines) of the lat.in file.
-The 'number of possible species' distinguishes between binaries, ternaries, etc...
 Since each site can accomodate any number of atom types,
 this is specified for each point of the cluster.
-In multicomponent system, the cluster function are numbered from 0 to number of possible species-2.
In the simple of a binary system [number of possible species-2] [cluster function] are just 0 0.
For a ternary, the possible values are 1 0 and 1 1.
All the utilities that are not yet multicomponent-ready just ignore the entries [number of possible species-2] [cluster function].
Convention used to calculate the correlations:
  The cluster functions in a m-component system are defined as
  function '0' : -cos(2*PI* 1 *s/m)
   function '1' : -sin(2*PI* 1 *s/m)
                  -\cos(2*PI*[m/2]*s/m)
                                         <--- the last sin( ) is omitted if m is even
                  -\sin(2*PI*[m/2]*s/m)
  where the occupation variable s can take any values in \{0, \dots, m-1\}
  and [...] denotes the 'round down' operation.
 Note that, these functions reduce to the single function (-1)^s in the binary case.
```

#### Special options:

-sym: Just find the space group and then abort.

-clus: Just find space group and clusters and then abort.

-z: To find symmetry operations, atoms are considered to lie on top of one another when they are less than this much apart.

-sig: Number of significant digits printed.

#### ->Cautions

When vacancies are specified, the program may not be able to warn you that the structure and the lattice just don't fit. Carefully inspect the corrdump.log file!

If the structure has significant cell shape relaxations, the program will be unable to find how it relates to the ideal lattice. The problem gets worse as the supercell size of the structure gets bigger.

There is no limit on how far an atom in a structure can be from the ideal lattice site. The program first finds the atom that can be the most unambiguously assigned to a lattice site. It then finds the next best assignement and so on. This is actually a pretty robust way to do this. But keep in mind that the -z option does NOT control this process.

# 7.1.3 cv

Help for cv

Command-line options:

-g: Favor cluster choices where the ground state line is correct. (It is suggested to turn this feature on if you have trouble getting the right ground states).

-w: Weight structures by w/(struct\_energy-gs\_energy+w)
 (recommended value: start with 1. and decrease down to about 0.010 (eV)
 if you have trouble getting the correct ground states.
 Default: all structure have equal weight)

-p: Penality for structures that lie below the ground state line. (recommended value: start with 1. and increase up to about 20. if you have trouble getting the correct ground states. Default: 0)

-> corr.in

table of correlations, one structure per line (exactly the output of corrdump)

-> energy.in

column of energy values, one per line, in the same order as in the corr.in file. If energy is unknown, put  $\mbox{'x'}$ .

-> include.in

This file can be omitted.

It gives a list of clusters than must be part of the cluster expansion. (Each number in this file indicates a column in the corr.in file.)

-> weight.in

This file can be omitted.

It indicates the weight that must be given to each structure.

Usually this file is copied from the weight\_sug.out file obtained from a previous run.

Each weight in this file is multiplied by

gs\_prec/(structure\_energy-ground\_state\_energy+gs\_prec)
(see above).

-> clusters.out A list of the clusters (in the same format as generated by either maps or corrdump) OUTPUT FILES -> fit.out Contains the results of the fit, one structure per line and each line has the following information: concentration energy fitted\_energy weight index 'concentration' lies between 0 and 1. 'energy' is the true formation energy. 'fitted\_energy' is the predicted formation energy. 'weight' is the weight of this structure in the fit. 'index' is the structure number (not counting structure of unknown energies) -> predstr.out Contains the predicted energy of all structures whose true energy is unknown. Format: one structure per line, and each line has the following information: concentration predicted\_energy -1 status the '-1' is for compatibility with maps. status is 'u' (for compatibility with maps) and a 'g' is appended to status if that structure is predicted to be a ground state. To list all predicted ground states, type grep 'g' predstr.out -> gs.out The ground states, as determined by energies given in energy.in. Each line is a concentration, energy pair. -> gs\_fitted.out The ground states, as determined by energies predicted from the cluster expansion. (Structures for which the true energy is unknown are omitted.) Each line is a concentration, energy pair. -> weight\_sug.out If the ground states are incorrectly predicted by the cluster expansion, this file contains suggested weight that should correct the problem. just type cp weight\_sug.out weight.in and rerun the program. -> weight\_used.out Weights actually used to do the fit. -> fit.gnu A gnuplot script that display all the relevant information. Just type: gnuplot fit.gnu -> eci.out The values of the fitted eci, in the same order as in the corr.in file.

# 7.1.4 cvmclus

This code generates all the input coefficients needed to construct the CVM (Cluster Variation Method) entropy expression.

 $S= - k_Boltzmann sum_c k_c sum_j m_{j,c} rho_{j,c} ln(rho_{j,c})$ 

```
rho_{.,c} = V_c xi (this is a matrix * vector multiplication)
 c: symmetrically distinct clusters (a cluster is just a set of sites)
 j: symmetrically distinct configurations on c
 k_c: Kikuchi-Barker coefficients for cluster c
 m_{j,c}: multiplicity for configuration j on cluster c.
 rho_{j,c}: probability for configuration j on cluster c.
 rho_{.,c}: vector of rho_{j,c} for a fixed c.
 V_c: v-matrix for cluster c
 xi: vector of all correlations for all clusters considered
       (including possible functions on each sites for systems beyond binary).
It takes as an input
(1) a lattice (by default in lat.in) in a format identical to (m)maps.
    (See corrdump -h for a description.)
(2) a maximal cluster (by default in maxclus.in) defined by a list of sites,
    expressed in the coordinate system defined by the first lines of lat.in.
   Multiple maximal clusters can be specified, separated by a line containing
   only the word 'end'.
It produces as an output:
(1) clusters.out, the list of all symmetrically distinct subclusters of the maximal cluster,
     in the standard ATAT format (See corrdump -h for a description.)
     These include not only the set of sites but also, for systems beyond binaries, possible functions
     on each sites of the subclusters, so one set of sites may appear more than once.
(2) clusmult.out, the multiplicities (per unit cell) for each clusters given in (i).
    The file starts with the number of clusters and then lists their multiplicities.
    (That information in in (i) too, but they are separated out here for convenience.
    This is not needed for the CVM entropy, only for the energy expression:
       E = sum_q J_q mu_q xi_q
      where q is a cluster with functions (for beyond binary)
            J_q are the Effective Cluster Interations (not provided by this code)
    xi\_q is the correlation associated with q (one element of xi\_q)
   mu_q are in clusmult.out
(3) config.out, the list of all configurations on each of the clusters.
    (Note that there may be fewer clusters than in clusters.out because, here, we only consider
    sets of sites without possible different functions acting on them.)
    Format:
     [nb of clusters n]
    repeated for each of the n clusters:
      [nb of config c for current cluster]
      repeat for each of the c config:
       [number of sites in the cluster]
       repeat for each site:
        [coordinates of the site] [occupation: as a integer in \{0, ..., k-1\}] [k]
     (indentation is for clarity - the actual file is not indented.)
(4) vmat.out, the 'v-matrix'. There is one v-matrix per cluster and
     each v-matrix has different correlations along columns and different configurations along rows
     the order is the same as in clusters.out and config.out. Format:
     [nb of clusters n]
     repeated for each of the n clusters:
      [number of rows (config)] [number of columns (clusters)]
      [vmatrix, each column separated by space and each row separated by newlines]
(5) configmult.out, the multiplicities of the configurations on each cluster. Format:
     [number of clusters n]
     repeat for each of the n clusters:
      [number of config c on current cluster]
      for each of the c config:
       [the multiplicity of the current config]
     Note: the same order as in config.out is used.
(6) configkb.out, the Kikuchi-Barker coefficients of each cluster. Format:
     [number of clusters n]
```

repeat for each of the n clusters:
[Kikuchi-Barker coefficient]
Note: the same order as in config.out is used.

### $7.1.5 \quad \text{emc2}$

Easy Monte Carlo Code (emc2) by Axel van de Walle

Command line parameters:

-T0 : initial temperature -T1 : final temperature -dT : temperature step

-db : inverse temperature step

Temperatures are given in units of energy unless the -k option is set. -dT and -db are mutually exclusive. Which option you use determines whether T or 1/T are unformly spaced. The output file always shows T. Avoid setting -TO or -T1 to 0: The output will be nonsensical.

-k : Sets boltman'z constant (default k=1). This only affects how temperatures are converted in energies. -k=8.617e-5 lets you enter temperatures in kelvins when energies are in eV. (You can also select this value by using the -keV option.)

-mu0 : initial chemical potential
-mu1 : final chemical potential

By default, these are input as dimensionless values defined as follows: If x is integer, x is the chemical potential that stabilizes a two phase equilibrium between ground state x-1 and x. (Ground states are numbered starting at 0.) Fractional values interpolate linearly between these integer values. Negative values or values larger than the number of ground states - 1 are allowed. The values of mu are found by linear extrapolation. If the -abs option is specified, the value of mu are in units of energy per spin value (as in the output file). (The ground states are read in from the file gs\_str.out .)

If there are only two ground states, the only correction performed is to shift mu so that mu=0 stabilizes a two-phase equilibrium between the two ground states.

If there are less than 2 ground states (!), no correction is made.

-dmu : chemical potential step (expressed in the same units as  ${\tt mu0}$  and  ${\tt mu1}$ ).

NOTE: If mu1 is omitted, only a scan through T is performed keeping mu=mu0. If T1 is omitted, only scan through mu is performed keeping T=T0.

- -gs: Gives the index of the ground state to use as an initial spin configuration (the leftmost pure element is numbered 0). If the index is -1, the disordered state with an average spin of zero is used as the starting configuration.
- -phi0 : value of the grand canonical potential at the initial point of the run. If left unspecified, it is set to the grand canonical potential of given by either the 1-spin Low Temperature Expansion or the High Temperature Expansion, depending whether the initial state is an ordered or a disordered phase.
- -er: enclosed radius. The Monte Carlo cell will the smallest possible supercell of unit cell of the initial configuration such that a sphere of that radius fits inside it. This allows you to specify the system size in a structure-independent fashion.
- -innerT : by default, the inner loop is over values mu while the outer loop is over values of T. This flag permutes that order.

```
-eq: number of equilibration passes. (Equilibration is performed at
      the beginning of each step of the outer loop.)
-n : number of Monte Carlo passes performed to evaluate thermodynamic
     quanties at each step of the inner loop.
-dx: instead of specifying -eq and -n, you can ask the code to equilibrate
     and run for a time such that the average concentration is accurate
     within the target precision specifified by -dx=.
-tstat : Critical value of the test for discontinuity. The code is
         able to catch phase transformations (most of the time) when
         going from an ordered phase to another or to the disordered
         state. This involves a statistical test which a
         user-specified confidence level. The default, 3, corresponds
         to a 0.4% chance of finding a transition where there is
         none. (Refer to a standard normal table.) -tstat=0 turns off
         this option. Suggestion: if a phase transition is
         undetected, first try to reduce dT or dmu or increase n or decrease dx
         before toying around with this parameter. Also: beware of
        hysteresis.
-cm: canonical mode (constant composition, set with -x=... in the range ]-1,1[).
     Note that thermodynamic integration is not fully supported:
     only starting from an ordered phase and only as a function of T, not x.
     The lte, mf, hte approximations are not available.
-sigdig: Number of significant digits printed. Default is 6.
-0:
          Name of the output file (default: mc.out).
Tricks:
  To read parameters from a file, use:
   emc2 'cat inputfile'
   where inputfile contains the commands line options.
   To selectively display a few of the output quantities, use:
   emc2 [options] | cut -f n1,n2,n3,...
   where n1,n2,n3,... are the column number desired (see below).
Input files:
            : description of the lattice.
clusters.out : describes the clusters.
            : provides the ECI.
eci.out
           : a list of ground states, in increasing order of concentration.
gs str.out
   These 4 files can be created by maps.
  See maps documentation (maps -h) for a description of the formats.
Optional input file:
teci.out
             : if present, provides temperature-dependent eci (overrides eci.out)
               (Note that, even when the teci.out file is used, column 6 of the output file
               reflects only the configurational contribution to the heat capacity.)
The format this file is:
[maximum temperature: Tm]
[number of temperatures where eci are provided: nT]
[ECIs for temperature 0]
[ECIs for temperature Tm/(nT-1)]
[ECIs for temperature 2*Tm/(nT-1)]
[ECIs for temperature Tm]
Note that these numbers can be seperated by blanks or newlines, as desired.
Format of the output file:
```

Each line contains, in order: 1) T: Temperature 2) mu: chemical potential (derivative of the free energy wrt to average spin) 3) E-mu\*x: Average energy (per spin) 4) x: Average Concentration [ranges from -1 to 1] 5) phi: grand canonical potential per spin (F-mu\*x, where F is the Helmholtz free energy) 6) E2: Variance of the energy (proportional to heat capacity) 7) x2: Variance of the concentration (proportional to susceptibility) 8) E\_lte-mu\*x\_lte: calculated with a one spin Low Temperature Expansion 9) x\_lte 10) phi\_lte 11) E\_mf-mu\*x\_mf: calculated with the Mean Field approximation 12) x\_mf 13) phi\_mf 14) E\_hte-mu\*x\_hte: calculated with a High Temperature Expansion (ideal solution + polynomial in x) 15) x hte 16) phi\_hte 17) lro: Long Range Order parameter of the initial ordered phase (=0 if initial phase is disordered). 18-) corr: the average correlations associated with each cluster. NOTE: to obtain 'canonical' rather than grand canonical quantities, use the -g2c option. This has the effect of adding mu\*x to columns 3,5,8,10,11,13,14,16. Then, for instance, column 5 gives F, the Helmholtz free energy while column 3 gives E, the energy. 7.1.6epic Summary This code find a saddle using a modification of the dimer method called the epicycle method. An epicycle differs from a dimer in that one of the system images lies in the center and the other one is rotating around it while in a dimer the two images lie symmetrically about the center. The algorithm is described in: A. van de Walle, S. Kadkhodaei, R. Sun, and Q.-J. Hong., 'Epicycle method for elasticity limit calculations.', Phys. Rev. B, 95:144113, 2017. http://dx.doi.org/10.1103/PhysRevB.95.144113 It is implemented as two nested optimization problems: an inner optimization problem to find the softest phonon mode using a modification of the dimer method (called the epicycle method) and an outer optimization problem to find the actual atomic geometry. All options that pertain to the inner 'epicycle' optimization start with '-e' while those that control ionic (and cell parameter) movement start with '-i'. Both optimization are implemented via a conjugate gradient algorithm. Parameters controlling the optimization -el (Epicycle Length, in Angstrom) specifies the distance between the two images of the epicycle. -egt (Epicycle Gradient Tolerance, in eV/Ang^2) is the stopping criterion for the soft mode search algorithm. -ets (Epicycle Trial Step, in radiant) trial step for the line minimizations. If this trial step fails to bracket the minimum, the step is size multiplied by the... -eml (Epicycle Multiplier in Line minimization) until the minimum is bracketed. But the step size will never exceed the... -ems (Epicycle Maximum Step multiplier). The actual maximum step is equal to trial step times the multiplier. Bracketing stops when a bracket is found or the -ebl (Epicycle maximum number of Bracketing steps in Line minimizations) is reached. Once the bracketing step is done, the algorithm does a sequant search, finding the point most likely to have zero derivative based on the derivatives at the end points of the bracket. If the predicted point falls too close to the endpoints (not in the middle half of the bracket) a bisection step is taken instead, except the first 't' times this occurs, where 't' is the... -ebf (Epicycle motion Bad step Forgiveness). This is repeated until either the gradiant tolerance is met (-egt divided by sqrt(number of degrees of freedom ) or the... -eil (Epicycle maximum number of Iterations in Line minimizations) is reached. The line minimizations are embedded in a conjugate gradient proceedure which is repeated until the gradient tolerance (-egt) is met or the ...

-eic (Epicycle maximum number of Iterations in Conjugate gradient) is reached.

As in any conjugate gradient method, the conjugate direction reset to steepest descent every...

```
-eir (Epicycle iterations between conjugate gradient reset) steps.
For the outer optimization problem (ion motion), the same parameters are available: with the initial '-e' replaced by '-i':
-igt,-its,-iml,-ims,-ibl,-ibf,-iil,-iic,iir.
     One difference is that -igt is in eV/Ang and -its and -ims are in Angstrom.
     In addition, the outer optimization start with a few steps of steepest descent, indicated by the
-isi (Ion motion Steepest maximum number of Iterations) parameter.
     This helps because the outer optimization problem can be far from quadratic in behavior initially.
     The step size is equal to the force times the
-ism (Ion motion Steepest descent Multiplier, in Angstrom^2/eV).
     The outer optimization problem also optimizes cell shape in addition to ionic coordinates.
     To make cell degress of freedom comparable to atomic coordinates, the following scaling is used:
     The 'force' on the cell is Omega^(2/3) * (stress tensor) * f where Omega is the average atomic volume for the
     initial configuration and f is a constant set with:
 -ff (Force scale Factor, dimensionless).
     The cell shape is parametrized by n*Omega^(1/3)*strain/f where n is the number of atoms.
     This convention ensures that stress and cell parameters scale approriately with cell size and have units and magnitudes
     comparable to the atomic coordinates. Note that the atomic coordinates are stored internally as the coordinates for the
     initial cell shape (and are distorded according the strain acting on the cell).
-ds indicates whether and how to relax the cell shape. 0 (the default) means no cell relaxations,
     3 means fully general 3d strains are allowed, 2 means means fully general 2d strains, etc.
     The unique axis is x be default but can be changed by adding 4 (for y axis) or 8 (for z axis).
-st (Sleep Time between read access) is the time between each attempt to check if the calculation lauched has completed.
Input files
 str.in The initial structure geometry in standard ATAT format (see mmaps -h)
 Optionally the following files can be read to continue a previous run (see below for a description):
 epidir.out
 epipos.out
Final output files
 cstr_relax.out The optimized inflection point geometry at the end of the calculations.
 cenergy.out
                 The corresponding final energy.
                 Log file (written to infdet.log if called by robustrelax_xxxx)
 stdout
A few notes about the log file (assuming it is redirected to infdet.log):
  -The inner optimization problem output is bracketted by the phrases 'begin on_sphere' and 'end on_sphere'.
 -For a quick overview of the progress, use:
                                                   grep curv infdet.log
 -For a more detailed view (each c.g. step), use: grep norm infdet.log
  The inner optimization steps are indicated by s_gnorm while the outer by l_gnorm.
 -To see each function evaluation, use:
                                                  grep dfx infdet.log
 -To see the whole history of epicycle positions and directions:
                                                   grep -e epipos -e epidir infdet.log
Intermediate input/output files
 The infdet code relies on an external program to obtain its energy and force data. At each optimization step, it writes:
                  A semaphore file indicating that the external program should run now.
                 For instance, this interfaces with a concurrently run command of the form:
      pollmach -il runstruct_xxxx
 which would run the command runstruct_xxxx whenever the file 'busy' is created.
                 The current geometry to be run by the external code
 str.out
 When done, the external program deletes the busy file and infdet knows it has to read:
                 the forces acting on each atom (one 3d vector per line)
 force.out
  stress.out
                 the stress tensor acting on the cell
 energy
                 the total energy
 str_relax.out the atomic coordinate (same as str.out but perhaps re-ordered - forces will be re-ordered accordingly)
 As the optimization progresses, the current status is written to various files:
  str_current.out the current best approximation to the inflection point (in standard ATAT format)
                   the current best approximation to the inflection point (as a vector, in internal format)
 epipos.out
 epidir.out
                    the current direction of the epicycle (softest phonon mode)
                   Note that the whole history of these values are available in the log file, prefixed by
```

epipos= and epidir= , which can be used to restart an aborted or misbehaving run.

# 7.1.7 felec

This code calculates the electronic free energy within the one-electron and temperature-independent bands approximations.

It needs an dos.out input file (whose name can be changed with -dos option) that has the following format: [number of electron in unitcell] [energy width of each bins used to calculate the dos] [a multiplicative scale factor to adjust units] [the density in each bin, in states/unit cell/energy] <- repeated The code calculates the electronic free energy from temperature TO to T1 in steps of dT. a) The defaults are TO=0 T1=2000 dT=100. b) If a file Trange.in exists in the upper directory, it is used to set T0,T1,dT: Trange.in must contain two numbers on one line separated by a space: T1 (T1/dT+1). Note that TO=0 always. For phase diagram calculations, you must use this method to specify the temperature range. c) These defaults can be overridden by the -TO, -T1 and -dT options. The output files contain the free energy per unit cell. felec.log contain temperature and corresponding free energy on each line. felec contains the free energies only. plotdos.out contains the dos (col 1: energy normalized so that Ef=0 , col 2: DOS) -> For including electronic entropy in phase diagram calculations You are likely to use this code as follow: #first create the Trange.in file for up to 2000K in intervals of 100K: echo 2000 21 > Trange.in #This executes the svsl code in each subdirectory containing dos.out but no error file. foreachfile -e dos.out pwd \; felec [options if desired] #constructs a cluster expansion of the electronic free energy (eci are in felec.eci) clusterexpand felec #add the energetic eci from eci.out to the electronic eci from felec.eci and create the teci.out #file that will be read by the Monte Carlo code. mkteci felec.eci

# **7.1.8** fempmag

mkteci fvib.eci felec.eci

I. Ohnuma et al., Phase equilibria in the Fe-Co binary system, Acta Materialia 50 (2002) 379.

# 7.1.9 fitfc

Calculates vibrational properties by fitting a spring model to reaction forces resulting from imposed atomic displacements.

#you can even combine vibrational and electronic eci:

The examples below are given assuming that one uses the vasp code, although other ab initio codes would work as well.

The calculations proceed as follows:

1) You first need to fully relax the structure of interest. The code expects the relaxed geometry in the file str\_relax.out. It also expects a str.out file containing the unrelaxed geometry (which may be the same as the relaxed geometry, if you wish). The unrelaxed geometry will be used to determine the neighbor shells and measure distances between atoms. Typically the user would specify the str.out file, then obtain the str\_relax.out file by runing an ab initio code with a command of the form runstruct\_vasp

(making sure the vasp.wrap file indicates that all degrees of freedom must be relaxed).

2) Generation of the pertubations.

2a) A typical command line is as follows: fitfc -er=11.5 -ns=3 -ms=0.02 -dr=0.1

-er specifies how far apart the periodic images of the displaced atom must be. The code then finds the size of the supercell satisfying this constraint. Distances are measured according to the atomic positions given in str.out and in the same units.

-ns specifies the number of different strain at which phonon calculations will be performed.

(-ns=1 implies a purely harmonic model, the default while values greater than 1 will invoke a quasiharmonic model)

-ms specifies the maximum strain (0.02 signifies a 2% elongation along every direction).

-dr the magnitude of the displacement of the perturbed atom.

The above command writes out a series of subdirectories vol\_\*, one for each level of strain.

If the structure has cubic symmetry or if you are willing to assume that thermal expansion is isotropic or if you only which to use the harmonic approximation, the fitfc command should be invoked with the -nrr option (do Not ReRelax) and you can now skip to step 3).

2b) Each volume subdirectory now contains a str.out file which is stretched version of the main str\_relax.out file provided. You then need to run the ab initio code to rerelax the geometry at the various levels of imposed strain and obtain the energy as a function of strain. Typically, this is acheived by typing: pollmach runstruct\_vasp &

(make sure that the vasp.wrap file is modified so that all degrees of freedom except volume are allowed to relax.)

After this command each subdirectory will contain an energy and a str\_relax.out file.

Туре

touch stoppoll

after all energies have been calculated.

The runstruct\_vasp command can also be executed manually in each subdirectory or as follows:

foreachfile wait runstruct\_vasp \; rm wait

2c) Now you need to reinvoke fitfc to generate perturbations of the atomic position for each level of strain. fitfc -er=11.5 -ns=3 -ms=0.02 -dr=0.1 This is exactly the same commmand as before but the code notices

the presence on the new files and can proceed further.

3) At this point the files generated are arranged as follows. At the top level, there is one subdirectory per level of strain (vol\_\*, where \* is the strain in percent), and in each subdirectory, there are a number of subsubdirectories, each containing a different perturbation. The pertubation names have the form p<+/->dr>\_<er>\_<index>, where <pertmag> is the number given by the -dr option, <er> by the -er option and <index> is a number used to distinguish between different pertubations. Two perturbations that differ only by their signs are sometimes generated and are distinguished by a + or - prefix.

If you want to ensure that the third-order force constants cancel out exactly in the fit, you need to consider both perturbations.

Otherwise, only the 'positive' perturbation will be sufficient. Note that whenever the third-order terms cancel out by symmetry, only the 'positive' perturbation will be generated.

You then need to use the ab initio code to calculate reaction forces for each perturbation.

This will typically be accomplished by typing pollmach runstruct\_vasp &

(make sure that the vasp.wrap file indicates that no degrees of freedom are allowed to relax and the smearing is used for Brillouin zone integration. Do not use the DOSTATIC option.) For added efficiently, use the 'lookup up' option:

pollmach -lu runstruct\_vasp & This will reuse the WAVECAR and CHGCAR from prior runs to speed up convergence of later ones. This works better if -dr is small (e.g. -dr=0.05). Make sure to set ICHARG=1 in the vasp.wrap file. 4) Fitting the force constants and phonon calculations. This mode is invoked with the -f option. In addition, you need to specify the range of the springs included in the fit using the -fr=... option. Usually, the range specified with -fr should be not more than half the distance specified with the -er option ealier. Distances are measured according to the atomic positions given in str.out and in the same units. It is a good idea to try different values of -fr (starting with the nearest neighbor bond length) and check that the vibrational properties converge as -fr is increased. 5) Sometimes you will get the message 'Unstable modes found. Aborting.' This indicates that the structure considered may be mechanically unstable. If, in addition, you see the warning 'Warning: p... is an unstable mode.', then the structure is certainly unstable. Otherwise, it may be a artifact of the fitting procedure. To find out, you can tell the code to generate perturbations along the unstable directions and let your ab initio code calculate the reaction forces which can then be included in the fit to settle this issue. First, to view the unstable modes, use the  $\mbox{-fu}$  option: the output is in vol\_\*/unstable.out and has the form: u [index] [nb\_atom] [kpoint] [branch] [frequency] [displacements...] where [index] is a reference number, nb\_atom is the size of the supercell needed to represent this mode (the other entries are self-explanatory). (If this file contains only entries with nb\_atom=too\_large, you need to increase the -mau option beyond its default of 64.) You can pick one of these modes to written out to disk with the option -gu=[index] where [index] is the one reported in the unstable.out file. Using a negative index gives the sine instead of cosine phase of the mode. You can run your ab initio code in the subdirectory generated (named vol\_\*/p\_uns\_<dr>,<mesh>\_<number>) and rerun fitfc -f -fr=... If you see 'Warning: p... is an unstable mode.' then you have found a true instability. If you only see 'Unstable modes found. Aborting.' you may repeat the process until the message disappear or a truly unstable mode is found. Note: If you want to generate a phonon DOS even if there are unstable modes, use the -fn option. The unstable modes will be shown as negative frequencies. -> Phonon Dispersion curves The -df=inputfile option invokes the phonon dispersion curve module. The syntax of the input file is: [nb of points] [kx1] [ky1] [kx2] [kx2] [kx2] Each line of input defines one segment (kx1,ky1,kz1)-(kx2,ky2,kz2) along which the dispersion curve is to be calculated. [nb of points] specifies the number of points sampled along the segment. The coordinates are in multiple of the reciprocal cell defined by the axes in the file specified by the -si option (or, by default, in the str.out file). (The k-point coordinates are appropriately strained by the amount needed for the str.out file to be identical to the str\_relax.out file.) The phonon frequencies are output in the eigenfreq.out file, in the vol\_\* subdirectories. Output files: fitfc.log : A general log file. vol\_\*/vdos.out : the phonon density of states for each volume considered : The force constants. vol \*/fc.out For each force constant a summary line gives: (i) the atomic species involved (ii) the 'bond length'

(iii) the stretching and bending terms

Then, each separate component of the force constant is

given and, finally, their sum.

vol\_\*/svib\_ht : gives the high-temperature limit of the vibrational

entropy (in units of kB/atom) in the harmonic approximation, excluding the configuration-independent contribution at each unit cell volume considered (so, this just -3 times the

average log phonon frequency).

vol\_\*/fvib : gives the harmonic vibrational free energy (in eV) at that volume

as a function of temperature.

The following 3 files give the output of the quasiharmonic approximation if ns>1 and the harmonic approximation if ns=1:

fitfc.out : gives along each row, the temperature, the free energy,

and the linear thermal expansion

(e.g. 0.01 means that the lattice has expanded by 1%

at that temperature).

fvib : gives only the free energy

svib : gives only the entropy (in energy/temperature, by default, eV/K)

eos0.out : equation of state at OK (one strain, energy pair per line)

eos0.gnu : gnuplot script to plot polynomial & data

#### Caution:

When using fitfc as part of a cluster expansion, make sure you use the -meO option to ensure that the static energy (included in eci.out) is not double-counted.

#### 7.1.10 fitsvsl

This code determines bond stiffness vs bond length relationship for the purpose of calculating vibrational properties (with the svsl code).

It requires the following files as an input.

- A lattice file (by default, lat.in, but this can be overridden with the -l option) which allows the code to determine what chemical bonds are present in the system.
   The format is as described in the maps documentation (see maps -h).
- 2) A list of directories containing structures that will be used to calculate force constants (by default strname.in, but this can be overridden with the -dn option). Each of the listed directory must contain
  - a) a str.out file containing an ideal unrelaxed structure that will be used to automatically determine the nearest neighbor shell,
  - b) a str\_relax.out file containing the relaxed structure that will be used to calculate bond lengths and that the code will perturb in various ways to determine the force constants.

The code can operate in two modes: a structure generation mode and a fitting mode (indicated by the -f option).

In structure generation mode:

All the above input files are needed and the option

-er must be specified in order to indicate the size of the supercells generated.

The -er option indicates how far from each other a displaced atom must be from

its periodic images, the code will infer the smallest supercell satisfying this constraint. Typically, -er should be 3 or 4 times the nearest neighbor distance. All of these distances are measured using the ideal structures (\*/str.out).

The following parameters have reasonable default values which can be overridden:

- -dr specifies the displacement of the perturbed atom, which is 0.2 Angstrom by default.
- -ms specifies the maximum (linear) expansion of the structures for the purpose of lengthing the bond lenght. For instance -ms=0.01 (the default) indicates that the supercells will be stretched by up to 1% isotropically.
- -ns indicates the number of intermediate lattice parameters sampled (by default 2, which is the minimum in order to be able to determine the length dependence of bond stiffness).

After the structure generation step:

Each of the directory specified in strname.in will contain multiple subdirectories, each of which contains

a) the ideal unrelaxed supercell in a str\_ideal.out file.

7.1. MAN PAGES 49

```
b) the relaxed but unperturbed supercell in a str_unpert.out file.
    c) the actual geometry of perturbed supercell calculation in a str.out file.
 The appropriate first-principles calculations can be performed using the other utilities in the atat
 package, such as runstruct_vasp. Of course a corresponding vasp.wrap file must given
 in order to provide the input parameters for the first-principles calculations.
 Make sure that these parameters indicate a static run (no relaxations!).
 After all (or some) of these calculations are done, each subdirectory will contain
    a force.out file containing the forces acting on each atoms
   a str_relax.out file containing the atomic positions (in the same order as in force.out)
The fitting mode (-f option) of ftsvsl then needs to be used.
 The lattice file (e.g. lat.in) must be present and the code will look for all files of the form
  */force.out and */*/force.out and the corresponding files */str*.out and */*/str*.out .
 The code will then use that information to create the length-dependent force constants
  (this may take a few minutes) and ouputs them in
    slspring.out
 Here is an example of the format of this file:
                  (gives the type of bond)
   Al Al
                  (2 parameters: linear fit is used)
   50.28971
                 \ polynomial coeficients of the stiffness vs length relationship for stretching term
   7.88973
                  / (typically, stiffness is in eV/Angstrom^2 and length is in Angstrom)
   6.12722
                  | idem for bending term
   -1.01641
   Ti Al
                   (repeat for each type of chemical bond)
   3
   etc.
 The only option controling this process is -op, which specifies the order of the polynomial
 used to fit the length dependence (by default -op=1 and a linear fit is used).
  (Contact the author for information about the -sf option.)
Diagnostic files are also output:
 fitsvsl.log
                                  (a log file)
 fitsvsl.gnu and f_*.dat
                                 (to plot the s vs l relationship)
7.1.11 gce
->What does this program do?
1) It reads the lattice file (specified by the -1 option). (See format below.)
```

- 2) It determines the space group of this lattice and writes it to the sym.out file.
- 3) It finds all symmetrically distinct clusters-'object' pairs that satisfy the conditions specified by the options -2 through -6. For instance, if -2=2.1 -3=1.1 is specified, only pair clusters shorter than 2.1 units and triplet clusters containing no pairs longer than 1.1 will be selected. This produces a generalized cluster expansion (GCE) representating a relationship between a property of type 'object' and a crystal structure. The 'object' can be anything obeying well-defined symmetry rules. By default the 'object' is a tensor of rank defined in the file gcetensor.in (see below for format).
- 4) It writes all clusters found to clusters.out. If the -c option is specified, clusters are read from clusters.out instead.
- 5) It reads the structure file (specified by the -s option).
- 6) It determines, for that structure, the correlations associated with all the clusters chosen earlier. This information is then output on one line, in the same order as in the clusters.out file. See below for conventions used to calculate correlations.
- 7) It writes the files corrdump.log containting the list of all adjustements needed to map the (possibly relaxed) structure onto the ideal lattice.

<sup>-&</sup>gt;File formats

Lattice and structure files

Both the lattice and the structure files have a similar structure. First, the coordinate system a,b,c is specified, either as [a] [b] [c] [alpha] [beta] [gamma] or as: [ax] [ay] [az] [bx] [by] [bz] [cx] [cy] [cz] Then the lattice vectors u,v,w are listed, expressed in the coordinate system just defined: [ua] [ub] [uc] [va] [vb] [vc] [wa] [wb] [wc] Finally, atom positions and types are given, expressed in the same coordinate system as the lattice vectors: [atom1a] [atom1b] [atom1c] [atom1type] [atom2a] [atom2b] [atom2c] [atom1type] etc. In the lattice file: -The atom type is a comma-separated list of the atomic symbols of the atoms that can sit the lattice site. -The first symbol listed is assigned a spin of -1. -When only one symbol is listed, this site is ignored for the purpose of calculating correlations, but not for determining symmetry. -The atomic symbol 'Vac' is used to indicate a vacancy. In the structure file: -The atom type is just a single atomic symbol (which, of course, has to be among the atomic symbols given in the lattice file). -Vacancies do not need to be specified. Examples The fcc lattice of the Cu-Au system: 1 1 1 90 90 90 0 0.5 0.5 0.5 0 0.5 0.5 0.5 0 0 0 0 Cu, Au The Cu3Au L1\_2 structure: 1 1 1 90 90 90 1 0 0 0 1 0 0 0 1 0 0 0 Au 0.5 0.5 0 Cu 0.5 0 0.5 Cu 0 0.5 0.5 Cu A lattice for the Li\_x Co\_y Al\_(1-y) O\_2 system: 0.707 0.707 6.928 90 90 120 0.3333 0.6667 0.3333 -0.6667 -0.3333 0.3333 0.3333 -0.3333 0.3333 0 0 Li.Vac 0.3333 0.6667 0.0833 D 0.6667 0.3333 0.1667 Co,Al 0.25 File format of gcetensor.in [list of pairs of indices indicating which simultaneous index permutations leave the tensor invariant] [next list, etc...]

```
Examples
 for strain or stress:
 0 1
 for elastic constants:
 0 1
 2 3
 0 2 1 3
Symmetry file format (sym.out)
[number of symmetry operations]
3x3 matrix: point operation
1x3 matrix: translation
repeat, etc.
Note that if you enter more than one unit cell of the lattice,
sym.out will contain some pure translations as symmetry elements.
Cluster file format (clusters.out)
for each cluster:
[multiplicity]
[length of the longest pair within the cluster]
[number of points in cluster]
[coordinates of 1st point] [number of possible species-2] [cluster function] [coordinates of 2nd point] [number of possible species-2] [cluster function]
[keyword describing type 'object' in the GCE, for instance: tensor]
['object' data]
repeat, etc.
When the 'object' is a tensor the 'object' data is:
[rank]
[3's repeated 'rank' times]
[3^rank]
[elements of the tensor]
(Multiplicity and length are ignored when reading in the clusters.out file.)
For each 'point' the following convention apply
-The coordinates are expressed in the coordinate system given in
the first line (or the first 3 lines) of the lat.in file.
-The 'number of possible species' distinguishes between binaries, ternaries, etc...
Since each site can accomodate any number of atom types,
this is specified for each point of the cluster.
-In multicomponent system, the cluster function are numbered from 0 to number of possible species-2.
In the simple of a binary system [number of possible species-2] [cluster function] are just 0 0.
For a ternary, the possible values are 1 0 and 1 1.
All the utilities that are not yet multicomponent-ready just ignore the entries [number of possible species-2] [cluster function].
Convention used to calculate the correlations:
  The cluster functions in a m-component system are defined as
  function '0' : -cos(2*PI* 1 *s/m)
  function '1' : -sin(2*PI* 1 *s/m)
                   -\cos(2*PI*[m/2]*s/m)
                   -\sin(2*PI*[m/2]*s/m)
                                          <--- the last sin( ) is omitted if m is even
  where the occupation variable s can take any values in \{0, \dots, m-1\}
```

52 and [...] denotes the 'round down' operation. Note that, these functions reduce to the single function (-1) s in the binary case. Special options: -sym: Just find the space group and then abort. -clus: Just find space group and clusters and then abort. To find symmetry operations, atoms are considered to lie on top of one another when they are less than this much apart. -sig: Number of significant digits printed. ->Cautions When vacancies are specified, the program may not be able to warn you that the structure and the lattice just don't fit. Carefully inspect the corrdump.log file! If the structure has significant cell shape relaxations, the program will be unable to find how it relates to the ideal lattice. The problem gets worse as the supercell size of the structure gets bigger. There is no limit on how far an atom in a structure can be from the ideal lattice site. The program first finds the atom that can be the most unambiguously assigned to a lattice site. It then finds the next best assignement and so on. This is actually a pretty robust way to do this. But keep in mind that the -z option does NOT control this process. 7.1.12gensqs IMPORTANT NOTE: Please see mcsqs command for a better, easier-to-use SQS generator. This code requires 3 input files: 1) A lattice file (by default lat.in) in the same format as for maps or corrdump. 2) A cluster file (by default clusters.out), as generated with the corrdump utility. 3) A target correlation file (by default tcorr.out) which contains the value of desired correlations for each of the clusters listed in the cluster file. A typical caling sequence would be: # the following command can be used to generate the target correlation file tcorr.out corrdump -noe -2=maxradius -rnd -s=conc.in > tcorr.out # where maxradius is the length of the longest pair desired # and where conc.in contains an (ordered) structure having the # desired concentration. # The geometry of the structure in the conc.in file is not crucial -# only the average concentration on each sublattice will be used. # CAUTION: Here, a 'sublattice' is a set of symmetrically equivalent point clusters. # If your system contains multiple sublattices (as evidenced by multiple

#this looks for possible sqs of 8 atoms/ cell gensqs  $\neg n=8$  > sqs8.out

# by looking at the point correlations output.

corrdump -2=anotherradius -3=anotherradius -noe -s=sqs8.out
# this helps you decide which sqs is best based on other correlations
# associated with clusters (pairs and triplets) of diamter less than
# anotherradius.

# point clusters in clusters.out, make sure that your conc.in file sets
# the composition of each sublattice correctly! This can be verified

Caution:

gensqs only generates structures containing exactly the number of atoms per unit cell specified by the -n option. (If an SQS with a smaller unit cell exists, it will not be listed.)

If you give too many correlations to match, the code may not output anything.

Finding an 8-atom sqs takes a few minutes, an 16-atom sqs, a few hours and a 32-atom sqs, a few days!

The exact speed depends on the symmetry of the lattice and on your computer.

### 7.1.13 infdet

Summary

This code seeks to find the geometry that has the minimum energy under the constrain that its softest phonon mode(s) has zero frequency.

The algorithm is described in:

A. van de Walle, S. Kadkhodaei, R. Sun, and Q.-J. Hong., 'Epicycle method for elasticity limit calculations.', Phys. Rev. B, 95:144113, 2017. http://dx.doi.org/10.1103/PhysRevB.95.144113

A theoretical motivation for using such a quantity can be found in:

A. van de Walle, Q. Hong, S. Kadkhodaei, and R. Sun., 'The free energy of mechanically unstable phases', Nature Commun. 6, 7559 (2015). http://dx.doi.org/10.1038/ncomms8559

This is code often invoked automatically within the script robustrelax\_xxxx with the -id option. In this case, all options are passed with -idop \"[any of the options described below]\". Also, all files described below then reside in the 01 subdirectory and the log file is 01/infdet.log.

It is implemented as two nested optimization problems:

-an inner optimization problem to find the softest phonon mode using a modification of the dimer method (called the epicycle method) and

-an outer optimization problem to find the actual atomic geometry.

An epicycle differs from a dimer in that one of the system images lies in the center and the other one is rotating around it while in a dimer the two images lie symmetrically about the center.

All options that pertain to the inner 'epicycle' optimization start with '-e' while those that control ionic (and cell parameter) movement start with '-i'. Both optimization are implemented via a conjugate gradient algorithm.

Parameters controlling the optimization

- -el (Epicycle Length, in Angstrom) specifies the distance between the two images of the epicycle.
- -egt (Epicycle Gradient Tolerance, in eV/Ang^2) is the stopping criterion for the soft mode search algorithm.
- -ets (Epicycle Trial Step, in radiant) trial step for the line minimizations.

If this trial step fails to bracket the minimum, the step is size multiplied by the...

-eml (Epicycle Multiplier in Line minimization) until the minimum is bracketed.

But the step size will never exceed the...

-ems (Epicycle Maximum Step multiplier).

The actual maximum step is equal to trial step times the multiplier.

Bracketing stops when a bracket is found or the

-ebl (Epicycle maximum number of Bracketing steps in Line minimizations) is reached.

Once the bracketing step is done, the algorithm does a sequant search, finding the point most likely to have zero derivative based on the derivatives at the end points of the bracket. If the predicted point falls too close to the endpoints (not in the middle half of the bracket) a bisection step is taken instead, except the first 't' times this occurs, where 't' is the...

-ebf (Epicycle motion Bad step Forgiveness).

This is repeated until either the gradiant tolerance is met (-egt divided by sqrt(number of degrees of freedom ) or the...

-eil (Epicycle maximum number of Iterations in Line minimizations) is reached.

The line minimizations are embedded in a conjugate gradient proceedure which is repeated until the gradient tolerance (-egt) is met or the ...

-eic (Epicycle maximum number of Iterations in Conjugate gradient) is reached.

As in any conjugate gradient method, the conjugate direction reset to steepest descent every...

-eir (Epicycle iterations between conjugate gradient reset) steps.

For the outer optimization problem (ion motion), the same parameters are available: with the initial '-e' replaced by '-i': -igt,-its,-iml,-ims,-ibl,-ibf,-iil,-iic,iir.

One difference is that -igt is in eV/Ang and -its and -ims are in Angstrom.

Since the outer optimization takes into account two criteria (curvature and energy), it needs

one multiplier to convert curvature gradient into force (so they can be combined into a single force):

```
-ics (Ion motion Curvature constraint Stiffness) If this is set to zero, the multiplier is automatically set to make
     the curvature gradient and the force equal at the first step and then kept constant thereafter.
     In addition, the outer optimization start with a few steps of steepest descent, indicated by the
-isi (Ion motion Steepest maximum number of Iterations) parameter.
    This helps because the outer optimization problem can be far from quadratic in behavior initially.
     The step size is equal to the force times the
-ism (Ion motion Steepest descent Multiplier, in Angstrom^2/eV).
     The outer optimization problem also optimizes cell shape in addition to ionic coordinates.
    To make cell degress of freedom comparable to atomic coordinates, the following scaling is used:
    The 'force' on the cell is Omega^(2/3) * (stress tensor) * f where Omega is the average atomic volume for the
     initial configuration and f is a constant set with:
 -ff (Force scale Factor, dimensionless).
     The cell shape is parametrized by n*Omega^(1/3)*strain/f where n is the number of atoms.
    This convention ensures that stress and cell parameters scale approriately with cell size and have units and magnitudes
     comparable to the atomic coordinates. Note that the atomic coordinates are stored internally as the coordinates for the
     initial cell shape (and are distorded according the strain acting on the cell).
-ds indicates whether and how to relax the cell shape. 3 (the default) means fully general 3d strains are allowed,
     2 means means fully general 2d strains, etc.
    O means no cell relaxations are allowed.
    The unique axis is x be default but can be changed by adding 4 (for y axis) or 8 (for z axis).
-st (Sleep Time between read access) is the time between each attempt to check if the calculation lauched has completed.
Input files
 str.in The initial structure geometry in standard ATAT format (see mmaps -h)
 Optionally the following files can be read to continue a previous run (see below for a description):
 epidir.out
 epipos.out
Final output files
  cstr_relax.out The optimized inflection point geometry at the end of the calculations.
                 The corresponding final energy.
 cenergy.out
                 Log file (written to infdet.log if called by robustrelax_xxxx)
A few notes about the log file (assuming it is redirected to infdet.log):
 -The inner optimization problem output is bracketted by the phrases 'begin on_sphere' and 'end on_sphere'.
 -For a quick overview of the progress, use:
                                                 grep curv infdet.log
  -For a more detailed view (each c.g. step), use: grep norm infdet.log
  The inner optimization steps are indicated by s_gnorm while the outer by l_gnorm.
 -To see each function evaluation, use:
                                                  grep dfx infdet.log
 -To see the whole history of epicycle positions and directions:
                                                  grep -e epipos -e epidir infdet.log
Intermediate input/output files
The infdet code relies on an external program to obtain its energy and force data. At each optimization step, it writes:
                 A semaphore file indicating that the external program should run now.
                 The current geometry to be run by the external code
 str.out
 When done, the external program deletes the busy file and infdet knows it has to read:
 force.out
                 the forces acting on each atom (one 3d vector per line)
 stress.out
                 the stress tensor acting on the cell
 energy
                 the total energy
 str_relax.out the atomic coordinate (same as str.out but perhaps re-ordered - forces will be re-ordered accordingly)
 As the optimization progresses, the current status is written to various files:
 str_current.out the current best approximation to the inflection point (in standard ATAT format)
                   the current best approximation to the inflection point (as a vector, in internal format)
 epipos.out
 epidir.out
                    the current direction of the epicycle (softest phonon mode)
                   Note that the whole history of these values are available in the log file, prefixed by
                    epipos= and epidir= , which can be used to restart an aborted or misbehaving run.
```

# 7.1.14 maps

-> What does this program do?

It gradually constructs a increasingly more accurate cluster expansion. A user-provided script running concurrently is responsible for notifying maps when computer time is available. maps creates files describing structures whose energy should be calculated. The user-provided script sets up the runs needed to calculate the energy of these structures. As maps becomes aware of more and more structural energies, it gradually

improves the precision of the cluster expansion, which is continously written to an output file. The code terminates when a stop file is created by typing, for instance, touch stop NOTE: Fully functional scripts are included with the package: pollmach and runstruct\_vasp. For for more information type pollmach runstruct\_vasp -h -> Format of the input file defining the lattice (specified by the -l option) First, the coordinate system a,b,c is specified, either as [a] [b] [c] [alpha] [beta] [gamma] or as: [ax] [ay] [az] [bx] [by] [bz] [cx] [cy] [cz] Then the lattice vectors u,v,w are listed, expressed in the coordinate system just defined: [ua] [ub] [uc] [va] [vb] [vc] [wa] [wb] [wc] Finally, atom positions and types are given, expressed in the same coordinate system as the lattice vectors: [atom1a] [atom1b] [atom1c] [atom1types] [atom2a] [atom2b] [atom2c] [atom2types] -The atom type is a comma-separated list of the atomic symbols of the atoms that can sit the lattice site. -The first symbol listed is assigned a spin of -1 and the second, a spin of 1. -When only one symbol is listed, this site is ignored for the purpose of calculating correlations, but not for determining symmetry. Examples: The fcc lattice of the Cu-Au system: 3.8 3.8 3.8 90 90 90 0 0.5 0.5 0.5 0 0.5 0.5 0.5 0 0 0 0 Cu, Au A lattice for the Li\_x Co\_y Al\_(1-y) O\_2 system: 0.707 0.707 6.928 90 90 120 0.3333 0.6667 0.3333 -0.6667 -0.3333 0.3333 0.3333 -0.3333 0.3333 0 0 Li, Vac 0.3333 0.6667 0.0833 0 0.6667 0.3333 0.1667 Co,Al 0.25 0 Running the above example requires the multicomponent version of maps, called mmaps. Optional input file: ref\_energy.in Contains the reference energy (per site) to be subtracted to get formation energies. The first line is the c=0 energy, the second line is the c=1 energy. If this file is omitted, the energies of leftmost and rightmost structures (on the concentration axis) are taken. Optional input file: nbclusters.in Allows the user to manually select which clusters to include in the fit. This file should contains: number of pairs to include number of triplets to include etc.

```
This file can be changed while maps is running. However, you must type
  touch refresh
  to tell maps to reread it.
-> Output files
maps.log
Contains possible warnings:
  'Not enough known energies to fit CE'
  'True ground states not = fitted ground states'
  'New ground states predicted, see predstr.out'
These warning should disappear as more structural energies become available
and the following messages should be displayed:
  'Among structures of known energy, true and predicted ground states agree.'
  'No other ground states of xx atoms/unit cell or less exist.'
This file also gives the crossvalidation score (in eV/atom) of the current fit
(before the weighting is turned on in order to get the correct ground states).
fit.out
Contains the results of the fit, one structure per line and each line
has the following information:
 concentration energy fitted_energy (energy-fitted_energy) weight index
'concentration' lies between 0 and 1.
'energy' is per site (a site is a place where more than one atom type can lie)
'weight' is the weight of this structure in the fit.
'index' is the name of the directory associated with this structure.
predstr.out
Contains the predicted energy (per site) of all structures maps has in memory but
whose true energy is unknown or has been flagged with error.
Format: one structure per line, and each line has the following information:
 concentration energy predicted_energy index status
index is the structure number (or -1 if not written to disk yet).
energy is the calculated energy (or 0 if unknown).
status is either
  b for busy (being calculated),
   e for error.
   u for unknown (not yet calculated) or
   g if that structure is predicted to be a ground state (g can be combined with the above).
To list all predicted ground states, type
grep 'g' predstr.out
gs.out
Lists the ground state energies, one structure per line and each line
has the following information:
 concentration energy fitted_energy index
gs_str.out
Lists the ground state structures, in the same format as the n/str.out files
(see below). Each structure is terminated by the word 'end' on a line by itself,
followed by a blank line.
Lists the eci. (They have already been divided by multiplicity.)
The corresponding clusters are in clusters.out
clusters.out
For each cluster, the first line is the multiplicity, the second line is the
cluster diameter, and the third line is the number of points in the cluster.
The remaining lines are the coordinates of the points in the cluster
(in the coordinate system specified in the input file defining the lattice).
A blank line separates each cluster.
Same format as the lattice file, except that
-The coordinate system is always written as 3x3 matrix
-Only one atom is listed for each site.
```

ref\_energy.out Reference energies used to calculate formation energies. (Usually: energy of the pure end members OR values given in ref\_energy.in if provided.) The standard output reports the current progress of the calculations. During the fit of the cluster expansion, each line of numbers displayed has the following meaning: 1) The current number of point, pair, triplet, etc. clusters 2) An indicator of whether the predicted ground states agree with the true ones (1) or not (0) 3) The CV score. -> Communication protocol between maps and the script driving the energy method code (e.g. ab initio code) (Only those who want to customize the code need to read this section. The scripts described in this section are provided with the atat distribution in the glue/ subdirectory.) Unless otherwise specified all files mentioned reside in the directory where maps was started. All paths are relative to the startup directory. +The script should first wait for computer time to be available before creating a file called 'ready'. -Upon detecting that the 'ready' file has been created, maps responds by creating a subdirectory 'n' (where 'n' is a number) and a file 'n/str.out' containing a description of a structure whose energy needs to be calculated. -maps creates a file called 'n/wait' to distinguish this directory from other ones created earlier. -maps deletes the 'ready' file. +Upon detecting that the 'ready' file has disappeared, the script should now look for the 'n/wait' file, start the calculations in the directory 'n' and delete file 'n/wait'. +If anything goes wrong in the calculations, the script should create a file 'n/error'. +When the calculations terminate successfully, the energy per unit cell of the structure should be copied to the file 'n/energy'. (NOTE: use energy per unit cell of the structure NOT per unit cell of the lattice). -maps continuously scans all the subdirectories 'n' for 'n/energy' or 'n/error' files and updates the cluster expansion accordingly. -maps updates the cluster expansion whenever a file called 'refresh' is created (maps then deletes it). -maps terminates when a 'stop' file is created. Note that the script can ask maps to create new structure directories even before the energy of the current structure has been found. Note that human intervention is allowed: an 'n/error' file can be manually created if an error is later found in a run. Users can also manually step up all runs if they wish so, as long as they follow the protocol. Example of script (portions in /\* \*/ have to be filled in with the appropriate code): #!/bin/csh while (! -e stop) /\* check machine load here \*/ if ( /\* load low enough \*/ ) then touch ready while (-e ready) sleep 30 end cd 'ls \*/wait | sed 's+/.\*++g' | head -1' rm -f wait /\* convert str.out to the native format of ab initio code \*/ /\* in background: run code and create either energy file or error file \*/ cd .. endif

```
sleep 180
end
-> Using maps with vasp
The script runstruct_vasp, when run from within directory 'n',
1) converts 'vasp.wrap' and 'n/str.out' into all the necessary files to run vasp,
3) extract all the information from the output files and writes in a format
  readable by maps.
An example of vasp.wrap is:
[INCAR]
PREC = high
ISMEAR = -1
SIGMA = 0.1
NSW=41
IBRION = 2
ISIF = 3
KPPRA = 1000
DOSTATIC
See ezvasp documentation for more information.
-> Importing structures into maps
MAPS continuously scans all the first-level subdirectories containing
a file called str.out and tries to map them onto superstructures of the
lattice provided. This lets you 'import' structures from another source
into MAPS. A word of caution: the imported structures must be
unrelaxed and no effort is made to rotate or scale them in order to
match the lattice (aside from space group symmetry operations).
7.1.15
          mcsqs
This code uses a Monte Carlo algorithm to find a Special Quasirandom Structure (SQS).
In writing this code, Axel van de Walle benefited from the input of
Alexey Dick, Dongwon Shin and Yi Wang.
If you use this code in a publication, please cite:
A. van de Walle, P. Tiwary, M. de Jong, D.L. Olmsted, M. Asta, A. Dick, D. Shin, Y. Wang, L.-Q. Chen, Z.-K. Liu,
Efficient stochastic generation of special quasirandom structures, Calphad Journal 42, pp. 13-18 (2013)
-> This code requires 2 input files:
1) A file defining the random state (by default rndstr.in) in a format similar to the lat.in that
   is needed for maps or corrdump but with partial occupation of the sites (see below).
2) A cluster file (by default clusters.out), generated, for instance, with the command line:
   mcsqs -2=... -3=... etc.
   where -2=... -3=... indicate the range of pairs, triplets etc.
   The code display the clusters found (format: nb of points, diameter, multiplicity).
   Internally, this actually calls the command
   corrdump -l=rndstr.in -ro -noe -nop -clus -2=... -3=... ; getclus
      Note that the (new) -ro option allows corrdump to read the same input file as mcsqs (here rndstr.in)
      The -noe and -nop skip the empty and point clusters that are not used by mcsqs
      -clus indicates to generate clusters only
      -2=... -3=... indicate the range of pairs, triplets etc.
      getclus just indicates to write out the clusters (nb of points, length, multiplicity)
      See corrdump -h for more info.
When generating SQS, one typically needs to specify the -n=[number of atoms per cell] parameter on the command line.
-> Output files:
 bestsqs.out
The best SQS found so far (in stardard ATAT structure file format - see mmaps -h for a description)
  bestcorr.out
For each of the clusters selected,
its number of pointd (1st column)
its diameter (2nd column)
```

the correlations of the best SQS found so far (3rd column) along with the target disordered state correlation (4th column) and the difference between the two (5th column). rndstrgrp.out A file containing the same info as the input file defining the random state (rndstr.in), but with symmetrically equivalent sites grouped together and separated by blank lines. (This helps determine which sites can have the same occupations.) mcsqs.log A log file. The code stops if a perfect match is found (all correlations requested match the disordered state), but this may never happen if there are too many clusters in clusters.out or -n (the number of atoms) is too small. In any case, the bestsqs.out and bestcorr.out always contain the best solution found so far. Stopping the code prematurely if the solution is satisfactory is fine. -> Optional files: Creating a file called stopsqs stops the code cleanly. Creating a file called sqsparam.in (or as specified by the -pf option) with 4 numbers in it allows you to set the -wr, -wn, -wd and -T options during runtime. (for backward compatibility, if 2 numbers are specified, they set the -wr and -T options while the remaining options are set to their defaults.) The  $\operatorname{\mathsf{-rc}}$  option lets you specify supercells to use (via a sqscell.out file). Useful if brute force enumeration takes too long. The sqscell.out usually comes from a previous mcsqs run but you can create it yourself. Note that the sqscell.out file must start with the number supercells you will provide and that supercells must be expressed in multiple of the axes defined in the rndstr.in file (in particular, all numbers entered would typically be integers). [If your are using a version prior to 3.07, these should be entered in cartesian coordinates.] -> Format of the input file defining the lattice (specified by the -l option) First, the coordinate system a,b,c is specified, either as [a] [b] [c] [alpha] [beta] [gamma] or as: [ax] [ay] [az] [bx] [by] [bz] [cx] [cy] [cz] Then the lattice vectors u,v,w are listed, expressed in the coordinate system just defined: [ua] [ub] [uc] [va] [vb] [vc] [wa] [wb] [wc] Finally, atom positions and types are given, expressed in the same coordinate system as the lattice vectors: [atom1a] [atom1b] [atom1c] [atomtype11] = [occupation11], [atomtype12] = [occupation12],... [atom2a] [atom2b] [atom2c] [atomtype21]=[occupation21],[atomtype22]=[occupation22],... etc. Examples: The fcc lattice of the Cu-Au system; request for an SQS at composition 0.5: 3.8 3.8 3.8 90 90 90 0 0.5 0.5 0.5 0 0.5 0.5 0.5 0 0 0 0 Cu=0.5, Au=0.5 A lattice for the Li\_x Co\_y Al\_(1-y) O\_2 system; request for an SQS with different composition on each sublattice: 0.707 0.707 6.928 90 90 120 0.3333 0.6667 0.3333 -0.6667 -0.3333 0.3333 0.3333 -0.3333 0.3333 0 0 0 Li=0.75, Vac=0.25 0.3333 0.6667 0.0833 D 0.6667 0.3333 0.1667 Co=0.25,Ni=0.25,Al=0.5 0 0.25

Please note that sites that are equivalent by symmetry must have the same occupation. The file rndstrgrp.out can help you figure out which sites are equivalent. If you want override this, you can simply use slightly different species labels (e.g. Fe\_a,Fe\_b) on the sites whose occupation must differ, even though these sites are a priori equivalent. Using different labels forces the code to consider the sites as inequivalent.

-> The objective function used is:

(sum (absolute difference from the disordered state correlations)\*exp(-wd\*(diameter of cluster))\*(wn^(nb of points in cluster-2))) /

(normalization for weights to sum up to 1 over clusters bigger than the smallest nonmatching cluster)

-sum over p wr\* wn^(p-2)\*(diameter of smallest cluster of p points or less whose correlation does not match the disordered state)

The wr, wn and wd are set through the -wr,-wn and -wd options respectively (or as the 3 first numbers of in the sqsparam.in file). The diameter of a cluster is the length of the longest pair contained in a cluster (normalized by nearest-neighbor distance).

See routine calc\_objective\_func in mcsqs.c++ for a more precise description.

This objective function reflect researchers' desire to perfectly match all correlation up to some range. Adding the absolute difference serves to guide the algorithm in the right direction to extend the range of perfect match.

This objective function is a generalization of the one found in the Calphad paper cited above (reduces to it for wn=1 and wd=0, the defaults).

-> Post-processing

If you have obtained an SQS and would like to see how good/bad the correlations you have NOT included in the objective function are, you can use a command of the form:

corrdump -l=rndstr.in -ro -noe -2=... -3=... -s=bestsqs.out
and compare to the output (for a perfectly random solid solution) of

corrdump -l=rndstr.in -ro -noe -2=... -3=... -s=bestsqs.out -rnd

Beware that the above commands overwrite the clusters.out file.

Make sure to NOT include the -nop option (which is incompatible with the -rnd option).

The getclus command is useful to get a summary of what the clusters are (number of points, diameter, multiplicity).

<

## $7.1.16 \quad \text{memc2}$

MultiComponent Easy Monte Carlo Code (emc2) by Axel van de Walle

Command line parameters:

-er: enclosed radius. The Monte Carlo cell will the smallest possible supercell of unit cell of the initial configuration such that a sphere of that radius fits inside it. This allows you to specify the system size in a structure-independent fashion.

-eq : number of equilibration passes. (Equilibration is performed at the beginning of each step of the outer loop.)

-n : number of Monte Carlo passes performed to evaluate thermodynamic quanties at each step of the inner loop.

-tp : instead of specifying -eq and -n, you can ask the code to equilibrate and run for a time such that the average energy is accurate within the target precision specifified by -tp=.

-aq : Alternative quantity that must meet the tolerance specified by -tp.
0: energy (default), 1: long-range order, 2-: concentations, correlations

-gs : Gives the index of the ground state to use as an initial spin configuration (starting at 0). The ground states are listed in gs\_str.out. If the index is -1, the disordered state with equiatomic composition is used. (If -gs=-1, the LTE and MF approximations are not calculated. If you want the LTE and MF ouputs, use one of the 'pure' end members as a starting point.) -tstat : Critical value of the test for discontinuity. The code is able to catch phase transformations (most of the time) when going from an ordered phase to another or to the disordered state. This involves a statistical test which a user-specified confidence level. The default, 3, corresponds to a 0.4% chance of finding a transition where there is none. (Refer to a standard normal table.) -tstat=0 turns off this option. Suggestion: if a phase transition is undetected, first try to reduce temperature or chem. pot. steps or increase n or decrease tp before toying around with this parameter. Also: beware of hysteresis. -sigdig: Number of significant digits printed. Default is 6. Name of the output file (default: mc.out). -o: -k : Sets boltzman's constant (default k=1). This only affects how temperatures are converted in energies. -k=8.617e-5 lets you enter temperatures in kelvins when energies are in eV. (You can also select this value by using the -keV option.) -mft : Mean field threshold. If the grand canonical potential obtained via the mean field approximation and the low temperature expansion are less than this threshold, Monte Carlo simulation are skipped and mean field values are used instead. (They replace the MC values in the output file. The column labelled use\_mf is equal to 1 when this substitution is made. Note: When use\_mf=1, the correlations in the output file are incorrectly set to their values in an ideal fully ordered structure. All other columns are reliable. -mftq: Quantity that must meet the tolerance specified by -mft. 0: phi (default) , 1: energy , 2: long-range order, 3-: concentrations Tricks: To read parameters from a file, use: memc2 'cat inputfile' where inputfile contains the commands line options. To selectively display a few of the output quantities, use: memc2 [options] | cut -f n1,n2,n3,... where n1,n2,n3,... are the column number desired (see below). -> Input files: : range of temperature and chemical potentials to scan. The first line of this file specifies the initial conditions and has the format:  ${\tt temperature\ chemical\_potentials\_1\ \dots\ chemical\_potentials\_n}$ where the chemical potentials are for each specie. Each subsequent line of this file indicates one of the axes along which to scan and has the format: temperature chemical\_potentials\_1 ... chemical\_potentials\_n number\_of\_steps where number\_of\_steps is the the number of steps made between the initial conditions and the final conditions given on the line. Example: to scan the region in (T,mu1,mu2,mu3)-space defined by 100 <= T < 200 and 0 <= mu1 < 1.0 and 0 <= mu2 < 0.5 and mu3 == 0.0 with a 10x5x5 grid the control.in file should be 100 0.0 0.0 0.0 200 0.0 0.0 0.0 10 100 0.0 0.5 0.0 5

```
100 1.0 0.0 0.0 5
  Note: Temperatures are given in units of energy unless the -k or -eV options are set.
                By default, the finals conditions are excluded from the scan (in the example above
                the chemical potentials scanned in the last line are 0.0 0.2 0.4 0.6 0.8)
                This behavior can be changed with the -il option, to give: 0.0 0.25 0.5 0.75 1.0)
                Alternatively, the -hf option gives: 0.1 0.3 0.5 0.7 0.9 .
NOTE: The mmaps code generates a file called chempot.out which contains special values of the
chemical potential that stabilize various types of equilibria. These values are useful guidelines
to select relevant regions in mu-space to scan.
-> Other input files:
                             : description of the lattice.
lat.in
clusters.out : describes the clusters.
                           : provides the ECI.
gs_str.out : a list of ground states, in no particular order.
       These 4 files can be created by maps.
      See maps documentation (maps -h) for a description of the formats.
-> Optional input files:
                              : if present, provides temperature-dependent eci (overrides eci.out) % \frac{1}{2}\left( \frac{1}{2}\right) =\frac{1}{2}\left( \frac{1}{2}\right) +\frac{1}{2}\left( \frac{1}{2}\right) +\frac{1}{2}\left( \frac{1}{2}\right) 
teci.out
                                   (Note that, even when the teci.out file is used, column 6 of the output file
                                    reflects only the configurational contribution to the heat capacity.)
The format this file is:
[maximum temperature: Tm]
[number of temperatures where eci are provided: nT]
[ECIs for temperature 0]
[ECIs for temperature Tm/(nT-1)]
[ECIs for temperature 2*Tm/(nT-1)]
[ECIs for temperature Tm]
Note that these numbers can be seperated by blanks or newlines, as desired.
conccons.in: Specifies linear constraints on the composition that spin flips must obey.
                                 (The code will generate multi-spin flips if necessary.)
                                Here is an example of such file:
                                                1.0*Al -1.0*Li +0.1*Co = 0.5
                                Please use rational numbers only - infinite loop will result otherwise.
                                Composition is determined by the user-supplied initial configuration
                                 (via the -g or -is options).
              This input file replaces and generalizes the -cm option in emc2.
-> Format of the output file
The file mcheader.out gives the content of column of the output file.
The following abreviations are used:
                 temperature
 Τ:
  {\tt mu}({\tt A})\colon {\tt chemical} potentials of specie A
  x(A): concentration of specie A
  E:
                  energy (per active site)
                  grand canonical energy (per active site) , i.e., E - sum_i mu(i)*x(i)
  Egc:
                  long Range Order parameter of the initial ordered phase
  lro:
                  (=0 if initial phase is disordered)
                 Helmholtz free energy (per active site)
                grand canonical potential: F - sum_i mu(i)*x(i)
  use_mf: flag that is 1 if mf values have been used instead of mc values
  corr_n_d: the average correlations associated with each cluster
                           n is the number of points in the cluster
                            d is the diameter of the cluster
    _lte: obtained with low temperature expansion
    _mf: obtained with mean field approximation
```

\_mc: obtained with Monte Carlo simulations

NOTE: to obtain 'canonical' rather than grand canonical quantities (adding mu\*x), to all (free) energies use the -g2c option.

NOTE: an 'active site' is one that can host more than one possible atom type. Energy and free energy are reported per 'active site' not per total sites.

#### 7.1.17 mindist

Returns 1 if some atoms are within r of each other and returns 0 otherwise. This convention allows one to write:

mindist -r=1.5 -s=str.out && runstruct\_xxxx

to mean that the command runstruct\_xxxx will run only if the minimum distance between atoms is at least r.

# 7.1.18 mmaps

-> What does this program do?

This is the multicomponent version of the maps code.

It gradually constructs a increasingly more accurate cluster expansion. A user-provided script running concurrently is responsible for notifying maps when computer time is available. maps creates files describing structures whose energy should be calculated. The user-provided script sets up the runs needed to calculate the energy of these structures. As maps becomes aware of more and more structural energies, it gradually improves the precision of the cluster expansion, which is continously written to an output file.

The code terminates when a stop file is created by typing, for instance, touch stop

NOTE: Fully functional scripts are included with the package: pollmach and runstruct\_vasp. For for more information type pollmach runstruct\_vasp -h

 $\rightarrow$  Format of the input file defining the lattice (specified by the -1 option)

First, the coordinate system a,b,c is specified, either as

[a] [b] [c] [alpha] [beta] [gamma]
or as:

[ax] [ay] [az]

[bx] [by] [bz]

[cx] [cy] [cz]

Then the lattice vectors u,v,w are listed, expressed in the coordinate system just defined:

[ua] [ub] [uc]

[va] [vb] [vc]

[wa] [wb] [wc]

Finally, atom positions and types are given, expressed in the same coordinate system as the lattice vectors:

[atom1a] [atom1b] [atom1c] [atom1types]

[atom2a] [atom2b] [atom2c] [atom2types]

etc.

-The atom type is a comma-separated list of the atomic symbols of the atoms that can sit the lattice site.
-When only one symbol is listed, this site is ignored for the purpose of calculating correlations, but not for determining symmetry.

## Examples:

The fcc lattice of the Cu-Au system: 3.8 3.8 3.8 90 90 90 0 0 0.5 0.5 0 0.5 0.5 0 0.5 0

```
0 0 0 Cu, Au
A lattice for the Li_x Co_y Al_(1-y) O_2 system:
 0.707 0.707 6.928 90 90 120
  0.3333 0.6667 0.3333
-0.6667 -0.3333 0.3333
  0.3333 -0.3333 0.3333
                     0
                                       0
                                                               Li, Vac
  0.3333 0.6667 0.0833 D
  0.6667 0.3333 0.1667 Co,Al
                      0
                                        0.25
                                                           0
Optional input file: ref_energy.in
     Contains the reference energy (per active site, i.e. those that can host more than one specie)
       to be subtracted to get formation energies.
     The atomic reference energies must be in the same order as in the atoms.out file.
     If this file is omitted, the energies of the structures with the most
     extreme compositions are used to determine the reference energies,
     which are then output to the ref_energy.out file.
Optional input file: nbclusters.in
     Allows the user to manually select which clusters to include in the fit.
    This file should contains:
         number of pairs to include
         number of triplets to include
          etc.
     This file can be changed while maps is running. However, you must type
       touch refresh
     to tell maps to reread it.
Optional input file: crange.in (or as specified by the -cr option)
     If present, this file
     selects the range of concentration over which the cluster expansion
     is to be fitted. This controls both where the correct ground states
     are inforced in the fitting process and the range of concentration % \left( 1\right) =\left( 1\right) \left( 1\right) +\left( 1\right) \left( 1\right) \left( 1\right) +\left( 1\right) \left( 1\right) \left( 1\right
     of the generated structures. Occasionally, a structure outside that
    range is generated, to verify the ground state hull.
     Here is an example of such file:
       1.0*Al -1.0*Li +0.1*Co >= 0.5
    Multiple constraints can be listed (on separate lines).
     Make sure to include a numerical prefactor for each species even
     if it is 1.0. Do not put a space between '-' and a number.
    Note that the crange.in file is read (if present) even if the -cr option is
    not specified.
Optional input file: weights.in
     Forces specific weights to assign to each structure when fitting its energy.
     These weights may be updated by the code internally to better reproduce the ground state line.
    Format: one weight per line, in the same order as in fit.out
     This should only be used to fine-tune the fit at the end when
    no new structures will be added (since weights.in would have
     to change every time a new structure us added).
-> Output files
maps.log
Contains possible warnings:
     'Not enough known energies to fit CE'
     'True ground states not = fitted ground states'
      'New ground states predicted, see predstr.out'
These warning should disappear as more structural energies become available
and the following messages should be displayed:
      'Among structures of known energy, true and predicted ground states agree.'
      'No other ground states of xx atoms/unit cell or less exist.'
This file also gives the crossvalidation score of the current fit
(before the weighting is turned on in order to get the correct ground states).
```

atoms.out Lists all atomic species given in the input files. fit.out Contains the results of the fit, one structure per line and each line has the following information: concentration energy fitted\_energy (energy-fitted\_energy) weight index 'concentration' a vector of the atom fraction of all species (in the same order as in atoms.out). 'energy' is per site (a site is a place where more than one atom type can sit) 'weight' is the weight of this structure in the fit. 'index' is the name of the directory associated with this structure. predstr.out Contains the predicted energy (per site) of all structures maps has in memory but whose true energy is unknown. Format: one structure per line, and each line has the following information: concentration predicted\_energy index status index is the structure number (or -1 if not written to disk yet). status is either b for busy (being calculated), e for error, u for unknown (not yet calculated) or g if that structure is predicted to be a ground state (g can be combined with the above). To list all predicted ground states, type grep 'g' predstr.out gs.out Lists the ground state energies, one structure per line and each line has the following information: concentration energy fitted\_energy (energy-fitted\_energy) index gs\_connect.out Indicates which ground states touch each face of the ground state convex hull. gs\_str.out Lists the ground state structures, in the same format as the n/str.out files (see below). Each structure is terminated by the word 'end' on a line by itself, followed by a blank line. chempot.out This file contains (i) the values of the chemical potentials that stabilize all fixed-composition multiphase equilibria of the system at OK. (e.g. in a n-nary system, all the n-phase equilibria) (ii) values of the chemical potentials that stabilize each of the ground states at OK. This data is useful to set up Monte Carlo simulations with the memc2 code. eci.out Lists the eci. (They have already been divided by multiplicity.) The corresponding clusters are in clusters.out clusters.out For each cluster, the first line is the multiplicity, the second line is the cluster diameter, and the third line is the number of points in the cluster. The remaining lines are the coordinates of the points in the cluster (in the coordinate system specified in the input file defining the lattice). A blank line separates each cluster. n/str.out Same format as the lattice file, except that -The coordinate system is always written as 3x3 matrix -Only one atom is listed for each site. ref\_energy.out Reference energies used to calculate formation energies. (Usually: energy of the pure end members OR values given in ref\_energy.in if provided.)

```
The standard output reports the current progress of the calculations.
During the fit of the cluster expansion, each line of numbers displayed has the following meaning:
1) The current number of point, pair, triplet, etc. clusters
2) An indicator of whether the predicted ground states agree with the true ones (1) or not (0)
3) The CV score (per atom, as of version 2.88; per cell earlier).
-> Communication protocol between maps and the script driving the
   energy method code (e.g. ab initio code)
   (Only those who want to customize the code need to read this section.
   The scripts described in this section are provided with the atat
   distribution in the glue/ subdirectory.)
Unless otherwise specified all files mentioned reside in the directory where
maps was started. All paths are relative to the startup directory.
+The script should first wait for computer time to be available before creating
a file called 'ready'.
-Upon detecting that the 'ready' file has been created,
maps responds by creating a subdirectory 'n' (where 'n' is a number) and a file
 'n/str.out' containing a description of a structure whose energy needs to be
calculated.
-maps creates a file called 'n/wait' to distinguish this directory
from other ones created earlier.
-maps deletes the 'ready' file.
+Upon detecting that the 'ready' file has disappeared,
the script should now look for the 'n/wait' file, start the calculations
in the directory 'n' and delete file 'n/wait'.
+If anything goes wrong in the calculations, the script should create a file
+When the calculations terminate successfully, the energy per unit cell of the structure
 should be copied to the file 'n/energy'.
 (NOTE: use energy per unit cell of the structure NOT per unit cell of the lattice).
-maps continuously scans all the subdirectories 'n' for 'n/energy' or 'n/error'
files and updates the cluster expansion accordingly.
-maps updates the cluster expansion whenever a file called 'refresh' is created
 (maps then deletes it).
-maps terminates when a 'stop' file is created.
Note that the script can ask maps to create new structure directories even before
the energy of the current structure has been found.
Note that human intervention is allowed: an 'n/error' file can be
manually created if an error is later found in a run.
Users can also manually step up all runs if they wish so, as long
as they follow the protocol.
Example of script
(portions in /* */ have to be filled in with the appropriate code):
#!/bin/csh
while (! -e stop)
 /* check machine load here */
  if ( /* load low enough */ ) then
   touch ready
   while (-e ready)
     sleep 30
    end
   cd 'ls */wait | sed 's+/.*++g' | head -1'
   rm -f wait
    /* convert str.out to the native format of ab initio code */
   /* in background: run code and create either energy file or error file */
   cd ..
  endif
  sleep 180
-> Using maps with vasp
```

The script runstruct\_vasp, when run from within directory 'n', 1) converts 'vasp.wrap' and 'n/str.out' into all the necessary files to run vasp, 2) runs vasp 3) extract all the information from the output files and writes in a format readable by maps. An example of vasp.wrap is: [INCAR] PREC = high ISMEAR = -1SIGMA = 0.1NSW=41 IBRION = 2ISIF = 3KPPRA = 1000DOSTATIC See ezvasp documentation for more information. -> Importing structures into maps MAPS continuously scans all the first-level subdirectories containing a file called str.out and tries to map them onto superstructures of the lattice provided. This lets you 'import' structures from another source into MAPS. A word of caution: the imported structures must be unrelaxed and no effort is made to rotate or scale them in order to match the lattice (aside from space group symmetry operations). -> Newly added Bayesian algorithm note: To activate Bayesian algorithm, type -fa=bayesian All the input and output files are maintained in the same format If the Bayesian algorithm starts from an existing cluster expansion (ATAT default method) Then it will tag a few larger structures that are linearly dependent with other structures as error before start the fit. Detailed documentation of the code can https://doi.org/10.1016/j.commatsci.2023.112571 7.1.19 phb This is Monte Carlo code which automatically follows a given phase boundary. Input files: (see maps documentation) lat.in (describes the lattice) gs\_str.out (lists the ground states) eci.out (ECI) clusters.out (clusters) You have to provide, on the command line, the following parameters: -The two phases which are in equilibrium. For instance, -gs1=0 -gs2=1 If there are n ground states, phases are numbered from 0 to n-1 . These ground states are read in from gs\_str.out The disordered state is labelled by the number -1. If the two phases are on different lattices, you need to specify the path that give access to the files lat.in gs\_str.out eci.out clusters.out for each lattice. For instance -d1=../fcc/ -d2=../hcp/ If either or both options are omitted, the files are read from the current directory.

```
-The starting temperature and chemical potential
 for instance.
  -T=100 -mu=0.125
  (Make sure to set blotzmann's constant appropriately.)
 (If you tracing the phase boundary between two ordered phases, starting from
 OK, you do not need to specify a starting T and mu.)
-The temperature step
 for instance -dT=50
-The 'enclosed radius', which sets the system size
 for instance, -er=35
  (see emc2 documentation for more information)
-The precision of the calculation
This is expressed as the desired precision of the average concentration.
 For instance, -dx=1e-3
 The code automatically finds the equilibration time and the number
Monte Carlo steps needed to obtain the target standard deviation
of the average concentration.
There are a number of optional parameters as well.
 -ltep: The low temperature expansion is used to find the free energy
 at low temperature. -ltep gives the maximum error allowed before
 Monte Carlo is used instead of LTE.
 -dmu: The step in chemical potential used when scanning in search
 of the phase boundary.
 for instance, -dmu=0.005
 Sometimes, the algorithm looses track of the phase boundary
  (because of statistical errors). When that happens, it scans
 a range of values of the chemical potential in search of the
 boudary of the hysteresis loop associated with the first
 order transition of interest. It then position itself in the
 middle of it. dmu is the step size used for that search.
 Note that the code will automatically shrink dmu if needed.
 By default, dmu is automaticaly set to the formation energy
 of a disordered alloy times 0.01.
 -mug lets you specify a small difference in chemical potential
 between the phases, to make the code less sensitive to accidental
 phase transition.
 -k sets boltzman's constant (see emc2 documentation)
 -dn indicates that the boundary must be followed downward
   (decreasing T)
Output file:
 Column
             Value
             temperature
 2
             chemical potential
 3
             concentration of phase 1 in [-1,1]
 4
             concentration of phase 2 in [-1,1]
 5
             energy-mu*x for phase 1
             energy-mu*x for phase 2
```

# 7.1.20 predcs

This code fits a reciprocal-space cluster expansion of the constituent strain energy for binary systems with cubic symmetry.

#### USAGE:

csfit needs, as an input, 4 files.

- 1) A lat.in file defining the geometry of the lattice (same format as maps).
- 2) Two str\_relax.out residing in given directories (-pa and -pb options, or, by default 0/ and 1/) and providing the relaxed geometry of the two pure end members for the system.
- 3) A dir.in file listing the directions along which to compute epitaxial deformation energy in order to fit the expansion. Directions are specified as miller indices in the coordinate system defined in lat.in . Each index must be separated by a space and each direction must be on a separate line.

The code then generates subdirectories (in 0/ and 1/ or any other directory you specify) with deformed structures whose energy will be used to fit the expansion. The -np and -nl options let you control the number of structures generated: -np provides the number of intermediate epitaxial strain (perpendicular to specified directions) considered between the lattice parameters of the 2 pure elements while -nl provides the number of different values of strain along the directions specified. The range of strains spanned is given by the -ml option (+/- that value, 0 strain being the strain that keeps volume constant). The -ns option controls the numerical energy minimization (it is the number of mesh points used in the search for a minimum) and has no effect of the number of generated structures.

All default values are very reasonable. You may want to increase -ml and -nl for systems with a large size mismatch.

The files generated are compatible with the 'pollmach' automatic job control utility. If you use vasp, you would typically type csfit -d & pollmach runstruct\_vasp -w csvasp.wrap &

where the csvasp.wrap contains the parameters needed for a vasp run that does not relax the structure geometry (see atat/examples directory).

WARNING: you are free to rerun csfit many times, adding new lines in dir.in but you CANNOT rerun it with different -ml -np -nl settings without first deleting the subdirectories generated.

The csfit programs waits until all calculations are done and then fits the expansion and writes the results to the cs.in file.

The cs.log contains the constituent strain as a function of concentration (rows) for long period superlattices along the specified directions (columns).

You can use the resulting expansion in maps by using the -p=cs option and in emc2 or phb by using the -ks=cs option.

### CONVENTIONS:

We expand the concentration-dependent reciprocal space ECI associated with constituent strain as:

```
J_{CS}(x,k) = sum_{1=0,2,4,...} a_{1}(x) K_{1}(k)
```

where  $|K_{1}(k)|^2$  is normalized to integrate to one over the unit spherical shell |k|=1.

By combining Equations (12) and (19) in V. Ozolins, C. Wolverton, and A. Zunger, Phys. Rev. B, 57, 6427 (1998), we see that the coefficients  $a_{1}(x)$  are related to the  $c_{1}(x)$  coefficients defined in this paper through:

```
a_{1}(x)=c_{1}(x)/(4x(1-x))
```

The configuration-dependent constituent strain energy is given by

(see Equation (22) in C. Wolverton, V. Ozolins, A. Zunger, J. Phys: Condems. Matter, 12, 2749 (2000)).

The S(sigma,k) is computed according to the following convention:

```
S(sigma,k)=sum_{j in unit cell of structure} S_j exp(i 2 pi k . R_j) *
     * (number of atom in unit cell of parent lattice)/
       (number of atom in unit cell of structure)
Delta E_{CS}(sigma) is thus given per unit cell of the parent lattice.
1/kc is given in the same unit of length as in the lat.in file (for instance, Angstroms).
The ouput file cs.in contains:
[1/k_c, set to 0 to turn off 'attenuation']
[Number of kubic harmonic to use, e.g. 2 to use K_O and K_4]
[Number n of mesh point in concentration grid, including x=0 and x=1]
a_{0}(0)
a_{0}(1/(n-1))
a_{0}(2/(n-1))
a_{0}(1)
a_{4}(0)
a_{4}(1/(n-1))
a_{4}(2/(n-1))
a_{4}(1)
a_{6}(0)
a_{6}(1/(n-1))
a_{6}(2/(n-1))
a_{6}(1)
etc.
Additional output files
cs.log
Contains the constituent strain energy (cse) of superstructures along
the specified directions as a function of concentration.
Format:
[concentration] [cse along direction 1 of dir.in] [cse along direction 2 of dir.in] etc.
repeat for each concentration
csdebug.out
Contains the raw energies for each calculation.
The outer loop is on the directions of the dir.in file.
The middle loop is on the element (which pure end member).
The inner loop is on the stretching perpendicular to the k-vector.
Each line contains the energy for various amount of stretching along the
direction parallel to the k-vector.
```

# 7.1.21 sysl

This code calculates the vibrational free energy of a structure using the Stiffness VS Length method.

Before using this code, you will probably first need to use the fitsvsl code, which generates the length-dependent force constants that the present needs as an input.

It requires, as an input, 3 files: 1) A 'relaxed' structure (the default file name is str\_relax.out, but it can be overridden with the -rs option). This provides the actual atomic positions used in the calculations. The format of this file is as described in the maps documentation (see maps -h). 2) An 'unrelaxed' structure (the default file name is str.out, but it can be overridden with the -us option). This provides the ideal atomic positions that are used to automatically determine which atoms lie in the nearest neighbor shell. This file can be the same as the relaxed structure but then the determination of the nn shell may be less reliable. 3) A spring constant file (the default is to lookup in slspring.out and ../slspring.out but this can be overridden with the -sp option). This file provides the bond stiffness vs bond length relationships that are used to determine the force constants of the springs joining neighboring atoms. The format of this file is described in the documentation of the fitsvsl code, which is a utility that fits such spring constants. A number of optional files can be given as well. 4) An input file defining the atomic masses. By default, the code looks up in the ~/.atat.rc file to determine the directory where atat is installed and then loads the file data/masses.in. This behavior can be overridden with the -m option. 5) By default, the bulk modulus is calculated from the force constants but it can also be read from a file (whose name is specified with the -bf option) or specified on the command line with the -b option. The parameters that govern the accuracy of the calculations are as follows. The default values are all reasonable. The code uses the quasiharmonic approximation account for thermal expansion. For this purpose, it calculates the vibrational free for a range of lattice parameters from the OK value to the (1+ms) larger, where ms is the number specified in the -ms option. The -ns option gives the number of volumes considered. Setting -ns=1 selects the harmonic (instead of the quasiharmonic) approximation. The code calculates the vibrational free energy from temperature TO to T1 in steps of dT. a) The defaults are T0=0 T1=2000 dT=100. b) If a file Trange.in exists in the upper directory, it is used to set T0,T1,dT: Trange.in must contain two numbers on one line separated by a space: T1 (T1/dT+1). Note that TO=O always. For phase diagram calculations, you must use this method to specify the temperature range. c) These defaults can be overridden by the -TO, -T1 and -dT options. The kpoint sampling is specified with the -kp option. The actual number of kpoints used is the number give divided by the number of atoms in the cell. -> Phonon Dispersion curves The -df=inputfile option invokes the phonon dispersion curve module. The syntax of the input file is: [nb of points] [kx1] [ky1] [kx2] [kx2] [ky2] [kz2] repeat... Each line of input defines one segment (kx1,ky1,kz1)-(kx2,ky2,kz2) along which the dispersion curve is to be calculated. [nb of points] specifies the number of points sampled along the segment. The coordinates are in multiple of the reciprocal cell defined by the axes in the file specified by the -us option (or, by default, in the str.out file). (The k-point coordinates are appropriately strained by the amount needed for the str.out file to be identical to the str\_relax.out file.) The phonon frequencies are output in the eigenfreq.out file. Other parameters can be altered, if needed. The physical constants are set by default for force constants input in eV/Angstrom^2 temperature in K free energy in eV frequencies in Hz masses in a.u. They can be altered by the -hb, -kb, -cfk and -mu options.

By default the code give free energies per unit cell, but the -pa option gives them per atom.

Monte Carlo options:

```
By default, the code aborts whenever unstable modes are found, unless the -fn option is specified.
   Contact the author for information about the -df and -sf options.
The output files are as follows:
svsl.log: a log file giving some of the intermediate steps of the calculations
            the phonon density of states for each lattice parameter considered (unstable modes appear
            as negative frequencies).
            gives along each row, the temperature, the free energy, and the linear thermal expansion
sysl.out:
            (e.g. 0.01 means that the lattice has expansion by 1% at that temperature).
fvib:
            gives only the free energy
-> For including vibrations in phase diagram calculations
 You are likely to use this code as follow:
  #first create the Trange.in file for up to 2000K in intervals of 100K:
  echo 2000 21 > Trange.in
  #This executes the svsl code in each subdirectory containing str_relax.out but no error file.
 foreachfile -e str_relax.out pwd \; svsl [options if desired]
 #constructs a cluster expansion of the vibrational free energy (eci are in fvib.eci)
  clusterexpand fvib
 #add the energetic eci from eci.out to the vibrational eci from fvib.eci and create the teci.out
 #file that will be read by the Monte Carlo code.
 mkteci fvib.eci
7.2
        Command line options
7.2.1
         3d2gnu
3D to GNUplot 3.48, by Axel van de Walle
 -if=[string]
              Input table file (Default: tri.bi)
 -tc=[string]
               set terminal command (Default: set term postscript eps color; set out 'test.eps')
-eye=[real],... Eye position (Default: 0,-5,0)
 -at=[real],... Lookat position (Default: 0,0,0)
 -up=[real],... Up direction (Default: 0,0,1)
               Field of View (in degrees) (Default: 30)
-fov=[real]
-lit=[real],... Light direction (Default: 0,0.707107,-0.707107)
               Ambiant light level (Default: 0.5)
-amb=[real]
 -h
               Display more help (Default: Off)
               Use all default values (Default: Off)
  -d
7.2.2
         apb
AntiPhase Boundary 3.48, by Ruoshi Sun and Axel van de Walle
Automating impurity-enhanced antiphase boundary energy calculations from ab initio Monte Carlo,
Calphad 53, 20 (2016)
File options:
               Input file: lattice (Default: lat.in)
-l=[string]
 -s=[string]
                         : structure (Default: str.out)
 -o=[string]
               Output file: APB structure (Default: str_apb.out)
-og=[string]
                          : energies
                                         (Default: gamma_apb.out)
APB options:
               Generate APB structure file and exit; do not compute APB energy (Default: Off)
 -f
-sx=[real]
               APB slip vector: x-component (Default: 0)
-sy=[real]
                             : y-component (Default: 0)
-sz=[real]
                              : z-component (Default: 0)
```

The -sc option can provide a multiplicative factor for other conventions (e.g. per formula unit).

```
Run Monte Carlo (Default: Off)
-eq=[int]
               Number of: equilibration passes (Default: -1)
 -n=[int]
                       : averaging passes
                                               (Default: -1)
 -T=[real]
               Temperature (Default: 0)
Other options:
               Use all default values (Default: Off)
-d
               Display more help (Default: Off)
 -h
7.2.3
         cellcvrt
cellcvrt 3.48, by Axel van de Walle
Performs various conversions/changes on structure (or lattices).
Reads from stdin, writes to stdout.
                  Use cartesian coordinates (Default: Off)
    -c
   -f
                  Use fractional coordinates (Default: Off)
   -cc
                  Find conventional cell and use it as coordinate system (Default: Off)
                  Use a b c alpha beta gamma format to specify axes (Default: Off)
  -abc
                  Use cartesian format to specify the axes (the default) (Default: Off)
-noabc
                  Read fractional Occupation (Default: Off)
   -ro
   -u=[string]
                  User-specified coordinate system input file (optional) (Default: )
                  User-specified supercell (Default: )
  -uss=[string]
  -ss=[int]
                  Simple supercell (multiple of axes in all directions) (Default: 0)
                  Fix cell (to make it as symmetric as possible) (Default: Off)
   -fc
                  Look for smaller unit cell (Default: Off)
   -sh=[string]
                  Shift all atoms (default 0,0,0).
   -ja=[real]
                  Jitter all atoms positions by a random amount less than specified (Default: 0)
  -jc=[real]
                  Jitter all cell parameters by a random amount less than the fraction specified
                     (Default: 0)
   -sd=[int]
                  Seed for random number generation (default: use clock)
                  Space group file (Default: )
   -sg=[string]
                  Generate Space Group (Default: Off)
  -gsg
  -wi
                  Wrap all atoms inside unit cell (Default: Off)
                  Wrap all atoms inside unit cell and undo shift (Default: Off)
  -wiu
                  Remove redundant atoms (Default: Off)
   -rr
  -rra
                  Remove redundant atoms and average (Default: Off)
                  Add redundant atoms (Default: Off)
  -ar
  -osf=[string]
                  Original setting file (optional) (Default: )
  -fsf=[string]
                  Final setting file (optional) (Default: )
                  Print reciprocal unit cell (Default: Off)
                  Index of first structure to process (default: 1)
  -fs=[int]
                  Number of structures to process (Default: 2147483647)
  -ns=[int]
  -slf=[string]
                  Structure list file (Default: )
                  Print the number of atoms in the structure only (Default: Off)
  -pn
                  Print volume of cell only (Default: Off)
   -pv
  -sym
                  Print spacegroup (Default: Off)
                  Print point group name (Default: Off)
  -ppg
                  Print Bravais Lattice name (Default: Off)
  -pbv
   -sc=[real]
                  Scale factor (default: 1)
 -sig=[int]
                  Number of significant digits to print in output files (Default: 6)
   -z=[real]
                  Tolerance for checking overlap (Default 1e-3)
7.2.4 checkcell
check cell distortion 3.48, by Axel van de Walle
              default (Default: Off)
-d
-q
              be quiet (Default: Off)
              print strain (Default: Off)
-p
```

## 7.2.5 corrdump

```
CORRelation DUMPer 3.48, by Axel van de Walle

-h Display more help (Default: Off)

-2=[real] Maximum distance between two points within a pair (Default: 0)

-3=[real] Maximum distance between two points within a triplet (Default: 0)

-4=[real] Maximum distance between two points within a quadruplet (Default: 0)

-5=[real] Maximum distance between two points within a quintuplet (Default: 0)
```

```
-6=[real]
                  Maximum distance between two points within a sextuplet (Default: 0)
                  Input file defining the lattice (default: lat.in)
   -l=[string]
   -s=[string]
                  Input file defining the structure (default: str.out)
                  Print composition only (Default: Off)
  -pc
 -pcm
                  Print composition matrix only (Default: Off)
-fast
                  Use fast algo to calculate correlations of 'simple' supercells (Default: Off)
                 Skip algorithm robust to relaxations (Default: Off)
-skipr
                  Just find space group (Default: Off)
 -sym
                  Just find clusters (Default: Off)
-clus
                 Read cluster file instead of writing it (Default: Off)
   -c
  -cf=[string]
                 File name of the cluster file (default: clusters.out)
   -z=[real]
                  Tolerance for finding symmetry operations (default: 1e-3)
                  Number of significant digits printed (default: 5)
 -sig=[int]
                 Do not include empty cluster (Default: Off)
 -noe
                  Do not include point cluster(s) (Default: Off)
 -nop
 -noc
                 Do not include any cluster(s) (Default: Off)
                  Calculate Energy of Clusters of Atoms (Default: Off)
 -eca
                 Write Unrelaxed structure into specified file (Default: )
  -wu=[string]
                 Print correlation of the random state of the same composition as the input
 -rnd
                     structure (Default: Off)
 -eci=[string]
                 Predict quantity using ECI in specified file (Default: )
                  Multiplicities are already included in ECI file (Default: Off)
  -mi
 -crf=[string]
                 Select correlation functions (default: trigo)
                 Print structure number (Default: Off)
  -nb
                  Read lattice file containing occupation variables (this code does not make use of
  -ro
                     them) (Default: Off)
```

#### 7.2.6 csfit

```
Constituent Strain FITter 3.48, by Axel van de Walle
                Display more help (Default: Off)
 -nc=[int]
                Number of points in concentration mesh (default 50)
 -ns=[int]
                Number of points in mesh used to look for energy minimum (default 100)
 -np=[int]
                Number of points in stretching mesh in the direction perpendicular to the
                     k-vector(default 5)
 -nl=[int]
                Number of points in stretching mesh in the direction parallel to the k-vector
                     (default 3)
 -ml=[real]
                Maximum parallel stretching (default 0.05)
 -l=[string]
                Input file defining the lattice (default: lat.in)
                Directory containing the pure A calculations (default 0/)
 -pa=[string]
                Directory containing the pure B calculations (default 1/)
 -pb=[string]
                File containing a list of stretching directions (default: dir.in)
 -ds=[string]
 -t=[int]
                Time between disk reads in sec (default: 10 sec)
-sig=[int]
                Number of significant digits to print in output files (Default: 6)
                Use all default values (Default: Off)
 -d
```

#### 7.2.7 cv

```
Cross-Validation code 3.48, by Axel van de Walle
-g Favor cluster choices where the ground state line is correct (Default: Off)
-w=[real] Weight structures by w/(struct_energy-gs_energy+w) (Default: 1000)
-p=[real] Penality for structures that lie below the ground state line (Default: Off)
-d Use all default values (Default: Off)
-h Display Help (Default: Off)
```

#### 7.2.8 cymclus

```
Cluster Variation Method CLUSter generator 3.48, by Axel van de Walle
-h Display more help (Default: Off)
-l=[string] Input file defining the lattice (Default: lat.in)
-m=[string] Maximal cluster (Default: maxclus.in)
-sig=[int] Number of significant digits printed (Default: 5)
-crf=[string] Select correlation functions (default: trigo)
-d Use all default values (Default: Off)
```

#### $7.2.9 \quad \text{emc2}$

```
Eazy Monte Carlo Code 3.48, by Axel van de Walle
                   Help (Default: Off)
     -h
   -mu0=[real]
                   initial chemical potential (Default: Off)
   -T0=[real]
                   initial temperature (Default: Off)
                   final chemical potential (Default: Off)
   -mu1=[real]
   -T1=[real]
                   final temperature (Default: Off)
   -dmu=[real]
                   chemical potential step (Default: Off)
   -dT=[real]
                   temperature step (Default: Off)
    -db=[real]
                   inverse temperature step (Default: Off)
                   Set Canonical mode (Default: Off)
    -cm
     -x=[real]
                   Set concentration (Default: Off)
                   take chemical potentials as absolute quantities (as in mc.out) (Default: Off)
   -abs
  -phi0=[real]
                   initial (grand) canonical potential (Default: Off)
    -er=[real]
                   set the system size so that a sphere of that radius must fit inside the
                     simulation cell (Default: 0)
    -eq=[int]
                   number of equilibration passes (Default: -1)
    -n=[int]
                   number of averaging passes (Default: -1)
    -dx=[real]
                   Target precision for the average concentration (optional, replaces -n and -eq)
                     (Default: 0)
    -aq=[int]
                   Alternative quantity that must meet the tolerance specified by -dx. 0: energy, 1:
                     concentration (default), 2: long-range order, 3- correlations
   -gs=[int]
                   which ground state to use as initial config (-gs=-1 to use random state, c=1/2)
                     (Default: -2)
-innerT
                   inner loop over T (Default: Off)
 -tstat=[real]
                   Critical value of the test for discontinuity (Default: 3)
-sigdig=[int]
                   Number of significant digits printed (Default: 6)
                   Quiet (do not write to stdout) (Default: Off)
     -q
                   Output file (default: mc.out)
     -o=[string]
                   Output snapshot file (default: mcsnapshot.out)
   -oss=[string]
  -opss=[string]
                   Output periodic snapshot files (default: do not write)
     -k=[real]
                   Boltzman's constant (conversion factor from T to energy) (Default: 1)
   -keV
                   Set Boltzman's constant to 8.617e-5 so that temperature is in K when energy is in
                     eV (Default: Off)
   -sd=[int]
                   Seed for random number generation (default: use clock)
    -dl
                   Drop the last data point of each inner loop (after the phase transition occured)
                     (Default: Off)
   -g2c
                   Convert output to canonical rather than grand-canonical quantities (Default:
                     Off)
                   File name containing a user-specified initial configuration (replaces -gs)
   -is=[string]
                     (Default: )
    -ks=[string]
                   Specify how k space ECI are calculated (e.g. -ks=cs). (Default: )
```

#### 7.2.10 felec

```
Electronic free energy calculator 3.48, by Axel van de Walle
-dos=[string]
                DOS input file name (default: dos.out)
-T0=[real]
                Minimum temperature (default: 0)
                Maximum temperature (default: 2000)
-T1=[real]
 -dT=[real]
                Temperature step (default: 100)
 -kb=[real]
                Boltzman's constant (default: in eV/K)
                Output free energy per atom instead of per unit cell (Default: Off)
 -sc=[real]
                Correction factor if spectator ion are present (Default: 1)
 -sd=[real]
                Smooth DOS with a Gaussian this width (Default: 0)
 -nf
                Do not calculate free energy (Default: Off)
                Number of significant digits to print in output files (Default: 5)
-sig=[int]
 -h
                Display more help (Default: Off)
 -d
                Use all default values (Default: Off)
```

#### 7.2.11 fitfc

```
FIT Force Constants 3.48, by Axel van de Walle

-f Fit force constants (otherwise, generate pertubations) (Default: Off)

-si=[string] Input file defining the ideal structure (default: str.out)

-sr=[string] Input file defining the relaxed structure (default: str_relax.out)

-er=[real] Minimum distance between displaced atoms (Default: 0)

-ernn=[real] Minimum distance between displaced atoms in multiple of nearest neighbor distance
```

```
(Default: 0)
                Force constant range (Default: 0)
 -fr=[real]
-frnn=[real]
                Force constant range (in multiple of nearest neighbor distance) (Default: 0)
 -dr=[real]
                Displacement of the perturbed atom (default: 0.2)
                Strain of the maximum volume sampled (default: 0.01)
 -ms=[real]
 -dv
                 Specified strain above is volumetric (Default: Off)
 -ns=[int]
                Number of volume sample (default: 2)
 -iu
                 Include Unperturbed structure in generated structures (Default: Off)
                Do not rerelax structures at each new volume (Default: Off)
-nrr
                Check for Singular matrix in fit (Default: Off)
 -cs
                No check for singular matrix in fit (this is the default, option included for
                     backward compatibility) (Default: Off)
                Write fitting Matrices (Default: Off)
                Extra strain file (Default: )
 -sf=[string]
  -m=[string]
                Input file defining the atomic masses (default: ${atatdir}/data/masses.in)
 -T0=[real]
                Minimum temperature (default: 0)
 -T1=[real]
                Maximum temperature (default: 2000)
 -dT=[real]
                Temperature step (default: 100)
  -P=[real]
                Pressure (in GPa, default: 0)
                Number of k-points per reciprocal atom (default: 1000)
 -kp=[real]
 -kx=[int]
                k-point mesh (along 1st recip lat. vect.) if <>0 then overrides -kp=... (Default:
                     0)
 -ky=[int]
                k-point mesh (along 2nd recip lat. vect.) (Default: 0)
                k-point mesh (along 3rd recip lat. vect.) (Default: 0)
 -kz=[int]
 -fp=[int]
                 Power of polynomial to fit free energy (Default: -1)
                Use a gamma-centered k-point mesh (default shift: 1/2 1/2 1/2) (Default: Off)
 -s0
 -sx=[real]
                k-point shift (along 1st recip lat. vect.) (Default: 0.5)
 -sy=[real]
                k-point shift (along 2nd recip lat. vect.) (Default: 0.5)
                k-point shift (along 3rd recip lat. vect.) (Default: 0.5)
 -sz=[real]
 -df=[string]
                Phonon dispersion curve calculation input file. (Default: )
 -hp=[real]
                Planck's constant (default in (eV s))
 -kb=[real]
                Boltzman's constant (default in eV/K)
 -cfk=[real]
                Conversion factor for force constants into energy/dist^2 (default: converts eV/A^2
                     into J/m<sup>2</sup>)
 -mu=[real]
                Mass units (default: converts a.u. mass into kg)
 -r1=[real]
                Robust Length algorithm parameter for soft modes (beta) (Default: 0)
 -rls=[real]
                 Quadratic strain-dependence of robust length for positive strain (beta) (Default:
                     0)
 -cP=[real]
                Conversion factor from pressure*volume into eV (Default: 0.00624151)
                Output free energy per atom instead of per unit cell (Default: Off)
 -pa
                Print energy in 3rd column of fitfc.out (Default: Off)
 -pe
                Correction factor if spectator ion are present (default: 1)
 -sc=[real]
                Subtract energy at OK (Default: Off)
 -me0
 -no
                Print number of atom in supercell only (Default: Off)
 -w1
                Flag first perturbation wait1 instead of wait file (Default: Off)
 -w2
                Flag negative perturbation directions with wait2 instead of wait file (Default:
                     Off)
 -fn
                Force continuation of calculations even if unstable (Default: Off)
                Find unstable modes (Default: Off)
 -fu
 -gu=[int]
                Generate unstable modes number n (Default: 0)
                 Also Generate Negative displacements for mode specified by -gu=... (Default: Off)
 -gn
-mau=[int]
                Maximum number of atom per supercell for unstable mode generation (Default: 64)
                Simplify force constants: 1=streching+bending, 2=symmetric (Default: 0)
-sfc=[int]
-apd
                 Atom-Projected DOS (Default: Off)
-sig=[int]
                Number of significant digits printed (default: 5)
  -z=[real]
                 Tolerance for finding symmetry operations (default: 1e-3)
  -h
                Display more help (Default: Off)
```

#### 7.2.12 fitsvsl

```
Fit Stiffness VS Length transferable force constants 3.48, by Axel van de Walle
 -f
                Fit force constants (otherwise, generate pertubations) (Default: Off)
 -l=[string]
                Input file defining the lattice (default: lat.in)
 -dn=[string]
                Input file listing the directories containing the structures used to calculate force
                     constants (default: strname.in)
 -er=[real]
                Minimum distance between displaced atoms (Default: 0)
 -dr=[real]
                Displacement of the perturbed atom (default: 0.2)
 -ms=[real]
                Strain of the maximum volume sampled (default: 0.01)
 -ns=[int]
                Number of volume sample (default: 2)
```

```
-op=[int]
                Order of the polynomial used to fit stiffness vs length (Default: 1)
-dd
                Use direction-dependent force constants (Default: Off)
-pc=[int]
                Maximum power of composition used in fit (default: no composition dependence)
-msl=[real]
               Maximum spring length (Default: Off)
-sf=[string]
               Extra strain file (Default: )
-eqt=[real]
                Tolerance for excluding force constants in plots. (Default: 2)
-sig=[int]
               Number of significant digits printed (default: 5)
                Tolerance for finding symmetry operations (default: 1e-3)
 -z=[real]
               No check for singular matrix in fit (Default: Off)
-ncs
-od
                Use older 1-level only directory tree (Default: Off)
               Display more help (Default: Off)
 -h
```

#### 7.2.13 fixcell

```
fixcell 3.48, by Axel van de Walle

-d Use all default values (Default: Off)

-c read and print cell in cartesian only (no axes specified) (Default: Off)

-z=[real] Tolerance for finding symmetry operations (default: 1e-3)

-b print bravais lattice type only and conventional (potentially not primitive) cell

(Default: Off)

-sig=[int] Number of significant digits to print in output files (Default: 6)
```

## 7.2.14 gce

```
Generalized Cluster Expansion 3.48, by Axel van de Walle
                 Display more help (Default: Off)
  -2=[real]
                 Maximum distance between two points within a pair (Default: 0)
   -3=[real]
                 Maximum distance between two points within a triplet (Default: 0)
   -4=[real]
                 Maximum distance between two points within a quadruplet (Default: 0)
   -5=[real]
                 Maximum distance between two points within a quintuplet (Default: 0)
   -6=[real]
                 Maximum distance between two points within a sextuplet (Default: 0)
  -l=[string]
                Input file defining the lattice (default: lat.in)
   -s=[string]
                Input file defining the structure (default: str.out)
                 Print composition only (Default: Off)
  -рс
                 Just find space group (Default: Off)
 -svm
                 Just find clusters (Default: Off)
-clus
                 Read clusters.out file instead of writing it (Default: Off)
   -с
  -z=[real]
                 Tolerance for finding symmetry operations (default: 1e-3)
 -sig=[int]
                 Number of significant digits printed (default: 5)
                 Do not include empty cluster (Default: Off)
 -noe
                 Do not include point cluster(s) (Default: Off)
 -nop
                 Print correlation of the random state of the same composition as the input
 -rnd
                     structure (Default: Off)
 -eci=[string]
                Predict quantity using ECI in specified file (Default: )
                 Multiplicities are already included in ECI file (Default: Off)
 -mi
 -crf=[string]
                 Select correlation functions (default: trigo)
                 Select type of Generalized Cluster Expansion (default: tensor)
 -gce=[string]
                 Print structure number (Default: Off)
```

#### 7.2.15 gencs

```
Generalized Constituent Strain 3.48, by Axel van de Walle
               Display more help (Default: Off)
 -h
 -l=[string]
               Input file defining the lattice
                                                  (default: lat.in)
               Specify point group directly via generator (in sym.in) (Default: Off)
 -8
 -z=[real]
               Tolerance for finding symmetry operations (default: 2e-4)
               Maximum Rank of the harmonic (Default: 1)
 -r=[int]
 -mr=[int]
               Minimum Rank of the harmonic (default 1)
-sig=[int]
               Number of significant digits printed (default: 5)
```

## 7.2.16 gensqs

```
GENerate Special Quasirandom Structures 3.48, by Axel van de Walle
-n=[int] nb of atom/unit cell (Default: 0)
-sig=[int] Number of significant digits to print in output files (Default: 6)
-cf=[string] Input file defining the clusters (default: clusters.out)
-tc=[string] Input file defining the target correlations (default: tcorr.out)
```

```
-tol=[real] Tolerance for matching correlations (default: 1e-3)
-l=[string] Input file defining the lattice (default: lat.in)
-rc Read unit cells from file (Default: Off)
-pc Print number of supercells only, and quit (Default: Off)
-tp=[int] Total number of processes (for parallel operation) (Default: 1)
-ip=[int] Index of current process (0,...,tp-1) (for parallel operation) (Default: 0)
-crf=[string] Select correlation functions (default: trigo)
-h Display more help (Default: Off)
```

#### 7.2.17 genstr

```
GENerate STRuctures 3.48, by Axel van de Walle
-n=[int] maximum nb of atom/unit cell (Default: 0)
-z=[real] Tolerance for finding symmetry operations (default: 1e-3)
-sig=[int] Number of significant digits to print in output files (Default: 6)
-2d Find supercells along a and b axes only (Default: Off)
-1=[string] Input file defining the lattice (default: lat.in)
```

#### 7.2.18 infdet

```
INFlection DETection method 3.48, by Axel van de Walle
 -h
                Display more help (Default: Off)
                Epicycle Gradient Tolerance (Default: 0.04)
-egt=[real]
-ets=[real]
                Epicycle Trial Step (Default: 0.1)
-ems=[real]
                Epicycle Maximum Step multiplier (Default: 5)
-eml=[real]
                Epicycle Multiplier in Line minimization (Default: 2)
-ebl=[int]
                Epicycle maximum number of Bracketing steps in Line minimizations (Default: 5)
-eil=[int]
                Epicycle maximum number of Iterations in Line minimizations (Default: 3)
-eic=[int]
                Epicycle maximum number of Iterations in Conjugate gradient (Default: 20)
-ebf=[int]
                Epicycle motion Bad step Forgiveness (Default: 2)
-eir=[int]
                Epicycle iterations between conjugate gradient reset (Default: 5)
-el=[real]
                Epicycle Length (Default: 0.1)
                Ion motion Steepest descent Multiplier (Default: 0.003)
-ism=[real]
-isi=[int]
                Ion motion Steepest maximum number of Iterations (Default: 0)
-igt=[real]
                Ion motion Gradient Tolerance (Default: 0.1)
-its=[real]
                Ion motion Trial Step (Default: 0.005)
-ims=[real]
                Ion motion Maximum Step multiplier (Default: 5)
-iml=[real]
                Ion motion Multiplier in Line minimization (Default: 2)
                Ion motion maximum number of Bracketing steps in Line minimizations (Default: 5)
-ibl=[int]
-iil=[int]
                Ion motion maximum number of Iterations in Line minimizations (Default: 3)
                Ion motion maximum number of Iterations in Conjugate gradient (Default: 40)
-iic=[int]
-ibf=[int]
                Ion motion Bad step Forgiveness (Default: 2)
-iir=[int]
                Ion motion iterations between conjugate gradient reset (Default: 5)
-ics=[real]
                Ion motion Curvature constraint Stiffness (0=automatic) (Default: 30)
-ff=[real]
                Force scale Factor (Default: 3)
 -ds=[int]
                Dimension of the strain relaxation allowed (0: none, 1: along x, 2: along y,z, 3:
                     along x,y,z (default))
                Do Not Scale tolerance with number of atoms (Default: Off)
 -ns
                Sleep Time between read access (Default: 5)
 -st=[int]
                Use all default values (Default: Off)
 -d
                Output Structure defined by epipos.out into str.out (Default: Off)
 -os
                Relax to minimum (Default: Off)
 -r
For debugging only:
                debug (Default: Off)
 -db
                Analytical Example (for debugging) (Default: Off)
-aex
 -t1=[real]
                Temp param 1 (Default: 1.9)
-t2=[real]
                Temp param 2 (Default: -2)
```

#### 7.2.19 kmesh

```
-d Use all default options (Default: Off)
-q Quiet! (Default: Off)
-r Round output to next largest integer (Default: Off)
-z1 Force 1 k-point along 3rd axis (Default: Off)
-e Force nb of kpoints to be an even number (Default: Off)
```

#### 7.2.20 lsfit

```
Least-Square FIT 3.48, by Axel van de Walle
    -x=[string]
                 x file (Default: )
                  y file (Default: )
   -y=[string]
                  weight file (Default: )
    -w=[string]
   -r=[string]
                  regularization parameters file (Default: )
                  Perfect Fit algorithm (Default: Off)
   -pf
                  number of powers of each column to regress on (Default: )
   -pw=[string]
   -s=[string]
                  select columns to regress on (one number by column, 0: ignore, 1: use) (Default:
                  add a column of ones as regressor (Default: Off)
   -1
-colin
                  Ignore colinear columns in x file (Default: Off)
   -cv
                  Print crossvalidation score (Default: Off)
                  Print standard errors (Default: Off)
   -se
                  Print trues values of y (Default: Off)
   -ty
                  Print predicted values of y (Default: Off)
   -p
                  Print prediction error (Default: Off)
   -e
  -mat
                  Print fitting matrix (Default: Off)
  -sig=[int]
                  Number of significant digits printed (default: 5)
```

#### 7.2.21 maps

```
MIT Ab initio Phase Stability (MAPS) code 3.48, by Axel van de Walle
                Display more help (Default: Off)
 -l=[string]
                Input file defining the lattice (default: lat.in)
 -z=[real]
                Tolerance for finding symmetry operations (default: 1e-3)
 -c=[real]
                Exponent of the order of complexity (default: 3)
 -t=[int]
                Time between disk reads in sec (default: 10 sec)
 -m=[int]
                Maximum number of points in cluster (default 4)
 -g=[int]
                Extend ground state search up to structures having at least that many atoms.
                     (Default: 0)
 -c0=[real]
                [c0,c1] is the concentration range where ground states must be correct. (Default:
                     0)
 -c1=[real]
                 (Default: 1)
 -mv=[int]
                Maximum volume (number of atom per unit cell) allowed when generating structures
                     (default: no limit)
 -mw=[real]
                Maximum weight allowed when try to match ground states (Default: 16)
                Find supercells along a and b axes only (Default: Off)
 -2d
 -p=[string]
                Predictor plugins to use (examples: -p=cs or -p=cs_es) (Default: )
 -ks=[string]
                same as -p (Default: )
 -fa=[string]
                Select fitting algorithm (default: built-in)
                Quiet mode (do not print status to stderr) (Default: Off)
  -q
-sig=[int]
                Number of significant digits to print in output files (Default: 6)
 -d
                Use all default values (Default: Off)
```

#### 7.2.22 mcsqs

```
Monte Carlo generator of Special Quasirandom Structures 3.48, by Axel van de Walle
                 nb of atom/unit cell (Default: 0)
   -n=[int]
If -n is not specified, generate clusters of the following sizes:
  -2=[real]
                  Maximum distance between two points within a pair (Default: 0)
                  Maximum distance between two points within a triplet (Default: 0)
  -3=[real]
  -4=[real]
                  Maximum distance between two points within a quadruplet (Default: 0)
   -5=[real]
                  Maximum distance between two points within a quintuplet (Default: 0)
   -6=[real]
                  Maximum distance between two points within a sextuplet (Default: 0)
  -l=[string]
                 Input file defining the random structure (default: rndstr.in)
 -cf=[string]
                 Input file defining the clusters (default: clusters.out)
 -tcf=[string]
                 Input file defining the target multibody correlations (default: internally
                     calculated values for fully disordered state)
 -tol=[real]
                 Tolerance for matching correlations (default: 1e-3)
 -wr=[real]
                 Weight assigned to range of perfect correlation match in objective function
                     (default 1)
 -wn=[real]
                 Multiplicative decrease in weight per additional point in cluster (default 1)
  -wd=[real]
                 Exponent of decay in weight as function of cluster diameter (default 0)
  -T=[real]
                 Temperature (default 1)
  -pf=[string]
                 Input file defining the optimization parameters (default: sqsparam.in)
                 Read supercells from file sqscell.out (default: generate internally and write to
 -rc
```

```
sqscell.out) (Default: Off)
 -ip=[int]
                Index of current process (for parallel operation) (Default: -1)
                Collect best SQS among the outputs of prior parallel runs (Default: Off)
-best
-crf=[string]
                Select correlation functions (default: trigo)
 -sd=[int]
                Seed for random number generation (default: use clock)
 -rt=[int]
                Read parameter file every (rt) step (default:10000)
                Generate only supercells in the plane of a,b axes (Default: Off)
 -2d
                Number of significant digits to print in output files (default: 6)
-sig=[int]
                Display more help (Default: Off)
  -h
```

Perhaps missing -n=[nb of atom/cell] option?

#### 7.2.23 memc2

```
Multicomponent Eazy Monte Carlo Code 3.48, by Axel van de Walle
    -h
                   Help (Default: Off)
    -er=[real]
                   Set the system size so that a sphere of that radius must fit inside the
                     simulation cell (Default: 0)
    -cf=[string]
                   Control file specifying the ranges of temperature and chem. pot. scanned
                     (default: control.in)
    -eq=[int]
                   Number of equilibration passes (Default: -1)
    -n=[int]
                   Number of averaging passes (Default: -1)
                   Target precision (optional, replaces -n and -eq) (Default: 0)
    -tp=[real]
    -aq=[int]
                   Quantity that must meet the tolerance specified by -tp. 1: energy (default), 2:
                     long-range order, 3-: point correlations
   -gs=[int]
                   which ground state to use as initial config (-gs=-1 to use random state)
    -k=[real]
                   Boltzman's constant (conversion factor from T to energy) (Default: 1)
   -keV
                   Set Boltzman's constant to 8.617e-5 so that temperature is in K when energy is in
                     eV (Default: Off)
   -g2c
                   Convert output to canonical rather than grand-canonical quantities (Default:
 -phi0=[real]
                   initial (grand) canonical potential (default: from mean field approx.)
 -tstat=[real]
                   Critical value of the test for discontinuity (Default: 3)
   -mft=[real]
                   Mean field threshold (if | lte-mf | < mft, use mf values instead of mc) (Default:
 -mftq=[int]
                   Quantity that must meet the tolerance specified by -mft.0: phi (default) , 1:
                     energy , 2: long-range order, 3-: concentrations
-sigdig=[int]
                   Number of significant digits printed (Default: 6)
                   Quiet (do not write to stdout) (Default: Off)
     -o=[string]
                   Output file (default: mc.out)
   -oss=[string]
                   Output snapshot file (default: mcsnapshot.out)
  -opss=[string]
                   Output periodic snapshot files (default: do not write)
    -sd=[int]
                   Seed for random number generation (default: use clock)
    -41
                   Drop the last data point of each inner loop (after the phase transition occured)
                     (Default: Off)
    -is=[string]
                   File name containing a user-specified initial configuration (replaces -gs)
                     (Default: )
    -hf
                   Shift all coordinates by half a grid point in scan (e.g. 2 steps in [0,1] give
                     0.25,0.75 instead of 0,0.5) (Default: Off)
    -il
                   Include last coordinate in scan (e.g. 3 steps in [0,1] gives 0,0.5,1 instead of
                     0,0.333,0.666) (Default: Off)
    -ts=[string]
                   Triangular scanning. Specify list of composition axes (e.g. -ts=1,2). (Default:
   -crf=[string]
                   Select correlation functions (default: trigo)
    -df=[int]
                   Max distance between flips (in unit cells) in grand-canonical mode (Default: -1)
    -mf=[int]
                   Minimum number of flips in grand-canonical mode (experimental) (Default: 0)
                   Use random walk algorithm (experimental) (Default: Off)
    -rw
   -fdT=[real]
                   Temperature step for finite differences (Default: 0.01)
  -fdmu=[real]
                   Chemical potential step for finite differences (Default: 0.01)
    -ks=[string]
                   Specify how k space ECI are calculated (e.g. -ks=cs). (Default: )
```

#### 7.2.24 mindist

```
Test if MINimum DISTance between two atoms is less than a given threshold, version 3.48, by Axel van de Walle
-s=[string] Input file defining the structure (Default: stdin)
-r=[real] Threshold radius (Default: 0)
```

#### 7.2.25 mkaxes

```
MaKe Axes 3.48, by Axel van de Walle
    -h
                   Display more help (Default: Off)
                   Transform to coordinate system (Default: Off)
 -trans
   -mat
                   Output transformation matrices (Default: Off)
                   Gibbs triangle (Default: Off)
   -tri
 -tetra
                   Gibbs tetrahedron (Default: Off)
                  Dimension (Default: 3)
 -hidim=[int]
  -col=[real]
                   Color (Default: 0)
   -rgb=[real],... RGB Color (Default: )
   -vl=[string] Vertices labels (Default: )
 -zmax=[real]
                   (Default: 1000)
                   (Default: 0)
  -zmin=[real]
-zscale=[real]
                   (Default: 1000)
                   Cross-Section (Default: Off)
    -cs
                  Cross section input File (Default: cut.in)
    -cf=[string]
                   font file (Default: )
 -font=[string]
   -ef=[string]
                   Export format (default: vtk)
   -sig=[int]
                   Number of significant digits printed (Default: 5)
     -d
                   Use all default values (Default: Off)
```

### 7.2.26 mmaps

```
MIT Ab initio Phase Stability (MAPS) code 3.48, by Axel van de Walle
                Display more help (Default: Off)
 -l=[string]
                Input file defining the lattice (default: lat.in)
 -z=[real]
                Tolerance for finding symmetry operations (default: 1e-3)
 -c=[real]
                Exponent of the order of complexity (default: 3)
 -t=[int]
                Time between disk reads in sec (default: 10 sec)
 -m=[int]
                Maximum number of points in cluster (default 4)
 -g=[int]
                Extend ground state search up to structures having at least that many atoms.
                     (Default: 0)
-cr=[string]
                Concentration region input file (Default: crange.in)
                Highest predicted energy, above ground state hull, allowed when generating
 -he=[real]
                     structures (default: no limit)
 -mv=[int]
                Maximum volume (number of atom per unit cell) allowed when generating structures
                     (default: no limit)
 -mw=[real]
                Maximum weight allowed when try to match ground states (Default: 16)
 -2d
                Find supercells along a and b axes only (Default: Off)
 -p=[string]
                Predictor plugins to use (examples: -p=es or -p=es_cs) (Default: )
 -ks=[string]
                same as -p (Default: )
-fa=[string]
                Select fitting algorithm (default: built-in, alternative: -fa=bayesian)
                input additional parameter for extension (Default: )
 -xo=[string]
-crf=[string]
                Select correlation functions (default: trigo)
 -pn=[string]
                Property to cluster expand (default: energy)
 -ig
                Ignore whether cluster expansion predicts correct ground states (Default: Off)
                Quantity to expand is already per atom (Default: Off)
 -pa
                Quiet mode (do not print status to stderr) (Default: Off)
 -q
                Number of significant digits to print in output files (Default: 6)
-sig=[int]
                Use all default values (Default: Off)
 -d
```

#### 7.2.27 nnshell

```
Nearest Neighbor Shell 3.48, by Axel van de Walle and Paul Dalach
-l=[string] Input file defining the lattice (default: lat.in)
-lb List bond types in given structures (Default: Off)
-sig=[int] Number of significant digits to print in output files (Default: 5)
-r=[real] Define a max radius for neighbor search (Default: 0)
-d Use all default values (Default: Off)
```

## 7.2.28 nntouch

```
Scales a lattice so that nearest neighbor atom just touch.

-l=[string] Input file defining the lattice (default: lat.in) Use filename - to specify stdin

-r=[string] Input file defining the atomic radii (default: rad.in)

-s=[real] Multiplicative scaling factor (Default: 1)

-sig=[int] Number of significant digits to print in output files (Default: 6)

-d Use all default values (Default: Off)
```

## 7.2.29 pdef

```
Point DEFect generator 3.48, by Axel van de Walle
-l=[string] Input file defining the lattice (default: lat.in)
-s=[string] Input file defining the lattice (default: str.out)
-p=[string] Prefix of the directories that will contain the defected structures (Default pdef)
-er=[real] Minimum distance between point defects (Default: 0.00000)
-sig=[int] Number of significant digits printed (default: 5)
-h Display more help (Default: Off)
```

#### 7.2.30 phb

```
PHase Boundary 3.48, by Axel van de Walle
    -h
                   Help (Default: Off)
                   initial chemical potential (Default: Off)
    -mu=[real]
                   initial temperature (Default: Off)
     -T=[real]
                   chemical potential adjustment step (Default: Off)
   -dmu=[real]
   -dT=[real]
                   temperature step (Default: Off)
   -mug=[real]
                   Gap between the mu in phase 1 and mu in phase 2 (default: 0)
  -ltep=[real]
                   threshold free energy precision to use MC instead of LTE (in units of T)
                     (default: always MC)
   -er=[real]
                   enclosed radius (Default: 0)
   -gs1=[int]
                   ground state for phase #1 (Default: -2)
   -gs2=[int]
                   ground state for phase #2 (Default: -2)
   -is1=[string]
                   File name containing a user-specified initial configuration (replaces -gs1)
                     (Default: )
   -is2=[string]
                   File name containing a user-specified initial configuration (replaces -gs2)
                     (Default: )
    -d1=[string]
                   directory for phase #1 (default: current dir)
    -d2=[string]
                   directory for phase #2 (default: current dir)
   -lro
                   print long range order parameter (Default: Off)
 -tstat=[real]
                   Critical value of the test for discontinuity (Default: 3)
  -smax=[real]
                   Maximum step (experimental feature) (Default: 1e+50)
-sigdig=[int]
                   Number of significant digits printed (Default: 6)
                   Quiet (do not write to stdout) (Default: Off)
     -o=[string]
                   Output file (default: mc.out)
     -k=[real]
                   Boltzman's constant (conversion factor from T to energy) (Default: 1)
   -keV
                   Set Boltzman's constant to 8.617e-5 so that temperature is in K when energy is in
                     eV (Default: Off)
    -sd=[int]
                   Seed for random number generation (default: use clock)
    -dn
                   Go down in temperature (Default: Off)
    -dx=[real]
                   Concentration Precision (Default: 0)
    -ks=[string]
                   Specify how k space ECI are calculated (e.g. -ks=cs). (Default: )
```

### 7.2.31 simplexize

```
Simplexize 3.48, by Axel van de Walle
   -t=[string] Input table file (Default: tab.in)
                 Color (Default: 0)
 -col=[real]
-rgb=[real],... RGB Color (Default: )
                Maximum radius of curvature (Default: 0.1)
-rmax=[real]
-rmin=[real]
                 Minimum distance between points kept (Default: 0.001)
  -1
                 Plot lines (Default: Off)
 -tie
                 Plot tie lines (Default: Off)
-tiew=[real]
                 Tie line width (Default: 0.01)
                 Number of significant digits printed (default: 5)
 -sig=[int]
                 Export format (default: vtk)
 -ef=[string]
                 Cross-Section (Default: Off)
 -cs
 -cf=[string]
                 Cross section input File (Default: cut.in)
                 Display more help (Default: Off)
  -h
```

```
-d Use all default values (Default: Off)
```

#### 7.2.32 strpath

```
STRucture PATH generator 3.48, by Axel van de Walle
 -s1=[string]
                Input file defining structure 1 (default: str1.out)
-s2=[string]
                Input file defining structure 2 (default: str2.out)
 -ni=[int]
                Number of images (Default: 0)
                Interpolation fraction in [0,1] (Default: 0.5)
 -f=[real]
 -df=[real]
                Dimer distance [0,1] (Default: 0)
 -dp=[string]
                Directory name pattern (default 00)
                Calculate inflection point (Default: Off)
 -ci
                Calculate inflection point location (Default: Off)
-cil
-sig=[int]
                Number of significant digits printed (default: 5)
 -h
                Display more help (Default: Off)
 -d
                Use all default values (Default: Off)
```

#### 7.2.33 surfbond

```
SURFace BOND counting 3.48, by Helena Liu and Axel van de Walle
                Display more help (Default: Off)
                Input file defining a structure (Default: str.in)
 -s=[string]
  -m=[real],... Miller indices (Default: )
 -mm=[int]
                Max Miller index (Default: 0)
 -b=[real]
                max bond length (Default: 0)
-nph=[int]
                Nb of mesh points along phi (Default: 24)
-nth=[int]
                Nb of mesh points along theta (Default: 48)
-sig=[int]
                Number of significant digits printed (Default: 5)
 -z=[real]
                Tolerance for comparing coordinates (default: 1e-3)
                new broken bond counting Algorithm (Default: Off)
 -a
                Use all default values (Default: Off)
 -d
```

#### 7.2.34 sysl

```
Vibrational free energy calculator using the Stiffness VS Length method 3.48, by Axel van de Walle
               Input file defining the lattice (defaults: lat.in, ../lat.in, str.out)
 -l=[string]
 -us=[string]
                Input file defining the unrelaxed structure (default: str.out)
-rs=[string]
                Input file defining the relaxed structure (default: str_relax.out)
 -sp=[string]
                Input file defining the springs (default: slspring.out)
                Input file defining the atomic masses (default: ${atatdir}/data/masses.in)
 -m=[string]
 -b=[real]
                Bulk modulus (Default: 0)
 -bf=[string]
                Bulk modulus file (Default: )
                Maximum stretching of the lattice parameter (default: 0.05)
 -ms=[real]
 -ns=[int]
                Number of lattice parameter stretching step (default: 1 => harmonic approximation)
 -T0=[real]
                Minimum temperature (default: 0)
                Maximum temperature (default: 2000)
-T1=[real]
                Temperature step (default: 100)
 -dT=[real]
                Number of k-points per reciprocal atom (default: 1000)
 -kp=[real]
                Use a gamma-centered k-point mesh (default shift: 1/2 1/2 1/2) (Default: Off)
-s0
 -sx=[real]
                k-point shift (along 1st recip lat. vect.) (Default: 0.5)
                k-point shift (along 2nd recip lat. vect.) (Default: 0.5)
 -sv=[real]
 -sz=[real]
                k-point shift (along 3rd recip lat. vect.) (Default: 0.5)
                Planck's constant (default in (eV s))
 -hp=[real]
 -kb=[real]
                Boltzman's constant (default in eV/K)
-cfk=[real]
                Conversion factor for force constants into energy/dist^2 (default: converts eV/A^2
                    into J/m^2)
-mu=[real]
                Mass units (default: converts a.u. mass into kg)
                Robust Length algorithm parameter for soft modes (beta) (Default: 0)
-rl=[real]
                Output free energy per atom instead of per unit cell (Default: Off)
 -pa
 -sc=[real]
                Correction factor if spectator ion are present (default: 1)
                Force continuation of calculations even if unstable (Default: Off)
 -fn
 -df=[string]
                Phonon dispersion curve calculation input file. (Default: )
 -sf=[string]
                Extra strain file (Default: )
-msl=[real]
                Maximum spring length (Default: Off)
-sig=[int]
                Number of significant digits to print in output files (Default: 5)
 -up=[string]
                User-specified Potential Plug-in (optional) (Default: )
 -d
                Use all default values (Default: Off)
```

-h Display more help (Default: Off)

## 7.2.35 triph

TRIangulate PHase 3.48, by Axel van de Walle -t=[string] Input table file (Default: tab.in) -sc=[real] Scale for the unique axis (1st) (Default: 1000) -col=[int] Color (Default: 0) do Not fix Normal vector (Default: Off) -nfn -bf generate back face (Default: Off) -sig=[int] Number of significant digits printed (default: 5) -ef=[string] Export format (default: vtk) -h Display more help (Default: Off) -d Use all default values (Default: Off)

## **7.2.36** getclus

Syntax: getclus [-e] [ecifile] extracts, from clusters.out, the cluster sizes, lengths and multiplicities if ecifile is given, it also prints the eci therein if -e is specified, it prints eci from eci.out

## 7.2.37 mapsrep

Display the output of maps in graphical form.

Syntax: mapsrep [-e]
the optional switch -e tells the code to plot structures flagged with error too.

Thanks to Ruoshi Sun and Mike Widom for updating the script for recent versions of gnuplot.

## 7.2.38 mmapsrep

Display the output of mmaps in graphical form.

Syntax: mmapsrep [-e] c1 c2 c3

where c1,c2,c3 are the column numbers of the compositions to plot

the optional switch -e tells the code to plot structures flagged with error too.

## $7.2.39 ext{ str2xyz}$

Utility to convert structure files into xyz files suitable for viewing with rasmol Syntax: str2xyz [-v] na nb nc [scale] infile
-v (optional) calls rasmol (otherwise, xyz file is written to stdout
na nb nc define the number of periodic repetition to plot
scale (optional) scales the structure to adjust which bonds are plotted

#### 7.2.40 makelat

```
MAKE LATtice, by Axel van de Walle
Utility setting up directories with maps input files for a given alloy system
and for one or multiple lattices.

Syntax: makelat [-o] [-s=scale] atom1,atom2,... lattice1,lattice2,...

Make sure that there are commas but no spaces between atoms and similarly between the lattices.

Examples:
    makelat Al,Ni bcc,fcc
    makelat Ca,Mg:O rocksalt

(note the : to separate sublattices)
    The default scale is 1. It can be changed to allow for units other than angstroms.
    The -o option outputs to strout.
```

#### Lattices available:

B2 bcc bcc-oct bcc-tet diamond fcc fcc-oct fcc-octtet fcc-tet hcp hcp-oct hcp-tet L11 rocksalt sc wurtzite zincblende

Other lattices can be added in the /home/avdw/avdw/atat/data/ directory or new atomic radius can be added in the /home/avdw/avdw/atat/data/radii.in file.

## 7.2.41 clusterexpand

```
Syntax: clusterexpand [-e] [-pa] [-s "1,0,1, ..."] filename
Cluster expands the quantity stored in */filename
Uses the clusters in clusters.out
Outputs to filename.eci filename.ecimult
ecimult contains the eci multiplied by multiplicity
the option -e causes the structures flagged with an error file to be ignored
the option -pa indicates that the quantity is per atom already
so that the code must NOT divide it by the number of atoms
the option -s lets you select which cluster to include (1) or exclude (0)
the option -g selects a generalized (tensor) cluster expansion
the -cv option prints the cv score.
```

#### 7.2.42 mkteci

## 7.2.43 clusterpredict

```
Syntax: clusterpredict [-pa] file
see clusterexpand for more info.
This command is to be run from within a specific structure directory containing a str.out file.
```

#### 7.2.44 checkrelax

```
Prints the amount of relaxation each structure in */str_relax.out has undergone, relative to */str.out (or */str_sup.out if it exists)

Typically, values above 0.1 are considered too much for the cluster expansion to be applicable and the offending structures should be disabled using the command:

touch structure_number/error
where structure_number is the appropriate directory name.

The option -1 (the number 1) checks relaxations for one structure only in the current directory.

This command measures the magnitude of the strain that need to be applied to the unit cell of str.cell to get the unit cell of str_relax.out, neglecting (i) isotropic scaling and (ii) rigid rotation.
```

The numbers reported are the sqrt of the sum of each element of the strain tensor squared.

#### 7.2.45 calcbulk

```
Calculates bulk modulus.

Syntax: calcbulk mins maxs ds runcommand
where mins and maxs are the minimum and maximum strains (e.g. 0.00 0.01)
ds is the step size (e.g. 0.005)
runcommand is the command to run the ab initio code (e.g. runstruct_vasp)
```

## 7.2.46 mcdroplast

```
This script reads the output file of a mc run and deletes
the last data point of each inner loop.
(The point after a phase transition occured.)
Same effect as the -dl option of emc2.
```

#### 7.2.47 str2cif

Converts an ATAT structure file (from stdin) to the CIF format (stdout).

#### 7.2.48 wycked

```
WYCKoff position EDitor, by Axel van de Walle
Syntax:
 wycked spcgrp [-r] list_of_wyckoff_position_letter_without_seperators [species1:species2:...]
The output is meant to first be edited to set the free parameters a,b,c,alpha,beta,gamma,x,y,z,etc
in each of the lines starting with #const
and processed by sspp to create a valid ATAT structure file.
If the -r option is specified, then:
   the structure is relaxed using a soft-sphere model (of radius 1.5 A) by invoking the GULP code
   (multiple times (10) with randomized initial positions).
   In that case, you can also specify a colon-separated list of species that will populate each
                     wyckoff position.
   Also, the structure will be isotropically re-scaled so that the nearest neighbor distance are
                     consistent
   with atom radii from the atat/data/radii.in file.
ACKNOWLEDGEMENTS
This code makes use of a Wyckoff position database downloaded from the Bilbao Crystallographic
at http://www.cryst.ehu.es/
Accordingly, if you use this code, you should cite, in addition to the usual ATAT citations,
the following papers:
 M. I. Aroyo, J. M. Perez-Mato, D. Orobengoa, E. Tasci, G. de la Flor, A. Kirov
      "Crystallography online: Bilbao Crystallographic Server"
      Bulg. Chem. Commun. 43(2) 183-197 (2011).
 M. I. Aroyo, J. M. Perez-Mato, C. Capillas, E. Kroumova, S. Ivantchev, G. Madariaga,
 A. Kirov and H. Wondratschek,
      "Bilbao Crystallographic Server I: Databases and crystallographic computing programs"
      Z. Krist. 221, 1, 15-27 (2006). doi:10.1524/zkri.2006.221.1.15
 M. I. Aroyo, A. Kirov, C. Capillas, J. M. Perez-Mato and H. Wondratschek
      "Bilbao Crystallographic Server II: Representations of crystallographic point groups and
      space groups", Acta Cryst. A62, 115-128 (2006). doi:10.1107/S0108767305040286
If you use the -r option, you should also acknowledge the GULP code:
  "GULP - a computer program for the symmetry adapted simulation of solids", J.D. Gale, JCS Faraday
                    Trans., 93, 629 (1997)
 "The General Utility Lattice Program", J.D. Gale and A.L. Rohl, Mol. Simul., 29, 291-341 (2003)
  "GULP: Capabilities and prospects", J.D. Gale, Z. Krist., 220, 552-554 (2005)
7.2.49
          getproto
GET PROTOtypes from database, by Axel van de Walle
Syntax:
 getproto [-s] [-1] [-w] string
Returns all structure prototypes matching string in ATAT's prototype database.
[string] can be a regular expression, e.g. ^A3
The last 2 columns of the output can be used as arguments to the wycked code
to generate the structure
```

-s: sort output in decreasing order of symmetry

-w: only report the space group and wyckoff positions

-1: only report the first match

ACKNOWLEDGEMENTS This file contains processed data from the index of the Landolt-Bornstein database available at http://www.springermaterials.com/ If using this data, please cite: Villars, P., Cenzual, K., Daams, J., Gladyshevskii, R., Shcherban, O., Dubenskyy, V., Melnichenko-Koblyuk, N., Pavlyuk, O., Stoiko, S., Sysa, L. "Landolt-Bornstein - Group III Condensed Matter: Numerical Data and Functional Relationships in Science and Technology", Villars, P., Cenzual, K. (ed.). SpringerMaterials - The Landolt-Bornstein Database (http://www.springermaterials.com) Volume 43A1-43A10

2013

## 7.2.50 sqs2tdb

```
sqs2tdb version 3.48 by Axel van de Walle and with contributions to the SQS database
        from Ruoshi Sun, Qijun Hong and Sara Kadkhodaei.
Usage: sqs2tdb [options]
                            where the available options are:
-h : More help.
-cp : Copy SQS from the database to the current directory. Must specify:
       -lv=[level]
           level indicates how fine of composition mesh to use (0: only end members, 1: mid points,
       -l=[lattice]
          Available lattices
           AUCD_B19
           AUCD_B19.tar
           AUCU_L10
           BCC_A2
           BETASN_A5
           CDI2_C6
           CHI_A12
           CR3SI_A15
           CSCL_B2
           CUPRITE_C3
           CUPT_B22
           CUPT_L11
           DIAMOND_A4
           DUMMY
           FCC_A1
           FE3AL_D03
           FLUORITE_C1
           GA3PT5
           GAMMA_L12
           HCP_A3
           HEUSLER_D022
           HEUSLER_L21
           hidden
           LIQUID
           MGCU2_C15
           MGZN2_C14
           NI3SN_D019
           NI4MO_D1A
           NIAS_D81
           OMEGA_C32
           PEROVSKITE_E21
           PYRITE_C2
           RE03_D09
           ROCKSALT_B1
           {\tt RUTILE\_C4}
           SIGMA_D8B
           tmp.sspp
           tmp.sspp~
           WURTZITE_B4
           ZINCBLENDE_B3
           ZINTL_B32
           ZIRCONIA_TET
        Optional: -sp=Element, Element, ... to indicate which elements to consider
                      (otherwise read from species.in if it exists).
-fit: Fit solution model from SQS energies (to be run within the desired lattice directory)
       The -sro option can also be specified (with -fit) to include short-range order effects.
-tdb : Combine solution models from one or multiple lattices into a single .tdb file.
       add the -oc (Open Calphad) option to generate a more portable tdb file.
-mk : Generate input file for SQS generation with mcsqs. (Usually not needed - only for experts.)
       To be run in the SQS database directory:
       /home/avdw/avdw/atat/data/sqsdb/[lattice name]
Note that -h,-mk,-cp,-fit,-tdb are mutually exclusive.
```

```
For more information see user guide published in:
 A. van de Walle, R. Sun, Q.-J. Hong, and S. Kadkhodaei.
 Software tools for high-throughput calphad from first-principles data.
 Calphad, 58:70, 2017.
 https://doi.org/10.1016/j.calphad.2017.05.005
(Also, this paper should be cited in any publication resulting from this code's use.)
EXAMPLES
-> A simple session of sqs2tdb could be:
cp ~/atat/example/vasp.wrap .
emacs vasp.wrap #edit as needed
echo Al, Ni > species.in
sqs2tdb -cp -l=FCC_A1 -lv=1
sqs2tdb -cp -l=FCC_A1 -lv=1
cd FCC_A1
foreachfile wait pwd \; runstruct_vasp
sqs2tdb -fit
Edit the file terms.in to read
1,0
2.0
sqs2tdb -fit
cd ..
(repeat the above for other lattices if necessary)
sqs2tdb -tdb
The file AL_NI.tdb would contain a valid .tdb file.
-> In a more advanced example, the runstruct_vasp command could be replaced
by a job script submission containing the runstruct_vasp command.
-> When there are lattice instabilities, the runstruct_vasp could be replaced by
robustrelax_vasp -mk #this is to be run only once (see robustrelax_vasp -h for instructions)
robustrelax_vasp -id
-> If phonons are to be included (for end members) one could do:
foreachfile endmem pwd \; fitfc -si=str_relax.out -ernn=4 -ns=1 -nrr
foreachfile -d 3 wait \; runstruct_vasp -lu -w vaspf.wrap
  where vaspf.wrap contains parameters for a static run to calculate forces.
for
eachfile endmem pwd \; fitfc -si=str_relax.out -f -frnn=2
foreachfile endmem pwd \; robustrelax_vasp -vib
sqs2tdb -fit
OPTIONAL input files (to placed in the topmost directory):
    exfromsgte.in : specify which phases should NOT be copied from SGTE database
                    (by default all phases for each relevant element are included,
                    but you may want to use ab initio data for virtual phase)
    subref.sed
                  : substitution rule (sed command to be applied to final tdb file)
OUTPUT FILES
    In addition to the *.tdb files, there is some diagnostic info available in the files
                     fit_[property].out where property could be
    energy, svib_ht, etc.
ADVANCED FEATURES
    In each sqs subdirectory created, there may be a file called link that contains the path to
```

another directory where energy data can be found. This is useful if another structure is known be equivalent by symmetry. This file is created by default for equivalence within a given structure type can even find symmetries across structure types.

You can also create the file yourself and the code will follow your link.

There may also be a file called bump which indicates that a structure must be moved up in energy by the

amount specified by the -bv option (or 5e-3 by default) to avoid degeneracy with an equivalent higher symmetry structure.

This file is created by default (during the -cp step) when the code detects higher symmetry (e.g. a GAMMA\_L12 phase with all sites occupied

with the same type of atom is just FCC). You can delete this file if the higher-symmetry structure is not in your

set of structures. This file is read during the -fit step.

In summary, if you see a bump file, ask yourself if you have that structure elsewhere and put an appropriate link file.

If you don't have that structure elsewhere, you can delete the bump file.

The code will still work and give the right answer if you don't do this, but it will spend more computer time.

During the -fit step, one can specify the -sro option to include a low-order CVM approximation to the short range order.

One can also specify the weights used to enforce better fit of the end members with the -ew option (a weight of 10 is the default).

The default lower and upper temperature limits of 298.15K and 10000K can be changed with the -Tl=... and -Tu=... options, respectively.

This code now allows for the input free energies to general CALPHAD-compatible T-dependent functions. To use this feature, place your functions in 'func' files and do not specify 'energy' or 'svib\_ht' files.

## 7.2.51 symbrklib

Usage: symbrklib [-s fraction] [element] [initial\_structure] [final\_structure]
Currently, the initial and final structures can be one of bcc,fcc,hcp.
The -s option (optional) indicates to just generate a small distortion (a given fraction along the instability path).
This command is intended to be run before robustrelax\_xxxx

#### 7.2.52 ocplotpd

-mpi: use mpi for simplexize code (experimental)

```
A front-end to OpenCalphad for PLOTting Phase Diagrams.
Usage: ocplotpd [-ha] [-nt] [-tlf=fraction] [-1f] [-vtk] [-rmax=r_max] [-rmin=r_min]
                     [-np=nb_of_proc] -tdb=tdbfile -n=nb_of_samples -T0=min_temperature -T1=max_temperature -e=element,element,...
Mandatory parameters:
tdbfile: name of the Thermodynamic DataBase (TDB) file to use
element, element,...: a list of the elements (and associated phases) to extract from the TDB file
nb_of_samples: Number of phase equilibria sampled to generate the phase diagram
min_temperature: lower bound on the temperature axis
max_temperature: upper bound on the temperature axis (if min_temperature=max_temperature, a cross
                     section is plotted)
optional parameters:
 -ha: high accuracy calculations
-nt: no tie lines
-tlf: fraction of tie lines displayed (between 0.0 and 1.0)
-1f: generate a single gnuplot file
-vtk: generate vtk files (instead of gnuplot)
 -rmax: max distance between points in triangulation
-rmin: discard points closer to each other than this cutoff
 -np: launch nb_of_proc copies of opencalphad
 -noc: do not run OpenCalphad - just create the graphs from the *.dat files
       general n-dimensional phase diagram (generate input files for ndviewer - experimental)
 -debug:do not delete temporary files
```

## 7.2.53 getvalue

```
Syntax: getvalue [label]
Script that scans standard input for a given label and write, to standard output, the numerical value following every occurence of that label.
Any number of : = spaces or tabs can separate the label and the number.
Example: getvalue "Final energy" < gulp.output
```

#### **7.2.54** getlines

```
Syntax: getlines [-h] [ -af | -bf | -bt | -jaf | -jbf | -bt ] string1 string2
Copies selected lines of standard input to standard output.

-h print this help.

-af print all lines located *after* a line containing string1

-bf print all lines located *before* a line containing string1

-bt print all lines located between a line containing string1 and a line containing string2

(If there are multiple blocks of lines braketed by [begin string]

and [end string] they are all copied.)

The prefix j means "just", indicating that the line(s) containing the matching string(s) is (are)

ommited.

Don't forget to quote your strings if they contain spaces.
```

## 7.2.55 nltoblank

Converts each newline character to a space.

#### 7.2.56 blanktonl

Converts each contiguous sequence of blanks to a newline character.

### 7.2.57 foreachfile

```
Syntax: foreachfile [-e] [-n filename_to_skip] [-a and_filename] [-d depth] filename command Execute the specified command in every first-level subdirectory containing the file filename. The -e option cause foreachfile to skip directories containing the file "error". The -n option cause foreachfile to skip directories containing the file filename_to_skip. The -a option specifies that the file and_filename must also exist. The -d option specifies to go down to lower level subdirectories as well (the default is 1).
```

#### 7.2.58 calc

Syntax: calc "mathematical expression"

## 7.2.59 sspp

```
Simple symbolic pre-processor
reads from stdin, writes to stdout (also writes temporary file tmp.awk)
Interprets simple definitions and evaluates numerical expressions with
constants definitions.
invoking sspp -nb produces a output file where all blank
lines have been removed
input file syntax:
 understands any C pre-processor commands (see man cpp)
 also understands #const [var1]=[value2]; [var2]=[value2]
 the variables var1 ... can be used later in the file.
 Expression to be evaluated must be enclosed in braces {}
 except when they are in a #const declaration.
 The brace characters are entered as \setminus \{ and \setminus \}
 Understands c++ comment char //
Examples:
 #const x=2*3.14
 The value is \{1+\cos(x)\}
 #define PLUS(x,y) ((x)+(y))
```

```
The answer is {PLUS(1,2)}
Braces are \{ \}

Implementation details:
Any line beginning with #const or #awk
is interpreted as an awk command (see man awk).

Expression in braces are awk expressions.
The file tmp.awk is the file sent to awk for interpretation.

BUGS

Never start a line with %
# is not a comment character
```

#### 7.2.60 chl

```
chl [-m alternative_machine_config_file]
Checks the load on the remote machines specified in the ~/.machines.rc file
or as overridden by the -m option
The first column of output is the load and the commands following the + sign
give the command prefix needed to run on that machine
A default ~/.machines.rc is created the first time the command is run.
See comments therein for the format of the file.
```

#### 7.2.61 minload

Syntax: minload [-m alternate\_machine\_config\_file] [-w]
Returns the command prefix needed to run a command on the remote
machine having the minimum load, among the
machines listed in the ~/.machines.rc file
(or as specified by the -m option).
A default ~/.machines.rc file is created the first time
the chl command is run and the file format is described
in the comments therein.

#### 7.2.62 node

```
This command is basically like rsh, except that the command makes sure that the current directory on the remote machine is the same as on the local machine.

(If the two machines do not share the same disk space, use the -r option.)

Syntax: node [-s] [-r] user@host command
-s: use ssh instead of rsh
-r: copy files in current directory to remote host before running command if user is the same on remote host, use may use node [-s] [-r] host command
```

#### 7.2.63 pollmach

This is the single-machine mode.

```
This command periodically checks the load on various machines (specified in the file ~/.machines.rc) and looks for subdirectories containing a file called "wait".

If the load on a machine is sufficiently low, it executes command_to_run on that machine, in the directory where the oldest wait file lies.

A default ~/.machines.rc file is created the first time the chl command is run. The format of the file is explained in the comments therein.

If no ~/.machines.rc file exists, command_to_run is run sequentially on the local computer in each directory containing a "wait" file.
```

Syntax: pollmach [-f] [-e] [-m alternate\_machine\_configuration\_file] [-s] [-w] command\_to\_run

When using this command with maps, command\_to\_run will typically be runstruct\_vasp

The -m option overrides the default ~/.machines.rc (it is optional).

```
The -e option specifies that the command should terminate when no more "wait" files are to be found (only works in single-machine (sequential) mode, when no ~/.machines.rc file is given).
```

The -f option forces the command to run even if of pollmach\_is\_running file exists.

The -s option cause pollmach to self-manage the load (it does not poll the nodes for their loads but instead keeps track of where it sends a job and does not send any other job to that node until it is done.

The first column in the machine\_configuration\_file is ignored and can be omitted.

The -w option tells pollmach to wait until all sub processes have finished before quitting.

The -il interactive loop option (beta). Here pollmach waits for a file called 'busy' to be created, then runs command and then deletes 'busy'.

This repeats itself until a stop or stoppoll file is created.

The -t "command" option first runs "command" and, only if its return code is 0, runs command to-run.

To cleanly stop this program, type touch stoppoll

#### 7.2.64 fixeol

converts text files to unix (-u) or to pc (-p) format. Syntax: fixeol -u|-p [file1, file2 ...]

## 7.2.65 lookup

## 7.2.66 runstruct-vasp

#### 7.2.67 ezvasp

```
Syntax: ezvasp [-c] [-s] [-n] [-p "..."] input_file
```

- -c: Cell patch. This option will convert the cell you entered into a cell that has the symmetry needed for vasp to work properly. The atom positions are altered correspondingly.
- -s: Static run. After the relaxations are completed, this option makes vasp start again, turning off relaxations

and turning on tetrahedron integration with bloech correction. Can acheive the same effect by including DOSTATIC in the INCAR portion of the input file.

-n: do Not run vasp. If you want to create the input files now and run them later, perhaps on another machine.

-p: name of the vasp command ("vasp" by default). You can include addition prefix such as: ezvasp -p "rsh remote.machine nice +5 /usr/local/bin/vasp" vasp.in

```
Here is an example of input file:
```

```
[INCAR]
SYSTEM = FeNi
ISPIN = 2
PREC = HIGH
ISMEAR = 1
NSW=41
SIGMA = 0.1
IBRION = 2
ISIF = 3
ENMAX = 400
EDIFF = 1e-6
EDIFFG = 1e-4
KPPRA = 1000
USEPOT = PAWGGA
DOSTATIC
SUBATOM = s/Fe^{h/g}
KSCHEME = GAMMA
MAGATOM =
[POSCAR]
SOME TITLE
 3.55
  -.500000000
                  -.500000000
                                  -1.000000000
                -1.000000000
                                  -.500000000
  .500000000
  -.500000000
                   .500000000
                                  1.000000000
 1 2
 Direct
  .33333
             .33333
                        .00000
                                   Fe+5
  .00000
             .00000
                        .00000
                                    Vac
  .66667
             .66667
                        .00000
                                    Fe-5
```

End of example.

Note that there 6 new tokens in the INCAR section.

- 1) KPPRA stands for "K-Point Per Reciprocal Atom". This is a way to automatically set the k-point mesh for
  - a number of similar systems. Here is how it works. If you know that you need 500 k-points for a 2-atom
  - structure, then you type in 1000. If you now try a similar structure with 4 atoms, the code automatically
  - use 250 k-points. The mesh along the three axes is automatically chosen to make the mesh as uniform as possible.

(For the algorithm, see atat/src/kmesh.c++).

You can also specify KPPRA = UPDIR which indicates that the KPOINTS file

found one directory above should be used.

(This is useful for cell distorsions used in elastic constant calculations of constituent strain runs).

If this token is ommited, you need to specify a [KPOINT] section in the input file that contains what

you want the KPOINT file to be.

- 2) DOSTATIC indicates that a static run must be done after the relaxation run (NSW tag is removed and the ISIF and IBRION
  - token are ajusted accordingly). The output files named \*.relax contain the result of the (first) relaxation run while the files named \*.static contain the results of the (second) static run. When DOSTATIC is not specified, all output files are named \*.static , whether the VASP input parameters

allow relaxations or not.

- 3) KSCHEME specifies the type mesh to use: Gamma shift or Monkorst-Pack. The default is Gamma if KSCHEME is ommitted. You can
  - also specify (on a separate line) KZ1 to force one k-point along the 3rd axis, which is useful for slabs.

94 4) MAGATOM is similar to the usual token MAGMOM used to specify the moment on each atom. The novelty is that you specify the moments in the POSCAR section. (In version 3.15 and above, this token can be ommitted. Having spins specified in the POSCAR section turns this on automatically. It also set ISPIN=2 automatically.) The usual MAGMOM token is still available (but you cannot use both MAGMOM and MAGATOM). 5) USEPOT selects the potentials used: LDA GGA PAWLDA PAWGGA PAWPBE (or any other potential defined in .ezvasp.rc) By default, LDA (without PAW) is used. For backward compatibility, you can also use the tag DOGGA instead of USEPOT = GGA 6) The SUBATOM token lets you specify a sed-like substitution command to be applied to the name of the atomic species. For instance, SUBATOM= s/Fe\$/Fe\_h/g will cause ezvasp to use the Fe\_h pseudopotential instead of the Fe one. Multiple SUBATOM token can be given, one for each substitution. Don't forget the s/ and /g and the \$ after the first element name (to avoid F matching Fe, or Y matching Yb). There are also familiar VASP tokens that are robustified. For instance ISTART = 2 does not work unless you force the FFT grid size to match the earlier run. To help with this, ezvasp fetches the right NGX,NGY,NGZ from the previous run's OUTCAR or CHGCAR in the current directory. There are new features in the POSCAR section as well. 1) The line that specify the number of atoms (here 1 2) can be ommited (it is ignored). 2) The atomic species are specified to the right of the atom positions. The corresponding POTCAR are automatically copied. You can specify pseudopotentials like Li\_h or  $0_s.$ 3) The number following the species is the magnetic moment on the atom (if MAGMOM is in the INCAR section). Identical species with different moments will be considered symmetrically distinct to allow for symmetry-breaking relaxations. 4) Do not specify "selective dynamics". It will be written to the INCAR file automatically if you include T's and F's after the atom species, e.g.: 0.5 0.5 0.5 Al T T F 5) The element "Vac" or "Va" stands for vacancy. It is ignored for everything but to compute the k-point mesh with the KPPRA option. 7.2.68 robustrelax-vasp This command implements the "inflection-detection" method introduced in A. van de Walle, Q. Hong, S. Kadkhodaei and R. Sun, "The free energy of mechanically unstable phases" Nat. Com. 6, 7559 (2015) doi:10.1038/ncomms8559 . A. van de Walle and S. Kadkhodaei and R. Sun and Q.-J. Hong, "Epicycle method for elasticity limit calculations". Phys. Rev. B 95 144113 (2017) doi:10.1103/PhysRevB.95.144113 . It calculates the energy of a structure that is potentially mechanically unstable.

In a nutshell: the method finds either a local minimum (for a mechanically stable phase) or the inflection point on a path joining the unrelaxed and fully relaxed structures (for a mechanically unstable phase).

```
Syntax: robustrelax_vasp [options] command_prefix
where options are
 -id
                  Inflection Detection method
 -idop "options" Options passed to the infdet command.
                  Use the Nudged Elastic Band method to find minimum energy path
 -neb
                  Otherwise: simply interpolate linearly.
                  Only extract data form VASP files. Do not run anything.
 -ex
  -c [real]
                  Relaxation magnitude cutoff needed to activate robust relax algorithm (default:
                  Number of images in the minimum energy path (default: 6).
 -ni [integer]
 -rc [string]
                  Command for full relaxation
                                                        (Default: runstruct_vasp -w vasp.wrap).
```

```
-vc [string]
                Command for volume only relaxation (Default: runstruct_vasp -w vaspvol.wrap).
-cc [string]
                Command for chain (neb) calculations (Default: runstruct_vasp -w vaspneb.wrap).
-sc [string]
                Command for static runs
                                                     (Default: runstruct_vasp -w
                   vaspstatic.wrap).
-ic [string]
                Command for inflection-detection runs (-id option) (Default: runstruct_vasp -p -w
                   vaspid.wrap).
                Starting point fraction for inflection detection (default: 0.5)
-idf [real]
-ja
                By how much to jitter atoms (-ja) and cell parameters (-jc) for the initial
-jc
                for inflection-detection method.
                Update vibrational data in svib_ht file from vol_0/svib_ht file.
-vib
                Make auxiliary vasp input files (vaspvol.wrap, vaspneb.wrap, vaspstatic.wrap,
                   vaspf.wrap, vaspid.wrap)
                from vasp.wrap. Does not run anything.
-cln
                clean files for a full restart.
                continue (an prior run) if possible (only implemented for -id algorithm).
-cip
-d
                Use all defaults values.
-h
                Display more help.
command_prefix Prefix needed for vasp to run on a remote machine or in parallel (e.g. mpirun).
```

Note: the commands specified by -rc,-vc,-cc,-sc can be set to empty "" to skip the corresponding calculation step (useful to restart an aborted run).

This command does the following:

- Fully relax the structure (in str\_hint.out or str.out) to create str\_relax.out, just like runstruct\_vasp.
- 2) If the relaxation cutoff (-c=...) no exceeded, stop. Typically, should be set to -c=0.05.
- 3) Relax the volume only of structure in str\_sup.out or str.out. Results are in directory 00/
- 4) Do a neb (-neb) or infection detection (-id) calculation between the two structures obtained in step 1 and 3

or just a linear interpolation between them (if no -neb or -id). Results are in directories ??/ Note that you need VTST Tools from http://theory.cm.utexas.edu/vtsttools/ for the neb method with variable cell shape.

- 5) Do static calculations in each directory ??/
- 6) Find the inflection point on the path optimized in step 4. If it does not exist, find the minimum energy along that path.
- 7) Report the energy found in 6 in the file energy and the corresponding geometry in str\_relax.out

#### Notes:

- str\_beg.out and str\_end.out contain the extremities of the path.
   If you want to restart from scratch, delete these files.
- 2) For high symmetry phases (e.g. bcc,fcc,hcp) you may need to break the symmetry of the phase for it to relax.

```
For that purpose, you can use, e.g.,
    symbrklib W fcc bcc
or
    cellcvrt -ja=0.01 -jc=0.01 < str.out > str_hint.out .

Sometimes a supercell is needed (a phonon analysis will tell you that - or symbrklib for bcc,fcc,hcp).
```

#### 7.2.69 str2poscar

Converts an ATAT structure file (from stdin) to the VASP POSCAR format (stdout). Options:

```
-old output old-style POSCAR (no atom label).
```

-r do the reverse conversion (VASP -> ATAT). works for both old- and new-style POSCAR.

## Chapter 8

## Troubleshooting

## 8.1 Forum

Please see the new ATAT forum at http://alum.mit.edu/www/avdw/forum for answers to common (and uncommon!) questions.

## 8.2 FAQ

- **Q.** I can do a least-squares by hand with a much lower mean square error (MSE) than MAPS can. Yet, you claim that MAPS is "optimal". How is this possible?
- A. The MSE is not a very good measure of the predictive power of a cluster expansion. It can be made arbitrarily close to zero but merely including enough ECI in the fit! But having a small MSE is no guarantee that the error on the predicted energy of structures not included in the fit is small. The cross-validation (CV) score, which is used in MAPS, is a better measure of the predictive power of a least-squares fit. The CV score does not systematically decrease as the number of ECI increases and it has been shown that choosing the number of ECI such that the CV score is minimized is an asymptotically optimal strategy. Researchers often have a tendency to use too many ECI because this appears to reduce the error, but this is a illusion. MAPS gives you an unbiased estimaqte of the prediction error, and the magnitude of that number is larger than many would like to believe.
- **Q.** MAPS is frozen. What is going on?
- **A.** MAPS sometimes needs a few minutes to generates new clusters or structures. This is a complex operation, be patient. This generation can occur in the middle of the calculations (finding the best cluster expansion or the best structures) because MAPS only generates these clusters or structures when they are needed.
- **Q.** Where are the results?
- A. In a variety of files whose descriptions you can view by typing maps -h | more. A utility called mapsrep lets you display the most useful output data using gnuplot.
- Q. What files do I need to get started with MAPS?
- A. A lat.in files to specify the geometry of the lattice and a "wrapping" file that specifies the parameters of the first-principles code. If you are using vasp, this file is usually called vasp.wrap. Examples of those files can be found in the example directory.
- Q. I already have structures and energies. What if I just want to fit them?
- A. You need a lat.in files to specify the geometry of the lattice and you need to create one subdirectory for each structure (name them as you which). In each subdirectory, you need a str.out file to specify the geometry of the structure and an energy file to indicate the energy of that structure. For the format of those files, type maps -h | more. Note that the energy must per unit cell of the structure (not the lattice).
- Q. When I type maps I only get the command line option help. How can I run it?
- A. Type maps -d to use all the default options. You can also specify any option you want. Either way, the help message will not be displayed and the code will run. If the help is still displayed, it is because there is an error in the options you specified.
- **Q.** When I superimpose the energies of fit.out with the energies obtained from the Monte Carlo code, I can see that they don't match. What is happening?

- **A.** The "energies" given by the Monte Carlo code are in fact  $E \mu x$  so you need to add  $\mu x$  to get the true energy. Use the -g2c option to tell the Monte Carlo code to output the true energy.
- **Q.** How can I verify that the structures do not relax to a superstructure of a different type of lattice (e.g. fcc becoming bcc)?
- **A.** Run the utility called **checkrelax**. It will give you a list all structures along with a measure of the strain they each experienced during relaxation.
- Q. When I look at the calculated and fitted energies in the fit.out file there are structures where the difference is very large.
- **A.** Make sure that these structures have properly relaxed. A common problem is to start the first-principles calculations with an unrelaxed geometry where the atoms are too close to one another. Restart the energy calculations of the offending structures by using larger starting volumes.
- Q. My input files seem correct but ATAT utilities crash while reading them.
- A. Make sure your files have unix-style end-of-lines. The fixeol -u yourinputfile command should fix that issue.

## 8.3 Common mistakes

- Write the energy per atom (or per unit cell of the lattice) in the \*/energy files. One should write the energy per unit cell of the structure (that is, in the way a first-principles code usually gives it).
- Errors in the lat.in file. Use the corrdump -sym; more sym.out command to analyse the symmetry of the lattice and see if it correspond to your expectations. You can also use corrdump -2=10 -clus; more clusters.out to verify the symmetrically distrinct pairs are what you expect them to be.
- When the structures are not generated by MAPS (i.e. you typed them it), beware of typos. MAPS will detect if a structure is incompatible with the lattice but it will not detect another very common mistake: putting the energy and str.out files that correspond to different structures in the same directory. To check for this error, look at the residual plot generated by mapsrep.
- When copying the lat.in files provided as examples, make sure you make all the required changes. (i) Change the atom names. (ii) Set the lattice parameters (first 3 numbers in the file) to values that are at least as large as the true lattice parameter (otherwise, first-principles code can be unable to properly relax the geometry of the structure is the atoms are too close to one another initially).

## Chapter 9

# Organization of the Toolkit

- src (source code)
- glue (utilities to interface MAPS with other codes)
- glue/jobctrl (utilities allowing maps to automatically lauch jobs)
- glue/vasp (interface between vasp and maps)
- doc (user guide and documentation regarding the inner workings of the code)